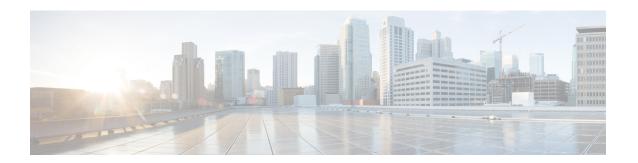

## **LAN Ports and Port Channels**

- Unified Ports on the Cisco UCS 6200 Series and 6324 Fabric Interconnects, on page 1
- Physical and Backplane Ports, on page 31
- Server Ports, on page 36
- Uplink Ethernet Ports, on page 38
- Appliance Ports, on page 41
- FCoE Uplink Ports, on page 48
- Unified Storage Ports, on page 52
- Unified Uplink Ports, on page 54
- FCoE and Fibre Channel Storage Ports, on page 55
- Uplink Ethernet Port Channels, on page 57
- Appliance Port Channels, on page 60
- Fibre Channel Port Channels, on page 65
- FCoE Port Channels, on page 71
- Unified Uplink Port Channel, on page 73
- Event Detection and Action, on page 74
- Adapter Port Channels, on page 79
- Fabric Port Channels, on page 80

# Unified Ports on the Cisco UCS 6200 Series and 6324 Fabric Interconnects

Unified ports are ports on the Cisco UCS 6200 Series and 6324 Fabric Interconnects that you can configure to carry either Ethernet or Fibre Channel traffic. ACisco UCS domain cannot use these un-reserved ports until you configure them.

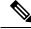

Note

When you configure a port on a fabric interconnect, the administrative state is automatically set to enabled. If the port is connected to another device, this may cause traffic disruption. You can disable the port after configuring it. Configurable beacon LEDs indicate which unified ports are configured for the selected port mode.

### **Port Modes**

The port mode determines whether a unified port on the fabric interconnect is configured to carry Ethernet or Fibre Channel traffic. You configure the port mode in Cisco UCS Manager. However, the fabric interconnect does not automatically discover the port mode.

Changing the port mode deletes the existing port configuration and replaces it with a new logical port. Any objects associated with that port configuration, such as VLANs and VSANS, are also removed. There is no restriction on the number of times you can change the port mode for a unified port.

### **Port Types**

The port type defines the type of traffic carried over a unified port connection.

By default, unified ports changed to Ethernet port mode are set to the Ethernet uplink port type. Unified ports changed to Fibre Channel port mode are set to the Fibre Channel uplink port type. You cannot unconfigure Fibre Channel ports.

Changing the port type does not require a reboot.

#### **Ethernet Port Mode**

When you set the port mode to Ethernet, you can configure the following port types:

- Server ports
- Ethernet uplink ports
- Ethernet port channel members
- FCoE ports
- Appliance ports
- Appliance port channel members
- SPAN destination ports
- SPAN source ports

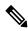

**Note** For SPAN source ports, configure one of the port types and then configure the port as SPAN source.

Fibre Channel Port Mode

When you set the port mode to Fibre Channel, you can configure the following port types:

- Fibre Channel uplink ports
- Fibre Channel port channel members
- Fibre Channel storage ports
- FCoE Uplink ports
- SPAN source ports

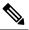

Note

For SPAN source ports, configure one of the port types and then configure the port as SPAN source.

### **Data Traffic Interruption from Port Mode Changing**

Port mode changes can cause an interruption to the data traffic for the Cisco UCS domain. The length of the interruption and the affected traffic depend upon the configuration of the Cisco UCS domain and the module on which you made the port mode changes.

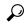

Tip

To minimize traffic disruption during system changes, form a Fibre Channel uplink port-channel across the fixed and expansion modules.

#### Impact of Port Mode on an Expansion Module

After you make port mode changes on an expansion module, the module reboots. All traffic through port on the expansion module is interrupted for approximately 1 minute while the module reboots.

#### Impact of Port Mode Changes on the Fixed Module in a Cluster Configuration

A cluster configuration has two fabric interconnects. After you make port changes to the fixed module, the fabric interconnect reboots. The impact on the data traffic depends upon whether or not you have configured the server vNICs to failover to the other fabric interconnect when one fails.

If you change the port modes on the expansion module of one fabric interconnect and then wait for that to reboot before changing the port modes on the second fabric interconnect, the following occurs:

- With server vNIC failover, traffic fails over to the other fabric interconnect and no interruption occurs.
- Without server vNIC failover, all data traffic through the fabric interconnect on which you changed the port modes is interrupted for approximately eight minutes while the fabric interconnect reboots.

When you change the port modes on the fixed modules of both fabric interconnects simultaneously, all data traffic through the fabric interconnects are interrupted for approximately eight minutes while the fabric interconnects reboot.

#### Impact of Port Mode Changes on the Fixed Module in a Standalone Configuration

A standalone configuration has only one fabric interconnect. After you make port changes to the fixed module, the fabric interconnect reboots. All data traffic through the fabric interconnect is interrupted for approximately eight minutes while the fabric interconnect reboots.

## **Guidelines for Configuring Unified Ports**

Consider the following guidelines and restrictions when configuring unified ports:

#### **Hardware and Software Requirements**

Unified ports are supported on the 6200 series fabric interconnect with Cisco UCS Manager, version 2.0.

Unified ports are not supported on 6100 series fabric interconnects, even if they are running Cisco UCS Manager, version 2.0.

#### **Port Mode Placement**

Because the Cisco UCS Manager GUI interface uses a slider to configure the port mode for unified ports on a fixed or expansion module, it automatically enforces the following restrictions which limits how port modes can be assigned to unified ports. When using the Cisco UCS Manager CLI interface, these restrictions are enforced when you commit the transaction to the system configuration. If the port mode configuration violates any of the following restrictions, the Cisco UCS Manager CLI displays an error:

- Ethernet ports must be grouped together in a block. For each module (fixed or expansion), the Ethernet port block must start with the first port and end with an even numbered port.
- Fibre Channel ports must be grouped together in a block. For each module (fixed or expansion), the first port in the Fibre Channel port block must follow the last Ethernet port and extend to include the rest of the ports in the module. For configurations that include only Fibre Channel ports, the Fibre Channel block must start with the first port on the fixed or expansion module.
- Alternating Ethernet and Fibre Channel ports is not supported on a single module.

**Example of a valid configuration**— Might include unified ports 1–16 on the fixed module configured in Ethernet port mode and ports 17–32 in Fibre Channel port mode. On the expansion module you could configure ports 1–4 in Ethernet port mode and then configure ports 5–16 in Fibre Channel mode. The rule about alternating Ethernet and Fibre Channel port types is not violated because this port arrangement complies with the rules on each individual module.

**Example of an invalid configuration**— Might include a block of Fibre Channel ports starting with port 16. Because each block of ports has to start with an odd-numbered port, you would have to start the block with port 17.

The total number of uplink Ethernet ports and uplink Ethernet port channel members that can be configured on each fabric interconnect is limited to 31. This limitation includes uplink Ethernet ports and uplink Ethernet port channel members configured on the expansion module.

#### **Special Considerations for UCS Manager CLI Users**

Because the Cisco UCS Manager CLI does not validate port mode changes until you commit the buffer to the system configuration, it is easy to violate the grouping restrictions if you attempt to commit the buffer before creating at least two new interfaces. To prevent errors, we recommend that you wait to commit your changes to the system configuration until you have created new interfaces for all of the unified ports changing from one port mode to another.

Committing the buffer before configuring multiple interfaces will result in an error, but you do not need to start over. You can continue to configure unified ports until the configuration satisfies the aforementioned requirements.

# Cautions and Guidelines for Configuring Unified Uplink Ports and Unified Storage Ports

The following are cautions and guidelines to follow while working with unified uplink ports and unified storage ports:

• In an unified uplink port, if you enable one component as a SPAN source, the other component will automatically become a SPAN source.

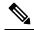

Note

If you create or delete a SPAN source under the Ethernet uplink port, Cisco UCS Manager automatically creates or deletes a SPAN source under the FCoE uplink port. The same happens when you create a SPAN source on the FCOE uplink port.

- You must configure a non default native VLAN on FCoE and unified uplink ports. This VLAN is not used for any traffic. Cisco UCS Manager will reuse an existing fcoe-storage-native-vlan for this purpose. This fcoe-storage-native-vlan will be used as a native VLAN on FCoE and unified uplinks.
- In an unified uplink port, if you do not specify a non default VLAN for the Ethernet uplink port the fcoe-storage-native-vlan will be assigned as the native VLAN on the unified uplink port. If the Ethernet port has a non default native VLAN specified as native VLAN, this will be assigned as the native VLAN for unified uplink port.
- When you create or delete a member port under an Ethernet port channel, Cisco UCS Manager automatically creates or deletes the member port under FCoE port channel. The same happens when you create or delete a member port in FCoE port channel.
- When you configure an Ethernet port as a standalone port, such as server port, Ethernet uplink, FCoE uplink or FCoE storage and make it a member port for an Ethernet or FCoE port channel, Cisco UCS Manager automatically makes this port a member of both Ethernet and FCoE port channels.
- When you remove the membership for a member port from being a member of server uplink, Ethernet uplink, FCoE uplink or FCoE storage, Cisco UCS Manager deletes the corresponding members ports from Ethernet port channel and FCoE port channel and creates a new standalone port.
- If you downgrade Cisco UCS Manager from release 2.1 to any of the prior releases, all unified uplink ports and port channels will be converted to Ethernet ports and Ethernet port channels when the downgrade is complete. Similarly, all the unified storage ports will be converted to appliance ports.
- For unified uplink ports and unified storage ports, when you create two interfaces, only one license is checked out. As long as either interface is enabled, the license remains checked out. The license will be released only if both the interfaces are disabled for a unified uplink port or a unified storage port.
- Cisco UCS 6100 series fabric interconnect switch can only support 1VF or 1VF-PO facing same downstream NPV switch.

### **Configuring the Port Mode**

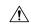

#### Caution

Changing the port mode on either module can cause an interruption in data traffic because changes to the fixed module require a reboot of the fabric interconnect and changes on an expansion module require a reboot of that module.

If the Cisco UCS domain has a cluster configuration that is set up for high availability and servers with service profiles that are configured for failover, traffic fails over to the other fabric interconnect and data traffic is not interrupted when the port mode is changed on the fixed module.

In the Cisco UCS Manager CLI, there are no new commands to support Unified Ports. Instead, you change the port mode by scoping to the mode for the desired port type and then creating a new interface. When you create a new interface for an already configured slot ID and port ID, UCS Manager deletes the previously configured interface and creates a new one. If a port mode change is required because you configure a port that previously operated in Ethernet port mode to a port type in Fibre Channel port mode, UCS Manager notes the change.

Expansions modules are not supported with Cisco UCS Mini.

#### **SUMMARY STEPS**

- **1.** UCS-A# **scope** *port-type-mode*
- 2. UCS-A /port-type-mode # scope fabric {a | b}
- **3.** UCS-A /port-type-mode/fabric # create interface slot-id port-id
- **4.** Create new interfaces for other ports belonging to the Ethernet or Fibre Channel port block.
- **5.** UCS-A /port-type-mode/fabric/interface # commit-buffer

|        | Command or Action           | Purpose                                                                    |
|--------|-----------------------------|----------------------------------------------------------------------------|
| Step 1 | UCS-A# scope port-type-mode | Enters the specified port type mode for one of the following port types:   |
|        |                             | eth-server                                                                 |
|        |                             | For configuring server ports.                                              |
|        |                             | eth-storage                                                                |
|        |                             | For configuring Ethernet storage ports and Ethernet storage port channels. |
|        |                             | eth-traffic-mon                                                            |
|        |                             | For configuring Ethernet SPAN ports.                                       |
|        |                             | eth-uplink                                                                 |
|        |                             | For configuring Ethernet uplink ports.                                     |
|        |                             | fc-storage                                                                 |
|        |                             | For configuring Fibre Channel storage ports.                               |

|        | Command or Action                                                                            | Purpose                                                                                                    |
|--------|----------------------------------------------------------------------------------------------|----------------------------------------------------------------------------------------------------|
|        |                                                                                              | fc-traffic-mon                                                                                                    |
|        |                                                                                              | For configuring Fibre Channel SPAN ports.                                                                                                    |
|        |                                                                                              | fe-uplink                                                                                                    |
|        |                                                                                              | For configuring Fibre Channel uplink ports and Fibre Channel uplink port channels.                                                                                                    |
| Step 2 | UCS-A /port-type-mode # scope fabric {a   b}                                                 | Enters the specified port type mode for the specified fabric.                                                                                                    |
| Step 3 | UCS-A /port-type-mode/fabric # create interface slot-id                                      | Creates an interface for the specified port type.                                                                                                    |
|        | port-id                                                                                      | If you are changing the port type from Ethernet port mode to Fibre Channel port mode, or vice-versa, the following warning appears:                                                                                                    |
|        |                                                                                              | Warning: This operation will change the port mode (from Ethernet to FC or vice-versa). When committed, this change will require the module to restart.                                                                                                    |
| Step 4 | Create new interfaces for other ports belonging to the Ethernet or Fibre Channel port block. | There are several restrictions that govern how Ethernet and Fibre Channel ports can be arranged on a fixed or expansion module. Among other restrictions, it is required that you change ports in groups of two. Violating any of the restrictions outlined in the <i>Guidelines and Recommendations for Configuring Unified Ports</i> section will result in an error. |
| Step 5 | UCS-A /port-type-mode/fabric/interface # commit-buffer                                       | Commits the transaction to the system configuration.                                                                                                    |

Based on the module for which you configured the port modes, data traffic for the Cisco UCS domain is interrupted as follows:

• Fixed module—The fabric interconnect reboots. All data traffic through that fabric interconnect is interrupted. In a cluster configuration that provides high availability and includes servers with vNICs that are configured for failover, traffic fails over to the other fabric interconnect and no interruption occurs. Changing the port mode for both sides at once results in both fabric interconnects rebooting simultaneously and a complete loss of traffic until both fabric interconnects are brought back up.

It takes about 8 minutes for the fixed module to reboot.

• Expansion module—The module reboots. All data traffic through ports in that module is interrupted. It takes about 1 minute for the expansion module to reboot.

#### **Example**

The following example changes ports 3 and 4 on slot 1 from Ethernet uplink ports in Ethernet port mode to uplink Fibre Channel ports in Fibre Channel port mode:

```
UCS-A# scope fc-uplink
UCS-A /fc-uplink # scope fabric a
UCS-A /fc-uplink/fabric # create interface 1 3
Warning: This operation will change the port mode (from Ethernet to FC or vice-versa).
```

```
When committed, this change will require the fixed module to restart.

UCS-A /fc-uplink/fabric/interface* # up

UCS-A /fc-uplink/fabric* #create interface 1 4

Warning: This operation will change the port mode (from Ethernet to FC or vice-versa).

When committed, this change will require the fixed module to restart.

UCS-A /fc-uplink/fabric/interface* #commit-buffer
```

### **Configuring Breakout Ports**

#### Port Breakout Functionality on Cisco UCS 6454 Fabric Interconnects

#### **About Breakout Ports**

Cisco UCS 6454 fabric interconnects support splitting a single 40/100G QSFP port into four 10/25G ports using a supported breakout cable. These ports can be used only as uplink ports connecting to a 10/25G switch. On the UCS 6454 fabric interconnect, by default, there are 6 ports in the 40/100G mode. These are ports 49 to 54. These 40/100G ports are numbered in a 2-tuple naming convention. For example, the second 40G port is numbered as 1/50. The process of changing the configuration from 40G to 10 G, or from 100G to 25G is called breakout, and the process of changing the configuration from [4X]10G to 40G or from [4X]25G to 100G is called unconfigure.

When you break out a 40G port into 10G ports or a 100G port into 25G ports, the resulting ports are numbered using a 3-tuple naming convention. For example, the breakout ports of the second 40-Gigabit Ethernet port are numbered as 1/50/1, 1/50/2, 1/50/3, 1/50/4.

The following image shows the rear view of the Cisco UCS 6454 fabric interconnect, and includes the ports that support breakout port functionality:

Figure 1: Cisco UCS 6454 Fabric Interconnect Rear View

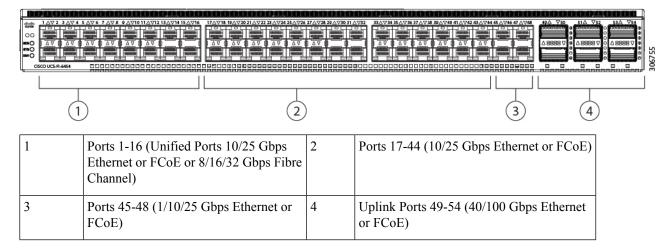

#### **Breakout Port Guidelines**

The following are the guidelines for breakout functionality for Cisco UCS 6454 fabric interconnects:

- The breakout configurable ports are ports 49-54.
- You cannot configure the speed for each breakout port. Each breakout port is in auto mode.

- The fabric interconnect is rebooted after you configure the breakout mode for any of the supported fabric interconnect ports (1/49 to 1/54).
- In Cisco UCS Manager Release 4.0(2), breakout ports are not supported as destinations for traffic monitoring.
- Ports 49-54 can only be configured as uplink ports. They cannot be configured as any of the following:
  - Server ports
  - FCoE storage ports
  - Appliance ports

### Port Breakout Functionality on Cisco UCS 6300 Series Fabric Interconnects

#### **About Breakout Ports**

Cisco UCS fabric interconnect 6300 series supports splitting a single QSFP port into four 10G ports using a supported breakout cable. By default, there are 32 ports in the 40G mode. These 40G ports are numbered in a 2-tuple naming convention. For example, the second 40G port is numbered as 1/2. The process of changing the configuration from 40G to 10G is called breakout and the process of changing the configuration from [4X]10G to 40G is called unconfigure.

When you break out a 40G port into 10G ports, the resulting ports are numbered using a 3-tuple naming convention. For example, the breakout ports of the second 40-Gigabit Ethernet port are numbered as 1/2/1, 1/2/2, 1/2/3, 1/2/4.

The following image shows the front view for the Cisco UCS 6332 series fabric interconnects, and includes the ports that may support breakout port functionality:

Figure 2: Cisco UCS 6332 Series Fabric Interconnects Front View

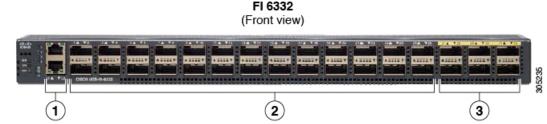

| 1 | L1 and L2 | L1 and L2 high availability ports                                                                                              |  |
|---|-----------|----------------------------------------------------------------------------------------------------|--|
| 2 | 28 X 40G  | 28 X 40G QSFP ports ( 98 X 10G SFP ports)                                                                                      |  |
|   | Note      | <ul> <li>QSA module is required on ports 13–14</li> <li>A QSFP to 4XSFP breakout cable is required for 10G support.</li> </ul> |  |
| 3 | 6 X 40G ( | QSFP ports                                                                                                    |  |

The following image shows the front view for the Cisco UCS 6332-16UP series fabric interconnects, and includes the ports that may support breakout port functionality:

Figure 3: Cisco UCS 6332-16UP Series Fabric Interconnects Front View

#### FI 6332-16UP (Front view)

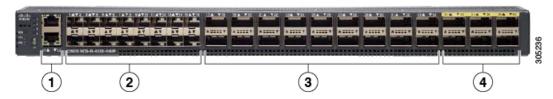

| 1 | L1 and L2 high availability ports                                  |
|---|--------------------------------------------------------------------|
| 2 | 16 X 1/10G SFP (16 X 4/8/16G FC ports)                             |
| 3 | 18 X 40G QSFP(72 X 10G SFP+)                                       |
|   | Note • A QSFP to 4XSFP breakout cable is required for 10G support. |
| 4 | 6 X 40G QSFP ports                                                 |

The following image shows the rear view of the Cisco UCS 6300 series fabric interconnects.

Figure 4: Cisco UCS 6300 Series Fabric Interconnects Rear View

#### FI 6300 Series (Rear view)

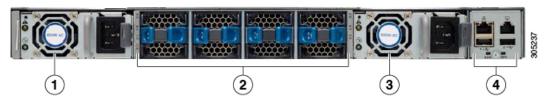

| 1 | Power supply |
|---|--------------|
| 2 | Four fans    |
| 3 | Power supply |
| 4 | Serial ports |

#### **Breakout Port Constraints**

The following table summarizes the constraints for breakout functionality for Cisco UCS 6300 series fabric interconnects:

| Cisco UCS 6300 Series Fabric<br>Interconnect Series | Breakout Configurable Ports | Ports without breakout functionality support               |
|-----------------------------------------------------|-----------------------------|------------------------------------------------------------|
| Cisco UCS 6332                                      | 1–12, 15–26                 | 13–14, 27–32                                               |
|                                                     |                             | • Auto-negotiate behavior is not supported on ports 27–32. |

| Cisco UCS 6300 Series Fabric<br>Interconnect Series | Breakout Configurable Ports | Ports wit | thout breakout functionality support                      |
|-----------------------------------------------------|-----------------------------|-----------|-----------------------------------------------------------|
| Cisco UCS 6332-16UP                                 | 17–34                       | 1–16, 35– | <b>-40</b>                                                |
|                                                     |                             | Note      | • Auto-negotiate behavior is not supported on ports 35–40 |

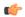

#### Important

Up to four breakout ports are allowed if QoS jumbo frames are used.

### **Configuring Multiple Breakout Ports**

On a UCS 6300 Fabric Interconnect, you can specify a 40 Gigabit Ethernet port and create four 10 Gigabit Ethernet unconfigured breakout ports. On a UCS 6454 Fabric Interconnect, you can specify a 40 or 100 Gigabit Ethernet port and create four 10 or 25 Gigabit Ethernet unconfigured breakout ports. Because configuring breakout on a port causes the reboot of the Fabric Interconnect, we recommend that you breakout all required ports in a single transaction.

#### Before you begin

Before configuring a breakout port, view the port status using the **show port** command.

#### **SUMMARY STEPS**

- 1. UCS-A # scope cabling
- 2. UCS-A /cabling # scope fabric  $\{a \mid b\}$
- **3.** UCS-A /cabling/fabric # **create breakout** *slot-id port-id*
- 4. UCS-A /cabling/fabric/breakout\* # set breakouttype {10g-4x | 25g-4x}
- **5.** UCS-A /cabling/fabric/breakout\* # **up**
- **6.** UCS-A /cabling/fabric/breakout\* # commit-buffer

|        | Command or Action                                                    | Purpose                                                                                                    |
|--------|----------------------------------------------------------------------|----------------------------------------------------------------------------------------------------|
| Step 1 | UCS-A # scope cabling                                                | Enters the cabling mode.                                                                                                    |
| Step 2 | UCS-A /cabling # scope fabric {a   b}                                | Enters cabling fabric mode for the specified fabric.                                                                                                    |
| Step 3 | UCS-A /cabling/fabric # create breakout slot-id port-id              | Creates the breakout port on the selected slot and port.                                                                                                  |
| Step 4 | UCS-A /cabling/fabric/breakout* # set breakouttype {10g-4x   25g-4x} | Specifies the type of breakout port on a UCS 6454 Fabric Interconnect.                                                                                    |
| Step 5 | UCS-A /cabling/fabric/breakout* # <b>up</b>                          | Returns you to fabric mode.  Repeat steps 3 and 5 for each breakout port on a UCS 6300, and repeat steps 3, 4 and 5 for each breakout port on a UCS 6454. |

|        | Command or Action                               | Purpose                                |
|--------|-------------------------------------------------|----------------------------------------|
| Step 6 | UCS-A /cabling/fabric/breakout* # commit-buffer | Commits the transaction to the server. |

#### Example

The following example creates breakout ports 1/1 through 1/4 on a UCS 6300 Fabric Interconnect and commits the transaction:

```
UCS-A# scope cabling
UCS-A /cabling # scope fabric a
UCS-A /cabling/fabric # create breakout 1 1
Warning: Port breakout create action reboots FI and any existing configurations on 40G port
will be erased.!
UCS-A /cabling/fabric/breakout* # up
UCS-A /cabling/fabric* # create breakout 1 2
Warning: Port breakout create action reboots FI and any existing configurations on 40G port
will be erased.!
UCS-A /cabling/fabric/breakout* # up
UCS-A /cabling/fabric* # create breakout 1 3
Warning: Port breakout create action reboots FI and any existing configurations on 40G port
will be erased.!
UCSM--A /cabling/fabric/breakout* # up
UCSM-shiva-a-A /cabling/fabric* # create breakout 1 4
Warning: Port breakout create action reboots FI and any existing configurations on 40G port
will be erased.!
UCSM--A /cabling/fabric/breakout* # commit-buffer
```

The following example creates breakout ports 1/49 through 1/52 on a UCS 6454 Fabric Interconnect, sets the breakout type, and commits the transaction:

```
UCS-A# scope cabling
UCS-A /cabling # scope fabric a
UCS-A /cabling/fabric # create breakout 1 49
Warning: Port breakout create action reboots FI and any existing configurations on 40G port
will be erased.!
UCS-A /cabling/fabric/breakout* # set breakouttype 10g-4x
UCS-A /cabling/fabric/breakout* # up
UCS-A /cabling/fabric* # create breakout 1 50
Warning: Port breakout create action reboots FI and any existing configurations on 40G port
will be erased.!
UCS-A /cabling/fabric/breakout* # set breakouttype 10g-4x
UCS-A /cabling/fabric/breakout* \# up
UCS-A /cabling/fabric* # create breakout 1 51
Warning: Port breakout create action reboots FI and any existing configurations on 40G port
will be erased.!
UCS-A /cabling/fabric/breakout* # set breakouttype 10g-4x
UCSM--A /cabling/fabric/breakout* # up
UCSM-shiva-a-A /cabling/fabric* # create breakout 1 52
Warning: Port breakout create action reboots FI and any existing configurations on 40G port
will be erased.!
UCS-A /cabling/fabric/breakout* # set breakouttype 10g-4x
UCS-A /cabling/fabric/breakout* # commit-buffer
```

#### What to do next

Verify that you created breakout ports on the fabric interconnect and on the NXOS switch. On the fabric interconnect use the **show breakout** command in cabling fabric mode for the specified fabric. In NXOS, use the **show interface brief** command.

### **Configuring a Breakout Ethernet Uplink Port**

#### **SUMMARY STEPS**

- 1. UCS-A# scope eth-uplink
- 2. UCS-A /eth-uplink # scope fabric {a | b}
- **3.** UCS-A /eth-uplink/fabric # create aggr-interface slot-numaggregate port-num
- **4.** UCS-A /eth-uplink/fabric/aggr-interface\* # create br-interface breakout-port-num
- **5.** UCS-A /eth-uplink/fabric/aggr-interface/br-interface # commit-buffer

#### **DETAILED STEPS**

|        | Command or Action                                                                | Purpose                                                                        |
|--------|----------------------------------------------------------------------------------|--------------------------------------------------------------------------------|
| Step 1 | UCS-A# scope eth-uplink                                                          | Enters Ethernet uplink mode.                                                   |
| Step 2 | UCS-A /eth-uplink # scope fabric {a   b}                                         | Enters Ethernet uplink fabric mode for the specified fabric.                   |
| Step 3 | UCS-A /eth-uplink/fabric # create aggr-interface slot-numaggregate port-num      | Creates the interface for the specified aggregate (main) Ethernet uplink port. |
| Step 4 | UCS-A /eth-uplink/fabric/aggr-interface* # create br-interface breakout-port-num | Creates an interface for the specified breakout Ethernet uplink port.          |
| Step 5 | UCS-A /eth-uplink/fabric/aggr-interface/br-interface # commit-buffer             | Commits the transaction to the server.                                         |

#### **Example**

The following example shows how to create an interface for breakout Ethernet uplink port 1 of the aggregate port 21 on slot 1 of fabric A:

```
UCS-A# scope eth-uplink
UCS-A /eth-uplink # scope fabric a
UCS-A /eth-uplink/fabric # enter aggr-interface 1 21
UCS-A /eth-uplink/fabric/aggr-interface # create br-interface 1
UCS-A /eth-uplink/fabric/aggr-interface/br-interface*# commit-buffer
```

The following example shows how to create interfaces for breakout Ethernet uplink ports 1-4 of the aggregate port 49 on slot 1 of fabric A on a UCS 6454 fabric interconnect, and commit the transaction:

```
UCS-A# scope eth-uplink
UCS-A /eth-uplink # scope fabric a
UCS-A /eth-uplink/fabric # create aggr-interface 1 49
UCS-A /eth-uplink/fabric/aggr-interface* # create br-interface 1
UCS-A /eth-uplink/fabric/aggr-interface/br-interface* # up
UCS-A /eth-uplink/fabric/aggr-interface* # create br-interface 2
```

```
UCS-A /eth-uplink/fabric/aggr-interface/br-interface* # up
UCS-A /eth-uplink/fabric/aggr-interface* # create br-interface 3
UCS-A /eth-uplink/fabric/aggr-interface/br-interface* # up
UCS-A /eth-uplink/fabric/aggr-interface* # create br-interface 4
UCS-A /eth-uplink/fabric/aggr-interface/br-interface* # up
UCS-A /eth-uplink/fabric/aggr-interface* # commit-buffer
UCS-A /eth-uplink/fabric/aggr-interface #
```

The following example shows the breakout configuration for ports 1/49/1 to 1/49/4 of fabric A on a UCS 6454 fabric interconnect:

### **Configuring a Breakout Ethernet Uplink Port Channel Member**

#### **SUMMARY STEPS**

- 1. UCS-A# scope eth-uplink
- 2. UCS-A#/eth-uplink # scope fabric  $\{a \mid b\}$
- **3.** UCS-A# /eth-uplink/fabric # scope fcoe-port-channel fcoe-port-channel
- 4. UCS-A /eth-uplink/fabric/port-channe/fcoe-port-channel # enter aggr-interface slot-id port-id
- **5.** UCS-A /eth-uplink/fabric/port-channel/member-aggr-port # **create br-member-port**/preakout-port-num
- **6.** UCS-A /eth-uplink/fabric/port-channel/member-aggr-port/br-member-port # **commit-buffer**

|        | Command or Action                                                                               | Purpose                                                                  |
|--------|-------------------------------------------------------------------------------------------------|--------------------------------------------------------------------------|
| Step 1 | UCS-A# scope eth-uplink                                                                         | Enters Ethernet uplink mode.                                             |
| Step 2 | UCS-A# /eth-uplink # scope fabric {a   b}                                                       | Enters Ethernet uplink mode for the specified fabric.                    |
| Step 3 | UCS-A# /eth-uplink/fabric # scope fcoe-port-channel fcoe-port-channel                           | Enters port channel for the specified FCoE uplink port.                  |
| Step 4 | UCS-A /eth-uplink/fabric/port-channe/fcoe-port-channel # enter aggr-interface slot-id port-id   | Enters the interface for the specified aggregate(main) FCoE uplink port. |
| Step 5 | UCS-A /eth-uplink/fabric/port-channel/member-aggr-port # create br-member-portbreakout-port-num | Creates the FCoE uplink port channel member.                             |
| Step 6 | UCS-A /eth-uplink/fabric/port-channel/member-aggr-port/br-member-port # commit-buffer           | Commits the transaction to the server.                                   |
|        | Example:                                                                                        |                                                                          |

| <br>Command or Action                                            | Purpose |
|------------------------------------------------------------------|---------|
| The following example creates an Ethernet uplink port            |         |
| channel member for an Ethernet port on port 2, and commits       |         |
| the transaction:                                                 |         |
| UCS-A# scope eth-storage                                         |         |
| UCS-A /eth-uplink # scope fabric a                               |         |
| <pre>UCS-A /eth-uplink/fabric # scope fcoe-port-channel</pre>    |         |
| 51                                                               |         |
| UCS-A                                                            |         |
| /eth-uplink/fabric/port-channel/member-aggr-port                 |         |
| # create br-member-port 2                                        |         |
| UCS-A                                                            |         |
| /eth-uplink/fabric/port-channel/member-aggr-port/br-member-port* |         |
| # commit-buffer                                                  |         |
|                                                                  |         |

### **Configuring Ethernet Uplink Breakout Port as a Pin Group Target**

#### **SUMMARY STEPS**

- 1. UCS-A# scope eth-uplink
- **2.** UCS-A#/eth-uplink/pin-group # **enter pin-group** *pin-group-name*
- **3.** UCS-A# /et h-uplink/pin-group # **set target** {**a**|**b**} **breakout-port***slot-numaggregate-port-numbreakout-port-num*
- **4.** UCS-A # /eth-uplink/pin-group # **commit-buffer**

|        | Command or Action                                                                                                    | Purpose                                        |
|--------|----------------------------------------------------------------------------------------------------|------------------------------------------------|
| Step 1 | UCS-A# scope eth-uplink                                                                                                    | Enters Ethernet uplink mode.                   |
| Step 2 | UCS-A#/eth-uplink/pin-group # enter pin-group pin-group-name                                                                                                    | Enters the pin group with the specified name.  |
| Step 3 | UCS-A# /et h-uplink/pin-group # set target {a b} breakout-portslot-numaggregate-port-numbreakout-port-num                                                                    | Sets the selected target as the breakout port. |
| Step 4 | UCS-A # /eth-uplink/pin-group # commit-buffer                                                                                                    | Commits the transaction to the server.         |
|        | Example:                                                                                                    |                                                |
|        | The following example sets the pin group target to breakout port 2 of the aggregate port 1 on slot 1, on fabric $A$ , and commits the transaction:                           |                                                |
|        | UCS-A# scope eth-uplink UCS-A /eth-uplink # enter pin-group test UCS-A /eth-uplink/pin-group # set target a breakout-port 1 1 2 UCS-A /eth-uplink/pin-group* # commit-buffer |                                                |

### **Configuring Breakout Appliance Ports**

#### **SUMMARY STEPS**

- 1. UCS-A# scope eth-storage
- 2. UCS-A#/eth-storage # scope fabric {a | b}
- **3.** UCS-A# /eth-storage/fabric # enter aggr-interface slot-numaggregate-port-num
- **4.** UCS-A#/eth-storage/fabric/port-channel/member-aggr-port # **create br -interface***breakout-port-num*
- **5.** UCS-A#/eth-storage/fabric/port-channel/member-aggr-port/br-member-port # **commit-buffer**

#### **DETAILED STEPS**

|        | Command or Action                                                                                                    | Purpose                                                                |
|--------|----------------------------------------------------------------------------------------------------|------------------------------------------------------------------------|
| Step 1 | UCS-A# scope eth-storage                                                                                                    | Enters Ethernet storage mode.                                          |
| Step 2 | UCS-A#/eth-storage # scope fabric {a   b}                                                                                                    | Enters Ethernet storage mode for the specified fabric.                 |
| Step 3 | UCS-A# /eth-storage/fabric # enter aggr-interface slot-numaggregate-port-num                                                                                                    | Enters the interface for the specified aggregate(main) appliance port. |
| Step 4 | UCS-A#/eth-storage/fabric/port-channel/member-aggr-port # create br -interfacebreakout-port-num                                                                                                    | Creates an interface for the specified breakout appliance port.        |
| Step 5 | UCS-A# /eth-storage/fabric/port-channel/member-aggr-port/br-member-port # commit-buffer                                                                                                    | Commits the transaction to the server.                                 |
|        | Example:                                                                                                    |                                                                        |
|        | The following example creates an interface for an appliance port 1 of the aggregate port 20 on slot 1 of fabric B, and commits the transaction:                                                                                                    |                                                                        |
|        | UCS-A# scope eth-storage UCS-A /eth-storage # scope fabric a UCS-A /eth-storage/fabric # enter aggr-interface 1 20 UCS-A /eth-storage/fabric/aggr-interface # create br-interface 1 UCS-A /eth-storage/fabric/aggr-interface/br-interface* # commit-buffer |                                                                        |

# **Configuring a Breakout Appliance Port Channel Member**

#### **SUMMARY STEPS**

- 1. UCS-A# scope eth-storage
- 2. UCS-A#/eth-storage # scope fabric {a | b}

- **3.** UCS-A# /eth-storage # scope port-channelport-channel-num
- **4.** UCS-A#/eth-storage/fabric # **enter aggr-interface** *slot-numaggregate-port-num*
- **5.** UCS-A /eth-storage/fabric/port-channel # enter member-aggr-port slot-id port-id
- **6.** UCS-A /eth-storage/fabric/port-channel/member-aggr-port # create br-member-portbreakout-port-num
- 7. UCS-A /eth-storage/fabric/port-channel/member-aggr-port/br-member-port # commit-buffer

#### **DETAILED STEPS**

|        | Command or Action                                                                                                    | Purpose                                                                |
|--------|----------------------------------------------------------------------------------------------------|------------------------------------------------------------------------|
| Step 1 | UCS-A# scope eth-storage                                                                                                    | Enters Ethernet storage mode.                                          |
| Step 2 | UCS-A#/eth-storage # scope fabric{a   b}                                                                                                    | Enters Ethernet storage mode for the specified fabric.                 |
| Step 3 | UCS-A#/eth-storage # scope<br>port-channelport-channel-num                                                                                                    | Enters Ethernet storage mode for the specified port-channel.           |
| Step 4 | UCS-A# /eth-storage/fabric # enter aggr-interface slot-numaggregate-port-num                                                                                                    | Enters the interface for the specified aggregate(main) appliance port. |
| Step 5 | UCS-A /eth-storage/fabric/port-channel # enter member-aggr-port slot-id port-id                                                                                                    | Enters the appliance port channel member port.                         |
| Step 6 | UCS-A /eth-storage/fabric/port-channel/member-aggr-port # create br-member-portbreakout-port-num                                                                                                    | Creates the appliance port channel member.                             |
| Step 7 | UCS-A<br>/eth-storage/fabric/port-channel/member-aggr-port/br-member-port<br># commit-buffer                                                                                                    | Commits the transaction to the server.                                 |
|        | Example:                                                                                                    |                                                                        |
|        | The following example creates an appliance port channel member for an appliance port 2, and commits the transaction:                                                                                                    |                                                                        |
|        | UCS-A# scope eth-storage UCS-A /eth-storage # scope fabric a UCS-A /eth-storage/fabric # scope port-channel 21 UCS-A /eth-storage/fabric/port-channel # enter member-aggr-port 1 2 UCS-A /eth-storage/fabric/port-channel/member-aggr-port # create br-member-port 2 UCS-A /eth-storage/fabric/port-channel/member-aggr-port/br-member-port* # commit-buffer |                                                                        |

### **Configuring Breakout FCoE Storage Ports**

#### **SUMMARY STEPS**

- 1. UCS-A# scope fc-storage
- 2. UCS-A#/fc-storage scope fabric {a | b
- 3. UCS-A#/fc-storage/fabric enter aggr-interface slot-numaggregate port-num
- **4.** UCS-A#/fc-storage/fabric/aggr-interface # **create br-interface br-fcoe** *breakout-port-num*

**5.** UCS-A#/fc-storage/fabric/aggr-interface/br-interface/br-fcoe # **commit-buffer** 

#### **DETAILED STEPS**

|        | Command or Action                                                                                                    | Purpose                                                                           |
|--------|----------------------------------------------------------------------------------------------------|-----------------------------------------------------------------------------------|
| Step 1 | UCS-A# scope fc-storage                                                                                                    | Enters Fibre Channel storage mode.                                                |
| Step 2 | UCS-A#/fc-storage scope fabric {a   b                                                                                                    | Enters Fibre Channel storage mode for the specified fabric.                       |
| Step 3 | UCS-A#/fc-storage/fabric enter aggr-interface slot-numaggregate port-num                                                                                                    | Enter the interface for the specified aggregate(main) Fibre Channel storage port. |
| Step 4 | UCS-A#/fc-storage/fabric/aggr-interface # create br-interface br-fcoe breakout-port-num                                                                                                    | Creates an interface for the specified breakout Fibre Channel storage port.       |
| Step 5 | UCS-A# /fc-storage/fabric/aggr-interface/br-interface/br-fcoe # commit-buffer                                                                                                    | Commits the transaction to the server.                                            |
|        | Example:                                                                                                    |                                                                                   |
|        | The following example creates an interface for a breakout Fibre Channel storage port 1 of the aggregate port 21 on slot 1 of fabric a, and commits the transaction:                                                                                          |                                                                                   |
|        | UCS-A# scope fc-storage UCS-A /fc-storage # scope fabric a UCS-A /fc-storage/fabric # enter aggr-interface 1 21 UCS-A /fc-storage/fabric/aggr-interface # create br-interface 1 UCS-A /eth-uplink/fabric/aggr-interface/br-interface/br-fcoe # commit-buffer |                                                                                   |

### **Configuring a Breakout FCoE Uplink Port**

#### **SUMMARY STEPS**

- 1. UCS-A# scope fc-uplink
- 2. UCS-A#/fc-uplink scope fabric {a | b
- 3. UCS-A#/fc-uplink/fabric enter aggr-interface slot-numaggregate port-num
- **4.** UCS-A#/fc-uplink/fabric/aggr-interface # create br-fcoeinterface breakout-port-num
- **5.** UCS-A#/fc-uplink/fabric/aggr-interface/ br-fcoeinterface# **commit-buffer**

|        | Command or Action                   | Purpose                                          |  |
|--------|-------------------------------------|--------------------------------------------------|--|
| Step 1 | UCS-A# scope fc-uplink              | Enters FC Uplink mode.                           |  |
| Step 2 | UCS-A#/fc-uplink scope fabric{a   b | Enters FC - Uplink mode for the specific fabric. |  |

|        | Command or Action                                                                                                    | Purpose                                                              |
|--------|----------------------------------------------------------------------------------------------------|----------------------------------------------------------------------|
| Step 3 | UCS-A#/fc-uplink/fabric enter aggr-interface slot-numaggregate port-num                                                                                                    | Enters interface for the specified aggregate(main) FCoE uplink port. |
| Step 4 | UCS-A#/fc-uplink/fabric/aggr-interface # create br-fcoeinterface breakout-port-num                                                                                                    | Creates an interface for the specified breakout FCoE uplink port.    |
| Step 5 | UCS-A# /fc-uplink/fabric/aggr-interface/ br-fcoeinterface<br># commit-buffer                                                                                                    | Commits the transaction to the server.                               |
|        | Example:                                                                                                    |                                                                      |
|        | The following example shows how to create an interface for breakout FCoE uplink port 1 of the aggregate port 20 on slot 1 of fabric A:                                                                                                    |                                                                      |
|        | UCS-A# scope eth-uplink UCS-A /fc-uplink # scope fabric a UCS-A /fc-uplink/fabric # enter aggr-interface 1 20 UCS-A /fc-uplink/fabric/aggr-interface # create br-fcoeinterface 1 UCS-A /fc-uplink/fabric/aggr-interface/br-fcoeinterface # commit-buffer |                                                                      |

### **Configuring an FCoE Port Channel Member**

#### **SUMMARY STEPS**

- 1. UCS-A# scope fc-uplink
- 2. UCS-A#/fc-uplink # scope fabric {a | b}
- **3.** UCS-A# /fc-uplink/fabric # scope fcoe-port-channel fcoe-port-num
- **4.** UCS-A /fc-uplink/fabric/port-channel # **enter aggr-interface** *slot-num port-numaggregate-port-num*
- 5. UCS-A /fc-uplink/fabric/port-channel/member-aggr-port # create br-member-port/breakout-port-num
- **6.** UCS-A /fc-uplink/fabric/port-channel/member-aggr-port/br-member-port # **commit-buffer**

|        | Command or Action                                                                               | Purpose                                                               |
|--------|-------------------------------------------------------------------------------------------------|-----------------------------------------------------------------------|
| Step 1 | UCS-A# scope fc-uplink                                                                          | Enters Ethernet storage mode.                                         |
| Step 2 | UCS-A#/fc-uplink # scope fabric {a   b}                                                         |                                                                       |
| Step 3 | UCS-A#/fc-uplink/fabric # scope fcoe-port-channel fcoe-port-num                                 |                                                                       |
| Step 4 | UCS-A /fc-uplink/fabric/port-channel # enter aggr-interface slot-num port-numaggregate-port-num | Enters the FCoE port channel member port.                             |
| Step 5 | UCS-A /fc-uplink/fabric/port-channel/member-aggr-port# create br-member-portbreakout-port-num   | Creates the FCoE port channel member for the specified breakout port. |

|        | Command or Action                                                                                                    | Purpose                                |
|--------|----------------------------------------------------------------------------------------------------|----------------------------------------|
| Step 6 | UCS-A /fc-uplink/fabric/port-channel/member-aggr-port/br-member-port # commit-buffer                                                                                                    | Commits the transaction to the server. |
|        | Example:                                                                                                    |                                        |
|        | The following example creates a breakout FCoE port channel member port 4 on aggregate port 21, and commits the transaction:                                                                                                    |                                        |
|        | UCS-A# scope eth-storage UCS-A /fc-uplink # scope fabric a UCS-A /fc-uplink/fabric # scope port-channel 51 UCS-A /fc-uplink/fabric/port-channel # enter member-aggr-port 1 21 UCS-A /fc-uplink/fabric/port-channel/member-aggr-port # create br-member-port 4 UCS-A /fc-uplink/fabric/port-channel/member-aggr-port/br-member-port* # commit-buffer |                                        |

### **Configuring a Breakout VLAN Member Port**

#### **SUMMARY STEPS**

- 1. USA-A# scope eth-uplink
- 2. USA-A /eth-uplink # scope vlan id
- **3.** USA-A /eth-uplink/vlan # enter member-aggr-port {**a**|**b**} *slot-id* **port id**
- **4.** USA-A /eth-uplink/vlan/member-aggr-port # **create br-member-port** *breakout-port-name*
- **5.** USA-A /eth-uplink/vlan/member-aggr-port/br-member-port # **commit-buffer**

|        | Command or Action                                                                                                    | Purpose                                                                                                    |
|--------|----------------------------------------------------------------------------------------------------|----------------------------------------------------------------------------------------------------|
| Step 1 | USA-A# scope eth-uplink                                                                                                    | Enters Ethernet uplink mode for the specified fabric.                                                      |
| Step 2 | USA-A /eth-uplink # scope vlan id                                                                                                    | Enters VLAN mode.                                                                                          |
| Step 3 | USA-A /eth-uplink/vlan # enter member-aggr-port {a b} slot-id port id                                                                                           | Enters an interface for the specified fabric, main aggregate port, and subport. breakout VLAN member port. |
| Step 4 | USA-A /eth-uplink/vlan/member-aggr-port # create br-member-port breakout-port-name                                                                              | Creates an interface for the specified breakout VLAN member port.                                          |
| Step 5 | USA-A /eth-uplink/vlan/member-aggr-port/br-member-port # commit-buffer                                                                                          | Commits the transaction to the server.                                                                     |
|        | Example:                                                                                                    |                                                                                                    |
|        | The following example creates an interface for a VLAN member on the aggregate port 4 on slot 1 of breakout Ethernet uplink port 1, and commits the transaction: |                                                                                                    |

| Command or Action                                 | Purpose |
|---------------------------------------------------|---------|
| USA-A# scope eth-uplink                           |         |
| USA-A /eth-uplink # scope vlan id                 |         |
| USA-A /eth-uplink/vlan # enter member-aggr-port a |         |
| 1 1                                               |         |
| USA-A /eth-uplink/vlan/member-aggr-port* # create |         |
| br-member-port 4                                  |         |
| USA-A                                             |         |
| /eth-uplink/vlan/member-aggr-port/br-member-port* |         |
| # commit-buffer                                   |         |
|                                                   |         |
|                                                   |         |

#### What to do next

Verify that you created the breakout VLAN Member port using the **show** command.

### **Modifying a Breakout Port**

The following table describes how to modify the supported breakout ports.

| Breakout Port Type | Scope      | CLI Location From Which To<br>Modify                                                                               | Modify Options                                                                                                    |
|--------------------|------------|----------------------------------------------------------------------------------------------------|----------------------------------------------------------------------------------------------------|
| Ethernet Uplink    | eth-uplink | UCS-A<br>eth-uplink/fabric/aggr-interface/br-interface<br># create                                                 | mon-src — Creates a monitor source session.                                                                                                    |
|                    |            | UCS-A /eth-uplink/fabric/aggr-interface/br-interface # set  UCS-A /eth-uplink/fabric/aggr-interface/br-interface # | eth-link-profile — Sets the Ethernet Link profile name.  flow-control-policy — Sets the flow control policy that configures the receive and send flow control parameters for the LAN and Ethernet uplink ports.  speed — Sets the speed for an Ethernet uplink port.  user-label — Assigns an identifying label to the Ethernet Uplink port.  disable — Disables the aggregate interface for the Ethernet Uplink breakout port.  enable— Enables the aggregate interface for the Ethernet Uplink breakout port. |

| Breakout Port Type                     | Scope      | CLI Location From Which To Modify                                  | Modify Options                                                                                  |
|----------------------------------------|------------|--------------------------------------------------------------------|-------------------------------------------------------------------------------------------------|
| Ethernet Uplink<br>port-channel member | fc-storage | UCS-A<br>churkkbiýokhandgyi takobranbapot<br># set                 | eth-link-profile— Sets the Ethernet Link profile name.                                          |
|                                        |            | UCS-A<br>khupikkhidokhandggitakulomenbepot<br>#                    | disable— Disables the aggregate interface for the breakout Ethernet Uplink port-channel member. |
|                                        |            |                                                                    | enable— Enables the aggregate interface for the breakout Ethernet Uplink port-channel member.   |
| FCoE Uplink                            | fc-uplink  | UCS-A<br>/leuplink/fabrickgg-interfacebr-faceinterface<br># create | mon-src— Creates a monitor source session.                                                      |
|                                        |            | UCS-A<br>/icuplink/fabric/agg-interfacetr-faceinterface            | eth-link-profile— Sets the Ethernet Link profile name.                                          |
|                                        |            | # set                                                              | user-label — Assigns an identifying label to the FCoE uplink breakout port.                     |
|                                        |            | UCS-A<br>/icuplink/fabric/agg-interfacebr-faceinterface<br>#       | disable —Disables the aggregate interface for the FCoE uplink breakout port.                    |
|                                        |            |                                                                    | enable — Enables the aggregate interface for the FCoE uplink breakout port.                     |
| FCoE Uplink<br>port-channel member     | eth-uplink | UCS-A<br>Ægilkhidæpudandggitulæbmenleput<br># set                  | eth-link-profile— Sets the Ethernet Link profile name.                                          |
|                                        |            | A supikshioseputhandggitusehmenhuput #                             | disable — Disables the aggregate interface for the breakout FCoE uplink port-channel member.    |
|                                        |            |                                                                    | enable — Enables the aggregate interface for the breakout FCoE uplink port-channel member.      |

| Breakout Port Type    | Scope      | CLI Location From Which To<br>Modify                        | Modify Options                                                                |
|-----------------------|------------|-------------------------------------------------------------|-------------------------------------------------------------------------------|
| FCoE Storage port fc- | fc-storage | UCS-A fc-storage/fabric/aggr-interface/br-fcoe # create     | mon-src— Creates a monitor source session.                                    |
|                       |            | UCS-A<br>/fc-storage/fabric/aggr-interface/br-fcce<br># set | <b>user-label</b> — Assigns an identifying label to the server.               |
|                       |            | UCS-A<br>/fc-storage/fabric/aggr-interface/br-fcoe<br>#     | disable — Disables the aggregate interface for the breakout FCoE Storage port |
|                       |            |                                                             | enable — Enables the aggregate interface for the breakout FCoE Storage port.  |

| Breakout Port Type            | Scope                                                                               | CLI Location From Which To<br>Modify                          | Modify Options                                                                                                    |
|-------------------------------|-------------------------------------------------------------------------------------|---------------------------------------------------------------|----------------------------------------------------------------------------------------------------|
| Appliance Port                | Appliance Port eth-storage UCS-A Athstorage/fabric/aggr-interfacebr-interface # set | /eth-storage/fabric/aggr-interface/br-interface               | adminspeed— Sets the speed for a fabric interface.                                                                                |
|                               |                                                                                     | # set                                                         | flowctrlpolicy—Sets the flow control policy that configures the receive and send flow control parameters for the appliance ports. |
|                               |                                                                                     |                                                               | nw-control-policy — Creates a network control policy for the appliance port.                                                      |
|                               |                                                                                     |                                                               | <b>pingroupname</b> — Sets the pin group name for the fabric interface.                                                           |
|                               |                                                                                     |                                                               | <b>portmode</b> — Sets the appliance port mode.                                                                                   |
|                               |                                                                                     |                                                               | prio — Sets the QoS<br>(Quality of Service)<br>priority level.                                                                    |
|                               |                                                                                     |                                                               | <b>user-label</b> — Assigns an identifying label to the appliance port.                                                           |
|                               |                                                                                     | UCS-A<br>/eth-storage/fabric/aggr-interface/br-interface      | eth-target — Creates the Ethernet target endpoint.                                                                                |
|                               |                                                                                     | # create                                                      | mon-src— Creates a monitor source session.                                                                                        |
|                               |                                                                                     | UCS-A<br>/eth-storage/fabric/aggr-interface/br-interface<br># | disable— Disables the aggregate interface for the appliance breakout port.                                                        |
|                               |                                                                                     |                                                               | enable—Enables the aggregate interface for the appliance breakout port.                                                           |
| Appliance port-channel member | eth-storage                                                                         | UCS-A<br>kthstagefähiofoatdramelmemberagerport<br>#           | disable— Disables the aggregate interface for the breakout appliance port-channel member.                                         |
|                               |                                                                                     |                                                               | enable—Enables the aggregate interface for the breakout appliance port-channel member.                                            |

| Breakout Port Type                               | Scope           | CLI Location From Which To<br>Modify           | Modify Options                                                                     |
|--------------------------------------------------|-----------------|------------------------------------------------|------------------------------------------------------------------------------------|
| VLAN Member                                      | eth-uplink      | A<br>khupirk\hammatarggapathammatapat<br># set | isnative— Marks a member-port as a native VLAN.                                    |
| Pin Group - Pin Target                           | eth-uplink      | N/A                                            | N/A                                                                                |
| SPAN (Traffic<br>Monitoring)<br>Destination Port | eth-traffic-mon | A Attimuthid-mossivitsquithdsdsitthe # set     | speed— Sets the speed for<br>the SPAN (Traffic<br>Monitoring) destination<br>port. |

#### **SUMMARY STEPS**

- 1. UCS-A# scope eth-uplink.
- **2.** UCS-A /eth-uplink # scope fabric  $\{a \mid b\}$ .
- **3.** UCS-A /eth-uplink/fabric # scope aggr-interface port-number port-id .
- **4.** UCS-A /eth-uplink/fabric/aggr-interface # scope br-interface port-id.
- **5.** UCS-A /eth-uplink/fabric/aggr-interface/br-interface # **create mon-src**.

|        | Command or Action                                                                                                    | Purpose                                                                      |
|--------|----------------------------------------------------------------------------------------------------|------------------------------------------------------------------------------|
| Step 1 | UCS-A# scope eth-uplink.                                                                                                    | Enters Ethernet uplink mode.                                                 |
| Step 2 | UCS-A /eth-uplink # scope fabric {a   b}.                                                                                                    | Enters Ethernet uplink fabric mode for the specified fabric                  |
| Step 3 | UCS-A /eth-uplink/fabric # scope aggr-interface port-number port-id .                                                                                                 | Enters the interface for the specified aggregate(main) Ethernet uplink port. |
| Step 4 | UCS-A /eth-uplink/fabric/aggr-interface # scope br-interface port-id.                                                                                                 | Enters the breakout Ethernet port for the specified port number.             |
| Step 5 | UCS-A /eth-uplink/fabric/aggr-interface/br-interface # create mon-src.                                                                                                | Modifies the interface as a monitoring source.                               |
|        | Example:                                                                                                    |                                                                              |
|        | The following example shows how to modify a Ethernet uplink port as a monitor source in breakout port 1 of the aggregate (main) interface in port 1 with an ID of 21. |                                                                              |
|        | UCS-A# scope eth-uplink UCS-A /eth-uplink # scope fabric a UCS-A /eth-uplink/fabric # scope aggr-interface 1 21 UCS-A /eth-uplink/fabric/aggr-interface # scope       |                                                                              |
|        | br-interface 1                                                                                                    |                                                                              |
|        | UCS-A                                                                                                    |                                                                              |
|        | /eth-uplink/fabric/aggr-interface/br-interface #                                                                                                    |                                                                              |
|        |                                                                                                    |                                                                              |
|        | create UCS-A                                                                                                    |                                                                              |

|   | Command or Action                                | Purpose |
|---|--------------------------------------------------|---------|
| • | /eth-uplink/fabric/aggr-interface/br-interface # |         |
|   | create mon-src                                   |         |
|   |                                                  |         |

#### Modifying the Breakout Ethernet Uplink Port Speed and User Label

#### **Enabling or Disabling a Breakout Ethernet Uplink Port**

### **Un-configuring Breakout Ports**

If you have a breakout on port 2 in slot 1, you can un-configure the breakout port.

#### Before you begin

You can use the **show port** command to list the ports for the Fabric Interconnect (FI), and select the port that you want to breakout.

#### **SUMMARY STEPS**

- 1. UCS-A# / fabric-interconnect # show port
- 2. UCS-A# scope cabling
- 3. UCS-A#/cabling # scope fabric  $\{a \mid b\}$
- 4. UCS-A #/ cabling # delete breakout {1 | 2
- **5.** UCS-A /cabling/fabric/breakout\* # commit .

|        | Command or Action  UCS-A# / fabric-interconnect # show port                                                     |                           | Purpose  Displays the ports for the Fabric Interconnect. |
|--------|----------------------------------------------------------------------------------------------------|---------------------------|----------------------------------------------------------|
| Step 1 |                                                                                                    |                           |                                                          |
|        | Example:                                                                                                    |                           |                                                          |
|        | The following example                                                                                           | e lists the ports.        |                                                          |
|        | Slot Aggr Port Po<br>Role                                                                                       | rt Oper State Mac<br>Xcvr |                                                          |
|        |                                                                                                    | 1 Link Down               |                                                          |
|        | 84:B8:02:CA:37:56 Network 1000base T  1 2 1 Sfp Not Present  84:B8:02:CA:37:57 Unknown N/A  1 2 Sfp Not Present |                           |                                                          |
|        |                                                                                                    |                           |                                                          |
|        |                                                                                                    |                           |                                                          |
|        | 84:B8:02:CA:37:57                                                                                               | Unknown N/A               |                                                          |
|        | 1 2                                                                                                    | 3 Sfp Not Present         |                                                          |

|        | Command or Action                          | Purpose                                                                                                    |
|--------|--------------------------------------------|----------------------------------------------------------------------------------------------------|
|        | 84:B8:02:CA:37:57                          |                                                                                                    |
| Step 2 | UCS-A# scope cabling                       | Enters the cabling mode.                                                                                                    |
| Step 3 | UCS-A#/cabling # scope fabric {a   b}      | Specifies fabric a or b.                                                                                                    |
| Step 4 | UCS-A #/ cabling # delete breakout {1   2  | Warning The breakout port delete action reboots the FI, and any existing configurations on 10G ports are erased.                         |
| Step 5 | UCS-A /cabling/fabric/breakout* # commit . | Commits the transaction to the system configuration.  The FI reboots. After the FI is back up, port 2 in slot one appears as a 40G port. |

#### What to do next

You can use the **show port** to view the unconfigured breakouts ports.

### **Deleting Breakout Ports**

You can delete 10 Gig Ethernet breakout ports. Use the **br-interface** or **br-member-port** scopes to select breakout sub-ports 1-4. You must provide the sub-port id for this scope. For example, **scope br-interface**  $sub\_port\_id$ .

The example described in this topic describes how to delete a breakout Ethernet uplink port. The following table describes how to delete the supported Ethernet breakout ports.

| Breakout Port Type                  | Scope       | CLI Location From Which To Delete                                                                 |
|-------------------------------------|-------------|---------------------------------------------------------------------------------------------------|
| Ethernet Uplink                     | eth-uplink  | UCS-A /eth-uplink/fabric/aggr-interface # <b>delete br-interface</b> number                       |
| Ethernet Uplink port-channel member | eth-uplink  | UCS-A /eth-uplink/fabric/port-channel/aggr-interface # <b>delete br-member-port</b> <i>number</i> |
| FCoE Uplink                         | fc-uplink   | UCS-A /fc-uplink/fabric/aggr-interface # <b>delete br-fcoeinterface</b> number                    |
| FCoE Uplink<br>port-channel member  | eth-uplink  | UCS-A /fc-uplink/fabric/fcoe-port-channel/aggr-interface # delete br-member-port number           |
| FCoE Storage port                   | fc-storage  | UCS-A /fc-storage/fabric/aggr-interface # <b>delete br-interface br-fcoe</b> <i>number</i>        |
| Appliance Port                      | eth-storage | UCSA /eth-storage/fabric/port-channel/member-aggr-port # delete br-member-port number             |

| Breakout Port Type                               | Scope           | CLI Location From Which To Delete                                                                  |
|--------------------------------------------------|-----------------|----------------------------------------------------------------------------------------------------|
| Appliance port-channel member                    | eth-storage     | UCS-A /eth-storage/fabric/aggr-interface # <b>delete br-interface</b> number                       |
| VLAN Member                                      | eth-uplink      | UCS-A /eth-uplink/vlan/member-aggr-port # delete br-member-port number                             |
| Pin Group - Pin<br>Target                        | eth-uplink      | UCS-A /eth-uplink/pin-group # delete target number                                                 |
| SPAN (Traffic<br>Monitoring)<br>Destination Port | eth-traffic-mon | UCS-A<br>/eth-traffic-mon/fabric/eth-mon-session/dest-aggr-interface #<br>delete br-dest-interface |

#### **SUMMARY STEPS**

- 1. UCS-A# scope eth-uplink
- 2. UCS-A#/eth-storage # scope fabric {a | b}
- **3.** UCS-A /eth-uplink/fabric # scope port-channel number
- **4.** UCS-A /eth-uplink/fabric/port-channel/aggr-interface # **delete br-member-port** *number*
- **5.** UCS-A /eth-uplink/fabric/port-channel/aggr-interface # **commit-buffer**

|        | Command or Action                                                                                                    | Purpose                                                                         |
|--------|----------------------------------------------------------------------------------------------------|---------------------------------------------------------------------------------|
| Step 1 | UCS-A# scope eth-uplink                                                                                                    | Enters the Ethernet uplink mode.                                                |
| Step 2 | UCS-A#/eth-storage # scope fabric {a   b}                                                                                                    | Enters Ethernet storage mode for the specified fabric.                          |
| Step 3 | UCS-A /eth-uplink/fabric # scope port-channel number                                                                                                    | Enters Ethernet uplink fabric port channel mode for the specified port channel. |
| Step 4 | UCS-A /eth-uplink/fabric/port-channel/aggr-interface # delete br-member-port number                                                                                                    | Deletes the specified breakout port.                                            |
| Step 5 | UCS-A /eth-uplink/fabric/port-channel/aggr-interface # commit-buffer                                                                                                    | Commits the transaction to the server.                                          |
|        | Example:                                                                                                    |                                                                                 |
|        | This example deletes an Ethernet Uplink port-channel member in breakout port 1 of the aggregate (main) interface port 1 slot 1.                                                                                                    |                                                                                 |
|        | UCS-A# scope eth-uplink UCS-A /eth-uplink # scope fabric a UCS-A /eth-uplink/fabric # scope port-channel 1 UCS-A /eth-uplink/fabric/port-channel # enter aggr-interface 1 1 UCS-A /eth-uplink/fabric/port-channel/aggr-interface # delete br-member-port 1 UCS-A |                                                                                 |

| Command or Action                                               | Purpose |
|-----------------------------------------------------------------|---------|
| /eth-uplink/fabric/port-channel/aggr-interface* # commit-buffer |         |

#### What to do next

Verify that you deleted the specified breakout port using the **show** command.

### **Cisco UCS Mini Scalability Ports**

The Cisco UCS 6324 Fabric Interconnect contains a scalability port as well as four unified ports. The scalability port is a 40GB QSFP+ breakout port that, with proper cabling, can support four 1G or 10G SFP+ ports. The scalability ports can be used as a licensed server port for supported Cisco UCS rack servers, an appliance port, or a FCoE port.

In the Cisco UCS Manager GUI, the scalability port is displayed as **Scalability Port 5** below the **Ethernet Ports** node. The individual breakout ports are displayed as **Port 1** through **Port 4**.

In the Cisco UCS Manager CLI, the scalability port is not displayed, but the individual breakout ports are displayed as **Br-Eth1/5/1** through **Br-Eth1/5/4**.

### **Configuring Scalability Ports**

To configure ports, port channel members or SPAN members on the scalability port, scope into the scalability port first, then follow the steps for a standard unified port.

#### **SUMMARY STEPS**

- 1. UCS-A# scope eth-server
- **2.** UCS-A /eth-server # scope fabric  $\{a \mid b\}$
- **3.** UCS-A /eth-server/fabric # scope aggr-interface slot-num port-num
- **4.** UCS-A /eth-server/fabric/aggr-interface # **show interface**
- **5.** UCS-A /eth-server/fabric/aggr-interface # **create interface** *slot-num port-num*
- **6.** UCS-A /eth-server/fabric/aggr-interface # commit-buffer

|        | Command or Action                                                            | Purpose                                                                          |
|--------|------------------------------------------------------------------------------|----------------------------------------------------------------------------------|
| Step 1 | UCS-A# scope eth-server                                                      | Enters Ethernet server mode.                                                     |
| Step 2 | UCS-A /eth-server # scope fabric {a   b}                                     | Enters Ethernet server fabric mode for the specified fabric.                     |
| Step 3 | UCS-A /eth-server/fabric # scope aggr-interface slot-num port-num            | Enters ethernet server fabric aggregate interface mode for the scalability port. |
| Step 4 | UCS-A /eth-server/fabric/aggr-interface # show interface                     | Displays the interfaces on the scalability port.                                 |
| Step 5 | UCS-A /eth-server/fabric/aggr-interface # create interface slot-num port-num | Creates an interface for the specified Ethernet server port.                     |
| Step 6 | UCS-A /eth-server/fabric/aggr-interface# commit-buffer                       | Commits the transaction to the system configuration.                             |

#### **Example**

The following example shows how to create an interface for Ethernet server port 3 on the fabric A scalability port and commit the transaction:

```
UCS-A# scope eth-server
UCS-A /eth-server # scope fabric a
UCS-A /eth-server/fabric # scope aggr-interface 1 5
UCS-A /eth-server/fabric/aggr-interface # show interface
Slot Id Aggr-Port ID Port Id Admin State Oper State State Reason
_____ _____
                      1 Enabled
     1
                                   Uр
     1
              5
                      2 Enabled Up
     1
              5
                      3 Enabled Admin Down Administratively Down
              5
                      4 Enabled Admin Down Administratively Down
UCS-A /eth-server/fabric/aggr-interface # create interface 1 3
UCS-A /eth-server/fabric/aggr-interface* # commit-buffer
UCS-A /eth-server/fabric/aggr-interface #
```

### **Beacon LEDs for Unified Ports**

Each port on the 6200 series fabric interconnect has a corresponding beacon LED. When the **Beacon LED** property is configured, the beacon LEDs illuminate, showing you which ports are configured in a given port mode.

You can configure the **Beacon LED** property to show you which ports are grouped in one port mode: either Ethernet or Fibre Channel. By default, the Beacon LED property is set to Off.

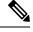

Note

For unified ports on the expansion module, you can reset the **Beacon LED** property to the default value of **Off** during expansion module reboot.

### **Configuring the Beacon LEDs for Unified Ports**

Complete the following task for each module for which you want to configure beacon LEDs.

#### **SUMMARY STEPS**

- 1. UCS-A# scope fabric-interconnect {a | b}
- 2. UCS-A /fabric # scope card slot-id
- 3. UCS-A /fabric/card # scope beacon-led
- **4.** UCS-A /fabric/card/beacon-led # set admin-state {eth | fc | off}
- **5.** UCS-A /fabric/card/beacon-led # commit-buffer

|        | Command or Action                        | Purpose                                                   |
|--------|------------------------------------------|-----------------------------------------------------------|
| Step 1 | UCS-A# scope fabric-interconnect {a   b} | Enters fabric interconnect mode for the specified fabric. |

|        | Command or Action                                                | Purpose                                                                                                    |  |  |  |
|--------|------------------------------------------------------------------|----------------------------------------------------------------------------------------------------|--|--|--|
| Step 2 | UCS-A /fabric # scope card slot-id                               | Enters card mode for the specified fixed or expansion module.                                                                                                    |  |  |  |
| Step 3 | UCS-A /fabric/card # scope beacon-led                            | Enters beacon LED mode.                                                                                                    |  |  |  |
| Step 4 | UCS-A /fabric/card/beacon-led # set admin-state {eth   fc   off} | Specifies which port mode is represented by illuminated beacon LED lights.                                                                                                    |  |  |  |
|        |                                                                  | eth  All of the Unified Ports configured in Ethernet mode illuminate.  fc  All of the Unified Ports configured in Fibre Channel mode illuminate.  off  Beacon LED lights for all ports on the module are turned off. |  |  |  |
| Step 5 | UCS-A /fabric/card/beacon-led # commit-buffer                    | Commits the transaction to the system configuration.                                                                                                    |  |  |  |

#### **Example**

The following example illuminates all of the beacon lights for Unified Ports in Ethernet port mode and commits the transaction:

```
UCS-A# scope fabric-interconnect a
UCS-A /fabric # scope card 1
UCS-A /fabric/card # scope beacon-led
UCS-A /fabric/card/beacon-led # set admin-state eth
UCS-A /fabric/card/beacon-led* # commit-buffer
UCS-A /fabric/card/beacon-led #
```

# **Physical and Backplane Ports**

# **Displaying VIF Port Statistics Obtained From the Adaptor**

#### **SUMMARY STEPS**

- 1. UCS-A /fabric-interconnect # connect nxos {a | b}
- 2. UCS-A(nxos)# show interface vethernet veth-id counters

#### **DETAILED STEPS**

|        | Command or Action                                      | Purpose                                                          |
|--------|--------------------------------------------------------|------------------------------------------------------------------|
| Step 1 | UCS-A /fabric-interconnect # connect nxos {a   b}      | Enters NX-OS mode for the fabric interconnect.                   |
| Step 2 | UCS-A(nxos)# show interface vethernet veth-id counters | Displays VIF port statistics that are obtained from the adaptor. |

#### **Example**

The following example shows how to display VIF port statistics that are obtained from the adaptor:

| UCS-A /fabric-interconnect # connect nxos a UCS-A(nxos) # show interface vethernet 684 counters |              |              |  |  |  |  |  |  |
|-------------------------------------------------------------------------------------------------|--------------|--------------|--|--|--|--|--|--|
| Port                                                                                            | InOctets     | InUcastPkts  |  |  |  |  |  |  |
| Veth684                                                                                         | 0            | 0            |  |  |  |  |  |  |
| Port                                                                                            | InMcastPkts  | InBcastPkts  |  |  |  |  |  |  |
| Veth684                                                                                         | 0            | 0            |  |  |  |  |  |  |
| Port                                                                                            | OutOctets    | OutUcastPkts |  |  |  |  |  |  |
| Veth684                                                                                         | 0            | 0            |  |  |  |  |  |  |
| Port                                                                                            | OutMcastPkts | OutBcastPkts |  |  |  |  |  |  |
| Veth684                                                                                         | 0            | 0            |  |  |  |  |  |  |

# **Displaying VIF Port Statistics Obtained From the ASIC**

#### **SUMMARY STEPS**

- 1. UCS-A /fabric-interconnect # connect nxos {a | b}
- 2. UCS-A(nxos)# show platform fwm info lif vethernet *veth-id* | grep frame

|        | Command or Action                                                      | Purpose                                                              |
|--------|------------------------------------------------------------------------|----------------------------------------------------------------------|
| Step 1 | UCS-A /fabric-interconnect # connect nxos {a   b}                      | Enters NX-OS mode for the fabric interconnect.                       |
| Step 2 | UCS-A(nxos)# show platform fwm info lif vethernet veth-id   grep frame | Displays VIF-port RX and TX frame statistics obtained from the ASIC. |

| Command or Action | Purpose                                                                                    |
|-------------------|--------------------------------------------------------------------------------------------|
|                   | RX statistics are for all type of frames. Tx statistics are only for known unicast frames. |

#### **Example**

The following example shows how to display VIF-port RX and TX frame statistics obtained from the ASIC:

```
UCS-A /fabric-interconnect # connect nxos a
UCS-A(nxos)# show platform fwm info lif vethernet 684 | grep frame
vif29 pd: rx frames: 0 tx frames: 0;
UCS-A(nxos)#
```

# **Displaying VIF Ports That Correspond to NIV Ports**

#### **SUMMARY STEPS**

- 1. UCS-A /fabric-interconnect # connect nxos {a | b}
- 2. UCS-A(nxos)# show platform fwm info lif vethernet veth-id | grep niv

#### **DETAILED STEPS**

|        | Command or Action                                                    | Purpose                                          |
|--------|----------------------------------------------------------------------|--------------------------------------------------|
| Step 1 | UCS-A /fabric-interconnect # connect nxos {a   b}                    | Enters NX-OS mode for the fabric interconnect.   |
| Step 2 | UCS-A(nxos)# show platform fwm info lif vethernet veth-id   grep niv | Displays VIF ports that correspond to NIV ports. |

#### **Example**

The following example shows how to display VIF ports that correspond to NIV ports:

```
UCS-A /fabric-interconnect # connect nxos a
UCS-A(nxos)# show platform fwm info lif vethernet 741 | grep niv
vif20 pd: niv port id 0x7000001f (the 0x1F or "31" is the Source/Dest-VP index)
```

# **Verifying Status of Backplane Ports**

#### **SUMMARY STEPS**

- 1. UCS-A /fabric-interconnect # connect nxos {a | b}
- 2. UCS-A(nxos)# show interface br

#### **DETAILED STEPS**

|        | Command or Action                                 | Purpose                                                                                             |
|--------|---------------------------------------------------|----------------------------------------------------------------------------------------------------|
| Step 1 | UCS-A /fabric-interconnect # connect nxos {a   b} | Enters NX-OS mode for the fabric interconnect.                                                      |
| Step 2 |                                                   | Displays the configuration of the interface, including the speed and status of the backplane ports. |

#### **Example**

The following example shows how to verify the status of backplane ports for fabric interconnect A:

UCS-A /fabric-interconnect # connect nxos a
UCS-A(nxos) # show interface br

| Ethernet<br>Interface | VLAN | Туре | Mode   | Status | Reason                | Speed  | Port<br>Ch # |
|-----------------------|------|------|--------|--------|-----------------------|--------|--------------|
| Eth1/1                | 1    | eth  | access | down   | SFP not inserted      | 40G(D) |              |
| Eth1/2                | 1    | eth  | access | down   | SFP not inserted      | 40G(D) |              |
| Br-Eth1/3/1           | 1    | eth  | access | down   | Administratively down | 10G(D) |              |
| Br-Eth1/3/2           | 1    | eth  | access | down   | Administratively down | 10G(D) |              |
| Br-Eth1/3/3           | 1    | eth  | access | down   | Administratively down | 10G(D) |              |
| Br-Eth1/3/4           | 1    | eth  | access | down   | Administratively down | 10G(D) |              |
| Eth1/4                | 1    | eth  | access | down   | SFP not inserted      | 40G(D) |              |
| Br-Eth1/5/1           | 4044 | eth  | trunk  | down   | Link not connected    | 10G(D) |              |
| Br-Eth1/5/2           | 4044 | eth  | trunk  | down   | Link not connected    | 10G(D) |              |
| Br-Eth1/5/3           | 4044 | eth  | trunk  | down   | Link not connected    | 10G(D) |              |
| Br-Eth1/5/4           | 4044 | eth  | trunk  | down   | Link not connected    | 10G(D) |              |
| Eth1/6                | 1    | eth  | access | down   | SFP not inserted      | 40G(D) |              |
| Eth1/7                | 1    | eth  | access | down   | SFP not inserted      | 40G(D) |              |
| Eth1/8                | 1    | eth  | access | down   | SFP not inserted      | 40G(D) |              |
| Eth1/9                | 1    | eth  | access | down   | SFP not inserted      | 40G(D) |              |
| Eth1/10               | 1    | eth  | access | down   | SFP not inserted      | 40G(D) |              |
| Eth1/11               | 1    | eth  | fabric | up     | none                  | 40G(D) |              |
| Eth1/12               | 1    | eth  | access | down   | SFP not inserted      | 40G(D) |              |
| Eth1/13               | 1    | eth  | access | down   | SFP not inserted      | 40G(D) |              |
| Eth1/14               | 1    | eth  | access | down   | SFP not inserted      | 40G(D) |              |
| Eth1/15               | 1    | eth  | access | down   | SFP not inserted      | 40G(D) |              |
| Eth1/16               | 1    | eth  | access | down   | SFP not inserted      | 40G(D) |              |
| Eth1/17               | 1    | eth  | access | down   | SFP not inserted      | 40G(D) |              |
| Eth1/18               | 1    | eth  | access | down   | SFP not inserted      | 40G(D) |              |
| Eth1/19               | 1    | eth  | access | down   | SFP not inserted      | 40G(D) |              |
| Eth1/20               | 1    | eth  | access | down   | SFP not inserted      | 40G(D) |              |
| Br-Eth1/21/1          | 1    | eth  | trunk  | up     | none                  | 10G(D) |              |
| Br-Eth1/21/2          | 1    | eth  | trunk  | up     | none                  | 10G(D) |              |
| Br-Eth1/21/3          | 1    | eth  | trunk  | down   | Link not connected    | 10G(D) |              |

| Br-Eth1/21/4                                                                                                    | 1                                                                                           | eth                                                                                | trunk                                                                                                    | up                                                                                                    | none                                                                                                    |                                                                                                    |                                         | 10G(                                                                                 | D)                                                                                                    |
|----------------------------------------------------------------------------------------------------|---------------------------------------------------------------------------------------------|------------------------------------------------------------------------------------|----------------------------------------------------------------------------------------------------|----------------------------------------------------------------------------------------------------|----------------------------------------------------------------------------------------------------|----------------------------------------------------------------------------------------------------|-----------------------------------------|--------------------------------------------------------------------------------------|----------------------------------------------------------------------------------------------------|
| Eth1/22                                                                                                    | 1                                                                                           | eth                                                                                | acces                                                                                                    | s down                                                                                                    | SFP not                                                                                                    | inserted                                                                                                    |                                         | 40G(                                                                                 | D)                                                                                                    |
| Eth1/23                                                                                                    | 1                                                                                           | eth                                                                                | acces                                                                                                    | s down                                                                                                    | SFP not                                                                                                    | inserted                                                                                                    |                                         | 40G(                                                                                 | D)                                                                                                    |
| Eth1/24                                                                                                    | 1                                                                                           | eth                                                                                | acces                                                                                                    | s down                                                                                                    | SFP not.                                                                                                    | inserted                                                                                                    |                                         |                                                                                      | D)                                                                                                    |
| Eth1/25                                                                                                    | 1                                                                                           | eth                                                                                |                                                                                                    |                                                                                                    | SFP not                                                                                                    |                                                                                                    |                                         |                                                                                      | D)                                                                                                    |
| Eth1/26                                                                                                    | 1                                                                                           | eth                                                                                |                                                                                                    | s down                                                                                                    | SFP not                                                                                                    |                                                                                                    |                                         | ,                                                                                    | ,                                                                                                    |
|                                                                                                    |                                                                                             |                                                                                    |                                                                                                    |                                                                                                    |                                                                                                    |                                                                                                    |                                         |                                                                                      | D)                                                                                                    |
| Eth1/27                                                                                                    | 1                                                                                           | eth                                                                                |                                                                                                    | s down                                                                                                    | SFP not                                                                                                    |                                                                                                    |                                         |                                                                                      | D)                                                                                                    |
| Eth1/28                                                                                                    | 1                                                                                           | eth                                                                                | acces                                                                                                    | s down                                                                                                    | SFP not                                                                                                    |                                                                                                    |                                         | •                                                                                    | D)                                                                                                    |
| Eth1/29                                                                                                    | 1                                                                                           | eth                                                                                | acces                                                                                                    | s down                                                                                                    | SFP not                                                                                                    | inserted                                                                                                    |                                         | 40G(                                                                                 | D)                                                                                                    |
| Eth1/30                                                                                                    | 1                                                                                           | eth                                                                                | acces                                                                                                    | s down                                                                                                    | SFP not                                                                                                    | inserted                                                                                                    |                                         | 40G(                                                                                 | D)                                                                                                    |
| Eth1/31                                                                                                    | 1                                                                                           | eth                                                                                | acces                                                                                                    | s down                                                                                                    | SFP not                                                                                                    | inserted                                                                                                    |                                         | 40G(                                                                                 | D)                                                                                                    |
| Eth1/32                                                                                                    | 1                                                                                           | eth                                                                                | acces                                                                                                    | s down                                                                                                    | SFP not                                                                                                    | inserted                                                                                                    |                                         | 40G(                                                                                 | D)                                                                                                    |
|                                                                                                    |                                                                                             |                                                                                    |                                                                                                    |                                                                                                    |                                                                                                    |                                                                                                    |                                         | ,                                                                                    | ,                                                                                                    |
|                                                                                                    |                                                                                             |                                                                                    |                                                                                                    |                                                                                                    |                                                                                                    |                                                                                                    |                                         |                                                                                      |                                                                                                    |
| Port-channel                                                                                                    | VLAN                                                                                        | Type                                                                               | Mode                                                                                                    | Status                                                                                                    | Reason                                                                                                    |                                                                                                    |                                         | Speed                                                                                | Protocol                                                                                                  |
| Interface                                                                                                    |                                                                                             |                                                                                    |                                                                                                    |                                                                                                    |                                                                                                    |                                                                                                    |                                         | -                                                                                    |                                                                                                    |
|                                                                                                    |                                                                                             |                                                                                    |                                                                                                    |                                                                                                    |                                                                                                    |                                                                                                    |                                         |                                                                                      |                                                                                                    |
| Po1285                                                                                                    | 1                                                                                           | eth                                                                                | vntag                                                                                                    | מנו                                                                                                    | none                                                                                                    |                                                                                                    |                                         | a-10G(                                                                               | D) none                                                                                                   |
| Po1286                                                                                                    | 1                                                                                           |                                                                                    | vntag                                                                                                    | _                                                                                                    | none                                                                                                    |                                                                                                    |                                         | a-10G(                                                                               | ,                                                                                                    |
| Po1287                                                                                                    | 1                                                                                           |                                                                                    | vntag                                                                                                    |                                                                                                    |                                                                                                    |                                                                                                    |                                         | a-10G(                                                                               |                                                                                                    |
|                                                                                                    |                                                                                             |                                                                                    | _                                                                                                    | -                                                                                                    | none                                                                                                    |                                                                                                    |                                         |                                                                                      |                                                                                                    |
| Po1288                                                                                                    | 1                                                                                           |                                                                                    | vntag                                                                                                    | -                                                                                                    | none                                                                                                    |                                                                                                    |                                         | a-10G(                                                                               |                                                                                                    |
| Po1289                                                                                                    | 1                                                                                           | eth                                                                                | vntag                                                                                                    | up                                                                                                    | none                                                                                                    |                                                                                                    |                                         | a-10G(                                                                               | D) none                                                                                                   |
|                                                                                                    |                                                                                             |                                                                                    |                                                                                                    |                                                                                                    |                                                                                                    |                                                                                                    |                                         |                                                                                      |                                                                                                    |
|                                                                                                    |                                                                                             |                                                                                    |                                                                                                    |                                                                                                    |                                                                                                    |                                                                                                    |                                         |                                                                                      |                                                                                                    |
| Port VRF                                                                                                    |                                                                                             | Status                                                                             | s IP Ado                                                                                                    | dress                                                                                                    |                                                                                                    |                                                                                                    |                                         | Speed                                                                                | MTU                                                                                                    |
|                                                                                                    |                                                                                             |                                                                                    |                                                                                                    |                                                                                                    |                                                                                                    |                                                                                                    |                                         |                                                                                      |                                                                                                    |
| mgmt0                                                                                                    |                                                                                             | down                                                                               | 10.19                                                                                                    | 7.157.25                                                                                                    | 2                                                                                                    |                                                                                                    |                                         |                                                                                      | 1500                                                                                                    |
|                                                                                                    |                                                                                             |                                                                                    |                                                                                                    |                                                                                                    |                                                                                                    |                                                                                                    |                                         |                                                                                      |                                                                                                    |
|                                                                                                    |                                                                                             |                                                                                    |                                                                                                    |                                                                                                    |                                                                                                    |                                                                                                    |                                         |                                                                                      |                                                                                                    |
| Vethernet                                                                                                    | VLAN                                                                                        | Type                                                                               | Mode                                                                                                    | Status                                                                                                    | Reason                                                                                                    |                                                                                                    |                                         | Speed                                                                                |                                                                                                    |
|                                                                                                    |                                                                                             |                                                                                    |                                                                                                    |                                                                                                    |                                                                                                    |                                                                                                    |                                         |                                                                                      |                                                                                                    |
|                                                                                                    |                                                                                             |                                                                                    |                                                                                                    |                                                                                                    |                                                                                                    |                                                                                                    |                                         |                                                                                      |                                                                                                    |
| Veth691                                                                                                    | 4047                                                                                        | virt                                                                               | trunk                                                                                                    | down                                                                                                    | nonPartic                                                                                                    | ipating                                                                                                    |                                         | auto                                                                                 |                                                                                                    |
|                                                                                                    | 4047<br>4047                                                                                |                                                                                    |                                                                                                    |                                                                                                    |                                                                                                    | ipating                                                                                                    |                                         |                                                                                      |                                                                                                    |
| Veth692                                                                                                    | 4047                                                                                        | virt                                                                               | trunk                                                                                                    | up                                                                                                    | none                                                                                                    |                                                                                                    |                                         | auto                                                                                 |                                                                                                    |
| Veth692<br>Veth693                                                                                                    | 4047<br>1                                                                                   | virt<br>virt                                                                       | trunk<br>trunk                                                                                                    | up<br>down                                                                                                    | none<br>nonPartic                                                                                                    |                                                                                                    |                                         | auto<br>auto                                                                         |                                                                                                    |
| Veth692<br>Veth693<br>Veth695                                                                                                    | 4047<br>1<br>1                                                                              | virt<br>virt<br>virt                                                               | trunk<br>trunk<br>trunk                                                                                                    | up<br>down<br>up                                                                                                    | none<br>nonPartic<br>none                                                                                                    |                                                                                                    |                                         | auto<br>auto<br>auto                                                                 |                                                                                                    |
| Veth692<br>Veth693                                                                                                    | 4047<br>1                                                                                   | virt<br>virt<br>virt                                                               | trunk<br>trunk                                                                                                    | up<br>down<br>up                                                                                                    | none<br>nonPartic                                                                                                    |                                                                                                    |                                         | auto<br>auto                                                                         |                                                                                                    |
| Veth692<br>Veth693<br>Veth695                                                                                                    | 4047<br>1<br>1                                                                              | virt<br>virt<br>virt                                                               | trunk<br>trunk<br>trunk                                                                                                    | up<br>down<br>up                                                                                                    | none<br>nonPartic<br>none                                                                                                    |                                                                                                    |                                         | auto<br>auto<br>auto                                                                 |                                                                                                    |
| Veth692<br>Veth693<br>Veth695<br>Veth699                                                                                                    | 4047<br>1<br>1<br>1                                                                         | virt<br>virt<br>virt<br>virt                                                       | trunk<br>trunk<br>trunk<br>trunk                                                                                                    | up<br>down<br>up                                                                                                    | none<br>nonPartic<br>none<br>none                                                                                                    | ipating                                                                                                    |                                         | auto<br>auto<br>auto                                                                 |                                                                                                    |
| Veth692<br>Veth693<br>Veth695                                                                                                    | 4047<br>1<br>1<br>1                                                                         | virt<br>virt<br>virt<br>virt                                                       | trunk<br>trunk<br>trunk<br>trunk                                                                                                    | up<br>down<br>up                                                                                                    | none<br>nonPartic<br>none<br>none                                                                                                    |                                                                                                    | <br>ison                                | auto<br>auto<br>auto                                                                 |                                                                                                    |
| Veth692<br>Veth693<br>Veth695<br>Veth699<br>Interface Se                                                                                                    | 4047<br>1<br>1<br>1                                                                         | virt<br>virt<br>virt<br>virt                                                       | trunk<br>trunk<br>trunk<br>trunk                                                                                                    | up<br>down<br>up                                                                                                    | none<br>nonPartic<br>none<br>none                                                                                                    | ipating                                                                                                    |                                         | auto<br>auto<br>auto<br>auto                                                         |                                                                                                    |
| Veth692<br>Veth693<br>Veth695<br>Veth699                                                                                                    | 4047<br>1<br>1<br>1                                                                         | virt<br>virt<br>virt<br>virt                                                       | trunk<br>trunk<br>trunk<br>trunk                                                                                                    | up<br>down<br>up                                                                                                    | none<br>nonPartic<br>none<br>none                                                                                                    | ipating                                                                                                    |                                         | auto<br>auto<br>auto                                                                 | <br><br>down                                                                                              |
| Veth692<br>Veth693<br>Veth695<br>Veth699                                                                                                    | 4047<br>1<br>1<br>1                                                                         | virt<br>virt<br>virt<br>virt                                                       | trunk<br>trunk<br>trunk<br>trunk                                                                                                    | up<br>down<br>up                                                                                                    | none<br>nonPartic<br>none<br>none                                                                                                    | ipating                                                                                                    |                                         | auto<br>auto<br>auto<br>auto                                                         | <br><br>down                                                                                              |
| Veth692<br>Veth693<br>Veth695<br>Veth699<br>                                                                                                    | 4047<br>1<br>1<br>1<br>1<br>condary                                                         | virt<br>virt<br>virt<br>virt<br>VLAN(T                                             | trunk trunk trunk trunk                                                                                                    | up<br>down<br>up<br>up                                                                                                    | none<br>nonPartic<br>none<br>none                                                                                                    | ipating                                                                                                    |                                         | auto auto auto auto ratively                                                         |                                                                                                    |
| Veth692 Veth693 Veth695 Veth699  Interface Se Vlan1 Ethernet                                                                                                    | 4047<br>1<br>1<br>1                                                                         | virt<br>virt<br>virt<br>virt<br>VLAN(T                                             | trunk trunk trunk trunk                                                                                                    | up<br>down<br>up<br>up                                                                                                    | none<br>nonPartic<br>none<br>none                                                                                                    | ipating                                                                                                    |                                         | auto<br>auto<br>auto<br>auto                                                         | <br>Port                                                                                                  |
| Veth692<br>Veth693<br>Veth695<br>Veth699<br>                                                                                                    | 4047<br>1<br>1<br>1<br>1<br>condary                                                         | virt<br>virt<br>virt<br>virt<br>VLAN(T                                             | trunk trunk trunk trunk                                                                                                    | up<br>down<br>up<br>up                                                                                                    | none<br>nonPartic<br>none<br>none                                                                                                    | ipating                                                                                                    |                                         | auto auto auto auto ratively                                                         |                                                                                                    |
| Veth692 Veth693 Veth695 Veth699  Interface Se Vlan1 Ethernet Interface                                                                                                    | 4047 1 1 1 condary VLAN                                                                     | virt<br>virt<br>virt<br>virt<br>VLAN(T                                             | trunk trunk trunk trunk  Type)  Mode                                                                                                    | up<br>down<br>up<br>up                                                                                                    | none nonPartic none none Reason                                                                                                    | ipating                                                                                                    |                                         | auto auto auto auto ratively                                                         | Port<br>Ch #                                                                                              |
| Veth692 Veth693 Veth695 Veth699  Interface Se Vlan1 Ethernet Interface Eth1/1/1                                                                                              | 4047<br>1<br>1<br>1<br>1<br>condary<br>VLAN                                                 | virt<br>virt<br>virt<br>virt<br>VLAN(T                                             | trunk trunk trunk trunk Type) e Mode                                                                                                    | up<br>down<br>up<br>up<br>Status                                                                                                    | none nonPartic none none Reason                                                                                                    | ipating                                                                                                    | ninist                                  | auto auto auto auto ratively Speed                                                   | Port<br>Ch #                                                                                              |
| Veth692 Veth693 Veth695 Veth699  Interface Se Vlan1 Ethernet Interface                                                                                                    | 4047 1 1 1 condary VLAN                                                                     | virt<br>virt<br>virt<br>virt<br>VLAN(T                                             | trunk trunk trunk trunk Type) e Mode                                                                                                    | up<br>down<br>up<br>up                                                                                                    | none nonPartic none none Reason                                                                                                    | ipating                                                                                                    | ninist                                  | auto auto auto auto ratively Speed                                                   | Port<br>Ch #                                                                                              |
| Veth692 Veth693 Veth695 Veth699  Interface Se Vlan1 Ethernet Interface Eth1/1/1                                                                                              | 4047<br>1<br>1<br>1<br>1<br>condary<br>VLAN                                                 | virt virt virt virt VLAN(T                                                         | trunk trunk trunk trunk  Fype)  Mode  n vntag n acces                                                                                                    | up down up up  Status g up ss down                                                                                                    | none nonPartic none none Reason                                                                                                    | ipating                                                                                                    | ninist                                  | auto auto auto auto ratively Speed 10G( 10G(                                         | Port<br>Ch #                                                                                              |
| Veth692<br>Veth693<br>Veth695<br>Veth699<br>                                                                                                    | 4047<br>1<br>1<br>1<br>1<br>Condary<br><br>VLAN                                             | virt<br>virt<br>virt<br>virt<br>VLAN(T                                             | trunk trunk trunk trunk  Fype)  Mode  vntac n acces                                                                                                    | up down up up Status g up ss down                                                                                                    | none nonPartic none none  Reason  none Adminis none                                                                                                    | ipating                                                                                                    | down                                    | auto auto auto auto ratively Speed 10G( 10G( 10G(                                    | Port<br>Ch #<br><br>D) 1286<br>D)                                                                         |
| Veth692<br>Veth693<br>Veth695<br>Veth699<br>                                                                                                    | 4047<br>1<br>1<br>1<br>1<br>Condary<br>VLAN<br>1<br>1<br>1                                  | virt virt virt virt VLAN(7                                                         | trunk trunk trunk trunk  Fype)  Mode  n vntag n acces n vntag n acces                                                                                                    | up down up up Status g up ss down g up ss down                                                                                                    | none nonPartic none none  Reason  none Adminis none Adminis                                                                                                    | ipating  Status Readown Adr                                                                                                    | down                                    | auto auto auto auto ratively Speed 10G( 10G( 10G( 10G()                              | Port Ch # D) 1286 D) D) 1286 D)                                                                           |
| Veth692 Veth693 Veth695 Veth699                                                                                                    | 4047<br>1<br>1<br>1<br>1<br>                                                                | virt virt virt virt VIAN (7                                                        | trunk trunk trunk trunk  Fype)  Mode  n vntag n acces n vntag n acces n vntag n acces                                                                                                    | up down up up  Status  g up ss down g up ss down g up gs down g up                                                                                                    | none nonPartic none none  Reason  none Adminis none Adminis none                                                                                                    | ipating  Status Readown Adr                                                                                                    | down                                    | auto auto auto auto ratively speed 10G( 10G( 10G( 10G( 10G( 10G()                    | Port Ch # D) 1286 D) D) 1286 D) D) 1287                                                                   |
| Veth692 Veth693 Veth695 Veth699                                                                                                    | 4047 1 1 1 1 VLAN 1 1 1 1 1 1 1                                                             | virt virt virt virt VLAN(T                                                         | trunk trunk trunk trunk  Fype)  Mode  n vntag n acces n vntag n acces n vntag n acces n vntag n acces n vntag n acces                                                                                                    | up down up up Status g up ss down g up ss down g up ss down g up ss down                                                                                                    | none nonPartic none none  Reason  none Adminis none Adminis none Adminis                                                                                                    | ipating  Status Readown Adr                                                                                                    | down                                    | auto auto auto auto ratively Speed 10G( 10G( 10G( 10G( 10G( 10G( 10G( 10G(           | Port Ch # D) 1286 D) D) 1286 D) D) 1287 D)                                                                |
| Veth692 Veth693 Veth695 Veth699                                                                                                    | 4047 1 1 1 1 1 1 1 1 1 1 1 1 1 1 1                                                          | virt virt virt virt VLAN(7                                                         | trunk trunk trunk trunk  Fype)  Mode  n vntac n acces n vntac n acces n vntac n acces n vntac n acces n vntac n acces n vntac n vntac  | up down up up Status g up ss down g up ss down g up ss down g up ss down g up ss down g up                                                                                                    | none nonPartic none none  Reason  none Adminis none Adminis none Adminis none none                                                                                                    | ipating  Status Readown Adr                                                                                                    | down down                               | auto auto auto auto ratively Speed 10G( 10G( 10G( 10G( 10G( 10G( 10G( 10G(           | Port Ch # D) 1286 D) D) 1286 D) D) 1287 D) 1287                                                           |
| Veth692 Veth693 Veth695 Veth699                                                                                                    | 4047 1 1 1 1 1 1 1 1 1 1 1 1 1 1 1 1                                                        | virt virt virt virt virt virt  VLAN(T                                              | trunk trunk trunk trunk  Type)  e Mode  n vntac n acces n vntac n acces n vntac n acces n vntac n acces n vntac n acces n vntac n acces n vntac n acces                                                                                                    | up down up up Status g up ss down g up ss down g up ss down g up ss down g up ss down g up ss down g up ss down                                                                                                    | none nonPartic none none  Reason  none Adminis none Adminis none Adminis none Adminis none Adminis                                                                                                    | ipating  Status Readown Adr                                                                                                    | down down                               | auto auto auto auto auto ratively Speed 10G( 10G( 10G( 10G( 10G( 10G( 10G( 10G(      | Port Ch # D) 1286 D) D) 1286 D) D) 1287 D) D) 1287 D) D) 1287 D)                                          |
| Veth692 Veth693 Veth695 Veth699  Interface Se Vlan1 Ethernet Interface Eth1/1/1 Eth1/1/2 Eth1/1/3 Eth1/1/4 Eth1/1/5 Eth1/1/6 Eth1/1/7 Eth1/1/8 Eth1/1/9                      | 4047 1 1 1 1 1 1 1 1 1 1 1 1 1 1 1 1 1                                                      | virt virt virt virt virt VLAN(T                                                    | trunk trunk trunk trunk  Type)  Mode  n vntac n acces n vntac n acces n vntac n acces n vntac n acces n vntac n acces n vntac n vntac n acces n vntac n vntac  | up down up up Status  g up ss down g up ss down g up ss down g up ss down g up ss down g up ss down g up ss down g up                                                                                                    | none nonPartic none none  Reason  none Adminis none Adminis none Adminis none Adminis none Adminis none                                                                                                    | ipating  Status Readown Adresses  tratively tratively tratively tratively                                                        | down down down                          | auto auto auto auto auto ratively Speed 10G( 10G( 10G( 10G( 10G( 10G( 10G( 10G(      | Port Ch # D) 1286 D) D) 1286 D) D) 1287 D) D) 1287 D) D) 1287 D) D) 1287                                  |
| Veth692 Veth693 Veth695 Veth699  Interface Se Vlan1  Ethernet Interface Eth1/1/1 Eth1/1/2 Eth1/1/3 Eth1/1/4 Eth1/1/5 Eth1/1/6 Eth1/1/7 Eth1/1/8 Eth1/1/9 Eth1/1/10           | 4047 1 1 1 1 1 1 1 1 1 1 1 1 1 1 1 1 1 1                                                    | virt virt virt virt virt VLAN(T                                                    | trunk trunk trunk trunk  Type)  Mode  n vntac n acces n vntac n acces n vntac n acces n vntac n acces n vntac n acces n vntac n vntac n acces n vntac n vntac  | up down up up Status g up ss down g up ss down g up ss down g up ss down g up ss down g up ss down g up ss down                                                                                                    | none nonPartic none none  Reason  none Adminis none Adminis none Adminis none Adminis none Adminis none                                                                                                    | ipating  Status Readown Adr                                                                                                    | down down down                          | auto auto auto auto auto ratively Speed 10G( 10G( 10G( 10G( 10G( 10G( 10G( 10G(      | Port Ch # D) 1286 D) D) 1286 D) D) 1287 D) D) 1287 D) D) 1287 D)                                          |
| Veth692 Veth693 Veth695 Veth699  Interface Se Vlan1 Ethernet Interface Eth1/1/1 Eth1/1/2 Eth1/1/3 Eth1/1/4 Eth1/1/5 Eth1/1/6 Eth1/1/7 Eth1/1/8 Eth1/1/9                      | 4047 1 1 1 1 1 1 1 1 1 1 1 1 1 1 1 1 1                                                      | virt virt virt virt virt VLAN(T                                                    | trunk trunk trunk trunk  Type)  Mode  vntac n vntac n vntac n vntac n vntac n vntac n vntac n vntac n vntac n vntac n vntac n vntac n vntac n vntac n vntac n vntac n vntac n vntac n vntac n acce:                                                                                                    | up down up up Status  g up ss down g up ss down g up ss down g up ss down g up ss down g up ss down g up ss down g up ss down g up ss down                                                                                                    | none nonPartic none none  Reason  none Adminis none Adminis none Adminis none Adminis none Adminis none                                                                                                    | ipating  Status Readown Adress  tratively tratively tratively tratively                                                          | down down down                          | auto auto auto auto auto ratively Speed 10G( 10G( 10G( 10G( 10G( 10G( 10G( 10G(      | Port Ch # D) 1286 D) D) 1286 D) D) 1287 D) D) 1287 D) D) 1287 D) D) 1287                                  |
| Veth692 Veth693 Veth695 Veth699  Interface Se Vlan1  Ethernet Interface Eth1/1/1 Eth1/1/2 Eth1/1/3 Eth1/1/4 Eth1/1/5 Eth1/1/6 Eth1/1/7 Eth1/1/8 Eth1/1/9 Eth1/1/10           | 4047 1 1 1 1 1 1 1 1 1 1 1 1 1 1 1 1 1 1                                                    | virt virt virt virt virt VLAN(1                                                    | trunk trunk trunk trunk  Type)  Mode  n vntac n acces n vntac n vntac n acces n vntac n acces n vntac n acces n vntac n acces n vntac n acces n vntac n acces n vntac n acces n vntac n acces n vntac n acces n vntac n acces n vntac n acces n vntac n acces n vntac n acces n vntac n acces                                                                                                    | up down up up Status  g up ss down g up ss down g up ss down g up ss down g up ss down g up ss down g up ss down g up ss down g up ss down                                                                                                    | none nonPartic none none  Reason  none Adminis none Adminis none Adminis none Adminis none Adminis none Adminis none                                                                                       | ipating  Status Readown Adress  tratively tratively tratively tratively                                                          | down down down down down                | auto auto auto auto auto ratively Speed 10G( 10G( 10G( 10G( 10G( 10G( 10G( 10G(      | Port Ch # D) 1286 D) D) 1286 D) D) 1287 D) D) 1287 D) D) 1287 D) D) 1289 D)                               |
| Veth692 Veth693 Veth695 Veth699  Interface Se Vlan1  Ethernet Interface Eth1/1/1 Eth1/1/2 Eth1/1/3 Eth1/1/4 Eth1/1/5 Eth1/1/6 Eth1/1/7 Eth1/1/8 Eth1/1/9 Eth1/1/10 Eth1/1/10 | 4047 1 1 1 1 1 1 1 1 1 1 1 1 1 1 1 1 1 1 1                                                  | virt virt virt virt virt virt  VLAN(1                                              | trunk trunk trunk trunk  Type)  Mode  n vntac n acces n vntac n vntac n acces n vntac n acces n vntac n acces n vntac n acces n vntac n acces n vntac n acces n vntac n acces n vntac n acces n vntac n acces n vntac n acces n vntac n acces n vntac n acces n vntac n acces n vntac n acces n vntac n acces n vntac n acces n vntac n acces                                                                                                    | up down up up Status  g up ss down g up ss down g up ss down g up ss down g up ss down g up ss down g up ss down g up ss down g up ss down g up ss down g up ss down                                                                                                    | none nonPartic none none  Reason  none Adminis none Adminis none Adminis none Adminis none Adminis none Adminis none                                                                                       | ipating  Status Readown Adradown Adradown Adradown tratively tratively tratively tratively tratively tratively tratively         | down down down down down                | auto auto auto auto auto ratively Speed 10G( 10G( 10G( 10G( 10G( 10G( 10G( 10G(      | Port Ch # D) 1286 D) D) 1287 D) D) 1287 D) D) 1287 D) D) 1289 D) D) 1289 D)                               |
| Veth692 Veth693 Veth695 Veth699                                                                                                    | 4047 1 1 1 1 1 1 1 1 1 1 1 1 1 1 1 1 1 1 1                                                  | virt virt virt virt VLAN()  Type  eth eth eth eth eth eth eth eth eth e            | trunk trunk trunk trunk  Type)  Mode  n vntac n acces n vntac n vntac n acces n vntac n acces n vntac n acces n vntac n acces n vntac n acces n vntac n acces n vntac n acces n vntac n acces n vntac n acces n vntac n acces n vntac n acces n vntac n acces n vntac n acces n vntac n acces n vntac n acces n vntac n acces                                                                                                    | status  Status  Gup ss down gup ss down gup ss down gup ss down gup ss down gup ss down gup ss down gup ss down gup ss down                                                                                                    | none nonPartic none none none  Reason  none Adminis none Adminis none Adminis none Adminis none Adminis none Adminis none Adminis none Adminis none Adminis none                                           | ipating  Status Readown Adres  tratively  tratively  tratively  tratively  tratively  tratively                                  | down down down down down down           | auto auto auto auto auto ratively Speed 10G( 10G( 10G( 10G( 10G( 10G( 10G( 10G(      | Port Ch # D) 1286 D) D) 1287 D) D) 1287 D) D) 1289 D) D) 1289 D) D) 1289 D) D) 1289 D) D) 1289            |
| Veth692 Veth693 Veth695 Veth699                                                                                                    | 4047 1 1 1 1 1 1 1 1 1 1 1 1 1 1 1 1 1 1 1                                                  | virt virt virt virt virt  VLAN(T  Type  eth eth eth eth eth eth eth eth eth e      | trunk trunk trunk trunk  Type)  Mode  vntac n vntac n acces n vntac n acces                                                                                                    | status  Status  Status  g up ss down g up ss down g up ss down g up ss down g up ss down g up ss down g up ss down g up ss down g up ss down g up ss down g up ss down                                                                                                    | none nonPartic none none  Reason  Reason  none Adminis none Adminis none Adminis none Adminis none Adminis none Adminis none Adminis none Adminis none Adminis none Adminis none Adminis none Adminis      | ipating  Status Readown Adradown Adradown Adradown tratively tratively tratively tratively tratively tratively tratively         | down down down down down down           | auto auto auto auto auto auto ratively Speed 10G( 10G( 10G( 10G( 10G( 10G( 10G( 10G( | Port Ch # D) 1286 D) D) 1287 D) 1287 D) D) 1287 D) D) 1289 D) D) 1289 D) D) 1289 D) D) 1285 D)            |
| Veth692 Veth693 Veth695 Veth699                                                                                                    | 1 1 1 1 1 1 1 1 1 1 1 1 1 1 1 1 1 1 1                                                       | virt virt virt virt virt  VLAN(T  Type  eth eth eth eth eth eth eth eth eth e      | trunk trunk trunk trunk  Type)  Mode  n vntac n acces n vntac n vntac n acces n vntac n acces                                                                                                    | status  Status  Status  g up ss down g up ss down g up ss down g up ss down g up ss down g up ss down g up ss down g up ss down g up ss down g up ss down g up ss down g up ss down g up                                                                                                    | none nonPartic none none  Reason  none Adminis none Adminis none Adminis none Adminis none Adminis none Adminis none Adminis none Adminis none Adminis none Adminis none Adminis none                      | ipating  Status Readown Adres  tratively  tratively  tratively  tratively  tratively  tratively  tratively                       | down down down down down down down down | auto auto auto auto auto auto ratively Speed 10G( 10G( 10G( 10G( 10G( 10G( 10G( 10G( | Port Ch # D) 1286 D) D) 1287 D) 1287 D) D) 1287 D) D) 1289 D) D) 1289 D) D) 1289 D) D) 1285 D) D) 1285    |
| Veth692 Veth693 Veth695 Veth699                                                                                                    | 1<br>1<br>1<br>1<br>1<br>1<br>1<br>1<br>1<br>1<br>1<br>1<br>1<br>1<br>1<br>1<br>1<br>1<br>1 | virt virt virt virt virt virt  VLAN(T  Type  eth eth eth eth eth eth eth eth eth e | trunk trunk trunk trunk  trunk  fype)  e Mode  n vntac n acces n vntac n acces                                                                                                    | status  Status  Status  g up ss down g up ss down g up ss down g up ss down g up ss down g up ss down g up ss down g up ss down g up ss down g up ss down g up ss down g up ss down g up ss down                                                                                                    | none nonPartic none none  Reason  none Adminis none Adminis none Adminis none Adminis none Adminis none Adminis none Adminis none Adminis none Adminis none Adminis none Adminis none Adminis none Adminis | ipating  Status Readown Adres  Tratively  tratively  tratively  tratively  tratively  tratively  tratively  tratively  tratively | down down down down down down down down | auto auto auto auto auto auto auto auto                                              | Port Ch # D) 1286 D) D) 1287 D) 1287 D) D) 1287 D) D) 1289 D) D) 1289 D) D) 1289 D) D) 1285 D) D) 1285 D) |
| Veth692 Veth693 Veth695 Veth699                                                                                                    | 1 1 1 1 1 1 1 1 1 1 1 1 1 1 1 1 1 1 1                                                       | virt virt virt virt virt  VLAN(T  Type  eth eth eth eth eth eth eth eth eth e      | trunk trunk trunk trunk  trunk  fype)  Mode  n vntac n acces n vntac n acces n | status  Status  Status  g up ss down g up ss down g up ss down g up ss down g up ss down g up ss down g up ss down g up ss down g up ss down g up ss down g up ss down g up ss down g up ss down g up ss down g up ss down g up ss down g up ss down g up ss down g up ss down g up ss down g up ss down g up ss down | none nonPartic none none  Reason  none Adminis none Adminis none Adminis none Adminis none Adminis none Adminis none Adminis none Adminis none Adminis none Adminis none Adminis none Adminis none Adminis | ipating  Status Readown Adres  tratively  tratively  tratively  tratively  tratively  tratively  tratively                       | down down down down down down down down | auto auto auto auto auto auto auto auto                                              | Port Ch # D) 1286 D) D) 1287 D) 1287 D) D) 1287 D) D) 1289 D) D) 1289 D) D) 1289 D) D) 1285 D) D) 1285    |

8

| Eth1/1/19 | 1    | eth | access | down | Administratively         | down | 10G(D)  |      |
|-----------|------|-----|--------|------|--------------------------|------|---------|------|
| Eth1/1/20 | 1    | eth | vntag  | up   | none                     |      | 10G(D)  | 1288 |
| Eth1/1/21 | 1    | eth | access | down | Administratively         | down | 10G(D)  |      |
| Eth1/1/22 | 1    | eth | access | down | Administratively         | down | 10G(D)  |      |
| Eth1/1/23 | 1    | eth | access | down | Administratively         | down | 10G(D)  |      |
| Eth1/1/24 | 1    | eth | access | down | Administratively         | down | 10G(D)  |      |
| Eth1/1/25 | 1    | eth | access | down | Administratively         | down | 10G(D)  |      |
| Eth1/1/26 | 1    | eth | access | down | Administratively         | down | 10G(D)  |      |
| Eth1/1/27 | 1    | eth | access | down | ${\tt Administratively}$ | down | 10G(D)  |      |
| Eth1/1/28 | 1    | eth | access | down | Administratively         | down | 10G(D)  |      |
| Eth1/1/29 | 1    | eth | access | down | ${\tt Administratively}$ | down | 10G(D)  |      |
| Eth1/1/30 | 1    | eth | access | down | ${\tt Administratively}$ | down | 10G(D)  |      |
| Eth1/1/31 | 1    | eth | access | down | Administratively         | down | 10G(D)  |      |
| Eth1/1/32 | 1    | eth | access | down | ${\tt Administratively}$ | down | 10G(D)  |      |
| Eth1/1/33 | 4044 | eth | trunk  | up   | none                     |      | 1000(D) |      |

### **Server Ports**

### **Automatic Configuration of Fabric Interconnect Server Ports**

Starting with Cisco UCS Manager release 3.1(3), you can automatically configure the fabric interconnect server ports. The server **Port Auto-Discovery Policy** determines how the system reacts when a new rack server, chassis, or FEX is added. By enabling this policy, Cisco UCS Manager automatically determines the type of device connected to the switch port and configures the switch port accordingly.

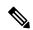

Note

- If you do not want a Cisco UCS C-Series appliance to be UCS Managed, pre-configure the appliance ports before connecting VIC ports to the Cisco UCS Fabric Interconnects.
- The **Port Auto-Discovery Policy** is not supported on Cisco UCS 6324 Fabric Interconnects.

### **Automatically Configuring Server Ports**

- Step 1 UCS-A# scope org/
  - Enters the root organization mode.
- Step 2 UCS-A / org# scope por
  - Enters organization port discovery policy mode.
- Step 3 UCS-A / org / port-disc-policy# set descr
  - Provides a description for the port discovery policy.
- **Step 4** UCS-A / org / port-disc-policy# set server-auto-disc
  - Enables port auto-discovery.

Note

By default server-auto-disc is disabled. Port auto-discovery is triggered by enabling server-auto-disc.

#### **Example**

The following example shows how to enable automatic configuration of fabric interconnect server ports:

```
UCS-A# scope org/
UCS-A /org# scope por
UCS-A / org / port-disc-policy # set descr
UCS-A / org / port-disc-policy # set server-auto-disc
```

### **Configuring a Server Port**

All of the port types listed are configurable on both the fixed and expansion module, including server ports, which are not configurable on the 6100 series fabric interconnect expansion module, but are configurable on the 6200 series fabric interconnect expansion module.

#### **SUMMARY STEPS**

- 1. UCS-A# scope eth-server
- 2. UCS-A /eth-server # scope fabric {a | b}
- **3.** UCS-A /eth-server/fabric # create interface slot-num port-num
- **4.** UCS-A /eth-server/fabric # commit-buffer

#### **DETAILED STEPS**

|        | Command or Action                                             | Purpose                                                      |
|--------|---------------------------------------------------------------|--------------------------------------------------------------|
| Step 1 | UCS-A# scope eth-server                                       | Enters Ethernet server mode.                                 |
| Step 2 | UCS-A /eth-server # scope fabric {a   b}                      | Enters Ethernet server fabric mode for the specified fabric. |
| Step 3 | UCS-A /eth-server/fabric # create interface slot-num port-num | Creates an interface for the specified Ethernet server port. |
| Step 4 | UCS-A /eth-server/fabric # commit-buffer                      | Commits the transaction to the system configuration.         |

#### **Example**

The following example shows how to create an interface for Ethernet server port 4 on slot 1 of fabric B and commit the transaction:

```
UCS-A# scope eth-server
UCS-A /eth-server # scope fabric b
UCS-A /eth-server/fabric # create interface 1 4
UCS-A /eth-server/fabric* # commit-buffer
UCS-A /eth-server/fabric #
```

### **Unconfiguring a Server Port**

#### **SUMMARY STEPS**

- 1. UCS-A# scope eth-server
- 2. UCS-A /eth-server # scope fabric {a | b}
- **3.** UCS-A /eth-server/fabric # **delete interface** slot-num port-num
- **4.** UCS-A /eth-server/fabric # commit-buffer

#### **DETAILED STEPS**

|        | Command or Action                                             | Purpose                                                       |
|--------|---------------------------------------------------------------|---------------------------------------------------------------|
| Step 1 | UCS-A# scope eth-server                                       | Enters Ethernet server mode.                                  |
| Step 2 | UCS-A /eth-server # scope fabric {a   b}                      | Enters Ethernet server fabric mode for the specified fabric.  |
| Step 3 | UCS-A /eth-server/fabric # delete interface slot-num port-num | Deletes the interface for the specified Ethernet server port. |
| Step 4 | UCS-A /eth-server/fabric # commit-buffer                      | Commits the transaction to the system configuration.          |

#### **Example**

The following example unconfigures Ethernet server port 12 on slot 1 of fabric B and commits the transaction:

```
UCS-A# scope eth-server
UCS-A /eth-server # scope fabric b
UCS-A /eth-server/fabric # delete interface 1 12
UCS-A /eth-server/fabric* # commit-buffer
UCS-A /eth-server/fabric #
```

# **Uplink Ethernet Ports**

### **Configuring an Uplink Ethernet Port**

You can configure uplink Ethernet ports on either the fixed module or an expansion module.

#### **SUMMARY STEPS**

- 1. UCS-A# scope eth-uplink
- 2. UCS-A /eth-uplink # scope fabric a | b}
- 3. UCS-A /eth-uplink/fabric # create interface slot-num port-num
- **4.** (Optional) UCS-A /eth-uplink/fabric # set speed {10gbps | 1gbps}
- **5.** UCS-A /eth-uplink/fabric # commit-buffer

#### **DETAILED STEPS**

|        | Command or Action                                                | Purpose                                                                                                    |
|--------|------------------------------------------------------------------|----------------------------------------------------------------------------------------------------|
| Step 1 | UCS-A# scope eth-uplink                                          | Enters Ethernet uplink mode.                                                                                                    |
| Step 2 | UCS-A /eth-uplink # scope fabric a   b}                          | Enters Ethernet uplink fabric mode for the specified fabric.                                                                                                    |
| Step 3 | UCS-A /eth-uplink/fabric # create interface slot-num port-num    | Creates an interface for the specified Ethernet uplink port.                                                                                                    |
| Step 4 | (Optional) UCS-A /eth-uplink/fabric # set speed {10gbps   1gbps} | Sets the speed for the specified Ethernet uplink port.  Note  For the 6100 series fabric interconnects, the admin speed is only configurable for the first eight ports on a 20-port fabric interconnect and the first 16 ports on a 40-port fabric interconnect. |
| Step 5 | UCS-A /eth-uplink/fabric # commit-buffer                         | Commits the transaction to the system configuration.                                                                                                    |

#### **Example**

The following example shows how to create an interface for Ethernet uplink port 3 on slot 2 of fabric B, set the speed to 10 gbps, and commit the transaction:

```
UCS-A# scope eth-uplink
UCS-A /eth-uplink # scope fabric b
UCS-A /eth-uplink/fabric # create interface 2 3
UCS-A /eth-uplink/fabric # set speed 10gbps
UCS-A /eth-uplink/fabric* # commit-buffer
UCS-A /eth-uplink/fabric #
```

# **Unconfiguring an Uplink Ethernet Port**

#### **SUMMARY STEPS**

- 1. UCS-A# scope eth-uplink
- **2.** UCS-A /eth-uplink # scope fabric  $\{a \mid b\}$
- **3.** UCS-A /eth-uplink/fabric # **delete interface** slot-num port-num
- **4.** UCS-A /eth-uplink/fabric # commit-buffer

|        | Command or Action                                             | Purpose                                                       |
|--------|---------------------------------------------------------------|---------------------------------------------------------------|
| Step 1 | UCS-A# scope eth-uplink                                       | Enters Ethernet uplink mode.                                  |
| Step 2 | UCS-A /eth-uplink # scope fabric {a   b}                      | Enters Ethernet uplink fabric mode for the specified fabric.  |
| Step 3 | UCS-A /eth-uplink/fabric # delete interface slot-num port-num | Deletes the interface for the specified Ethernet uplink port. |
| Step 4 | UCS-A /eth-uplink/fabric # commit-buffer                      | Commits the transaction to the system configuration.          |

The following example unconfigures Ethernet uplink port 3 on slot 2 of fabric B and commits the transaction:

```
UCS-A# scope eth-uplink
UCS-A /eth-uplink # scope fabric b
UCS-A /eth-uplink/fabric # delete interface 2 3
UCS-A /eth-uplink/fabric* # commit-buffer
UCS-A /eth-uplink/fabric #
```

### **Configuring an Uplink Ethernet Port for Forward Error Correction**

You can configure forward error correction (FEC) for uplink Ethernet ports, Ethernet appliances, and FCoE uplinks for tranceiver modules that operate at 25 Gbps and 100 Gpbs speeds that support this feature.

Table 1: FEC CL-74 and FEC CL-91 Support Matrix

| Port Speed | FEC CL-74                                              | FEC CL-91                                              |
|------------|--------------------------------------------------------|--------------------------------------------------------|
| 1 Gbps     | Not supported                                          | Not supported                                          |
| 10 Gbps    | Not supported                                          | Not supported                                          |
| 25 Gbps    | Supported                                              | Supported                                              |
| 40 Gbps    | Not supported                                          | Not supported                                          |
| 100 Gbps   | Not supported                                          | Supported                                              |
| Auto       | Based on inserted tranceiver's maximum supported speed | Based on inserted tranceiver's maximum supported speed |

#### **SUMMARY STEPS**

- 1. UCS-A# scope eth-uplink
- 2. UCS-A /eth-uplink # scope fabric a | b}
- 3. UCS-A /eth-uplink/fabric # scope interface slot-id port-id
- 4. UCS-A /eth-uplink/fabric # set fec {auto | cl74 | cl91}
- **5.** UCS-A /eth-uplink/fabric # commit-buffer

|        | Command or Action                                         | Purpose                                                      |
|--------|-----------------------------------------------------------|--------------------------------------------------------------|
| Step 1 | UCS-A# scope eth-uplink                                   | Enters Ethernet uplink mode.                                 |
| Step 2 | UCS-A /eth-uplink # scope fabric a   b}                   | Enters Ethernet uplink fabric mode for the specified fabric. |
| Step 3 | UCS-A /eth-uplink/fabric# scope interface slot-id port-id | Enters Ethernet interface mode for the specified interface.  |

|        | Command or Action                                                | Purpose                                                                                                    |
|--------|------------------------------------------------------------------|----------------------------------------------------------------------------------------------------|
| Step 4 | Required: UCS-A /eth-uplink/fabric # set fec {auto  cl74   cl91} | Sets the forward error correction setting as auto, cl74, or cl91 for the Ethernet uplink port. For the UCS 6454 Fabric Interconnect, forward error correction is only configurable for 25 Gbps or 100 Gbps port speeds. |
| Step 5 | UCS-A /eth-uplink/fabric # commit-buffer                         | Commits the transaction to the system configuration.                                                                                                    |

The following example shows how to enable forward error correction cl74 on an interface for Ethernet uplink port 35 on slot 1 of fabric A, and commit the transaction:

```
UCS-A# scope eth-uplink
UCS-A /eth-uplink # scope fabric a
UCS-A /eth-uplink/fabric # scope interface 1 35
UCS-A /eth-uplink/fabric # set fec c174
UCS-A /eth-uplink/fabric* # commit-buffer
UCS-A /eth-uplink/fabric #
```

# **Appliance Ports**

Appliance ports are only used to connect fabric interconnects to directly attached NFS storage.

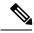

Note

When you create a new appliance VLAN, its IEEE VLAN ID is not added to the LAN Cloud. Therefore, appliance ports that are configured with the new VLAN remain down, by default, due to a pinning failure. To bring up these appliance ports, you have to configure a VLAN in the LAN Cloud with the same IEEE VLAN ID.

Cisco UCS Manager supports up to four appliance ports per fabric interconnect.

### **Configuring an Appliance Port**

You can configure Appliance ports on either the fixed module or an expansion module.

#### **Procedure**

|        | Command or Action                                                              | Purpose                                                                                   |
|--------|--------------------------------------------------------------------------------|-------------------------------------------------------------------------------------------|
| Step 1 | UCS-A# scope eth-storage                                                       | Enters Ethernet storage mode.                                                             |
| Step 2 | UCS-A /eth-storage # scope fabric {a   b}                                      | Enters Ethernet storage mode for the specified fabric.                                    |
| Step 3 | UCS-A /eth-storage/fabric # create interface slot-num port-num                 | Creates an interface for the specified appliance port.                                    |
| Step 4 | (Optional) UCS-A /eth-storage/fabric/interface # set portmode {access   trunk} | Specifies whether the port mode is access or trunk. By default, the mode is set to trunk. |

|        | Command or Action                                                                 | Purpose                                                                                                    |
|--------|-----------------------------------------------------------------------------------|----------------------------------------------------------------------------------------------------|
|        |                                                                                   | Note  If traffic for the appliance port needs to traverse the uplink ports, you must also define each VLAN used by this port in the LAN cloud. For example, you need the traffic to traverse the uplink ports if the storage is also used by other servers, or if you want to ensure that traffic fails over to the secondary fabric interconnect if the storage controller for the primary fabric interconnect fails. |
| Step 5 | (Optional) UCS-A /eth-storage/fabric/interface # set pingroupname pin-group name  | Specifies the appliance pin target to the specified fabric and port, or fabric and port channel.                                                                                                    |
| Step 6 | (Optional) UCS-A /eth-storage/fabric/interface # set prio sys-class-name          | Specifies the QoS class for the appliance port. By default, the priority is set to best-effort.                                                                                                    |
|        |                                                                                   | The sys-class-name argument can be one of the following class keywords:                                                                                                    |
|        |                                                                                   | C—Use this priority for QoS policies that control vHBA traffic only.                                                                                                    |
|        |                                                                                   | Platinum—Use this priority for QoS policies that control vNIC traffic only.                                                                                                    |
|        |                                                                                   | Gold—Use this priority for QoS policies that control vNIC traffic only.                                                                                                    |
|        |                                                                                   | Silver—Use this priority for QoS policies that control vNIC traffic only.                                                                                                    |
|        |                                                                                   | Bronze—Use this priority for QoS policies that control vNIC traffic only.                                                                                                    |
|        |                                                                                   | • Best Effort—Do not use this priority. It is reserved for the Basic Ethernet traffic lane. If you assign this priority to a QoS policy and configure another system class as CoS 0, Cisco UCS Manager does not default to this system class. It defaults to the priority with CoS 0 for that traffic.                                                                                                    |
| Step 7 | (Optional) UCS-A /eth-storage/fabric/interface # set adminspeed {10gbps   1 gbps} | Specifies the admin speed for the interface. By default, the admin speed is set to 10gbps.                                                                                                    |
| Step 8 | UCS-A /eth-storage/fabric/interface # commit buffer                               | Commits the transaction to the system configuration.                                                                                                    |

The following example creates an interface for an appliance port 2 on slot 3 of fabric B, sets the port mode to access, pins the appliance port to a pin group called pingroup1, sets the QoS class to fc, sets the admin speed to 10 gbps, and commits the transaction:

```
UCS-A# scope eth-storage
UCS-A /eth-storage # scope fabric b
UCS-A /eth-storage/fabric # create interface 3 2
UCS-A /eth-storage/fabric* # set portmode access
UCS-A /eth-storage/fabric* # set pingroupname pingroup1
UCS-A /eth-storage/fabric* # set prio fc
UCS-A /eth-storage/fabric* # set adminspeed 10gbps
UCS-A /eth-storage/fabric* # commit-buffer
UCS-A /eth-storage/fabric #
```

#### What to do next

Assign a VLAN or target MAC address for the appliance port.

# Assigning a Target MAC Address to an Appliance Port or Appliance Port Channel

The following procedure assigns a target MAC address to an appliance port. To assign a target MAC address to an appliance port channel, scope to the port channel instead of the interface.

#### **SUMMARY STEPS**

- 1. UCS-A# scope eth-storage
- 2. UCS-A /eth-storage # scope fabric {a | b}
- **3.** UCS-A /eth-storage/fabric # scope interface slot-id port-id
- **4.** UCS-A /eth-storage/fabric/interface # **create eth-target** eth-target name
- **5.** UCS-A /eth-storage/fabric/interface/eth-target # set mac-address mac-address

|        | Command or Action                                                            | Purpose                                                                                                    |
|--------|------------------------------------------------------------------------------|----------------------------------------------------------------------------------------------------|
| Step 1 | UCS-A# scope eth-storage                                                     | Enters Ethernet storage mode.                                                                                                    |
| Step 2 | UCS-A /eth-storage # scope fabric {a   b}                                    | Enters Ethernet storage mode for the specified fabric.                                                                                          |
| Step 3 | UCS-A /eth-storage/fabric # scope interface slot-id port-id                  | Enters Ethernet interface mode for the specified interface.                                                                                     |
|        |                                                                              | Note To assign a target MAC address to an appliance port channel, use the <b>scope port-channel</b> command instead of <b>scope interface</b> . |
| Step 4 | UCS-A /eth-storage/fabric/interface # create eth-target eth-target name      | Specifies the name for the specified MAC address target.                                                                                        |
| Step 5 | UCS-A /eth-storage/fabric/interface/eth-target # set mac-address mac-address | Specifies the MAC address in nn:nn:nn:nn:nn format.                                                                                             |

The following example assigns a target MAC address for an appliance device on port 3, slot 2 of fabric B and commits the transaction:

```
UCS-A# scope eth-storage
UCS-A /eth-storage* # scope fabric b
UCS-A /eth-storage/fabric* # scope interface 2 3
UCS-A /eth-storage/fabric/interface* # create eth-target macname
UCS-A /eth-storage/fabric/interface* # set mac-address 01:23:45:67:89:ab
UCS-A /eth-storage/fabric/interface* # commit-buffer
UCS-A /eth-storage/fabric #
```

The following example assigns a target MAC address for appliance devices on port channel 13 of fabric B and commits the transaction:

```
UCS-A# scope eth-storage
UCS-A /eth-storage* # scope fabric b
UCS-A /eth-storage/fabric* # scope port-channel 13
UCS-A /eth-storage/fabric/port-channel* # create eth-target macname
UCS-A /eth-storage/fabric/port-channel* # set mac-address 01:23:45:67:89:ab
UCS-A /eth-storage/fabric/port-channel* # commit-buffer
UCS-A /eth-storage/fabric #
```

### **Creating an Appliance Port**

#### **SUMMARY STEPS**

- 1. UCS-A# scope eth-storage
- 2. UCS-A/eth-storage# create vlan vlan-name vlan-id
- 3. UCS-A/eth-storage/vlan# set sharing primary
- 4. UCS-A/eth-storage/vlan# commit buffer
- **5.** UCS-A/eth-storage# **create vlan** *vlan-name vlan-id*
- **6.** UCS-A/eth-storage/vlan# **set sharing community**
- 7. UCS-A/eth-storage/vlan# set pubnwname primary vlan-name
- 8. UCS-A/eth-storage/vlan# commit buffer

|        | Command or Action                                | Purpose                                                                                            |
|--------|--------------------------------------------------|----------------------------------------------------------------------------------------------------|
| Step 1 | UCS-A# scope eth-storage                         | Enters Ethernet storage mode.                                                                      |
| Step 2 | UCS-A/eth-storage# create vlan vlan-name vlan-id | Creates a named VLAN, specifies the VLAN name and VLAN ID, and enters Ethernet storage VLAN mode.  |
| Step 3 | UCS-A/eth-storage/vlan# set sharing primary      | Saves the changes.                                                                                 |
| Step 4 | UCS-A/eth-storage/vlan# commit buffer            | Commits the transaction to the system configuration.                                               |
| Step 5 | UCS-A/eth-storage# create vlan vlan-name vlan-id | Creates a named VLAN, specifies the VLAN name and VLAN ID, and enters Ethernet storage VLAN mode . |

|        | Command or Action                                       | Purpose                                                                  |
|--------|---------------------------------------------------------|--------------------------------------------------------------------------|
| Step 6 | UCS-A/eth-storage/vlan# set sharing community           | Associates the primary VLAN to the secondary VLAN that you are creating. |
| Step 7 | UCS-A/eth-storage/vlan# set pubnwname primary vlan-name | Specifies the primary VLAN to be associated with this secondary VLAN.    |
| Step 8 | UCS-A/eth-storage/vlan# commit buffer                   | Commits the transaction to the system configuration.                     |

The following example creates an appliance port:

```
UCS-A# scope eth-storage
UCS-A/eth-storage# create vlan PRI600 600
UCS-A/eth-storage/vlan* # set sharing primary
UCS-A/eth-storage/vlan* # commit-buffer
UCS-A/eth-storage # create vlan COM602 602
UCS-A/eth-storage/vlan* # set sharing isolated
UCS-A/eth-storage/vlan* # set pubnwname PRI600
UCS-A/eth-storage/vlan* # commit-buffer
```

### **Mapping an Appliance Port to a Community VLAN**

#### **SUMMARY STEPS**

- 1. UCS-A# scope eth-storage
- **2.** UCS-A/eth-storage# scope fabric  $\{a \mid b\}$
- **3.** UCS-A/eth-storage/fabric# **create interface** *slot-num port-num*
- 4. UCS-A/eth-storage/fabric/interface# exit
- 5. UCS-A/eth-storage/fabric# exit
- **6.** UCS-A/eth-storage# **scope vlan** *vlan-name*
- 7. UCS-A/eth-storage/vlan# create member-port fabric slot-num port-num
- **8.** UCS-A/eth-storage/vlan/member-port# **commit**

|        | Command or Action                                            | Purpose                                                                                 |  |
|--------|--------------------------------------------------------------|-----------------------------------------------------------------------------------------|--|
| Step 1 | UCS-A# scope eth-storage                                     | Enters Ethernet storage mode.                                                           |  |
| Step 2 | UCS-A/eth-storage# scope fabric $\{a \mid b\}$               | Enters Ethernet storage fabric interconnect mode for the specified fabric interconnect. |  |
| Step 3 | UCS-A/eth-storage/fabric# create interface slot-num port-num | Creates an interface for the specified Ethernet server port.                            |  |
| Step 4 | UCS-A/eth-storage/fabric/interface# exit                     | Exits from the interface.                                                               |  |
|        |                                                              | Note Ensure you commit the transaction after associating with the VLAN.                 |  |

|        | Command or Action                                                   | Purpose                                                                                                    |  |
|--------|---------------------------------------------------------------------|----------------------------------------------------------------------------------------------------|--|
| Step 5 | UCS-A/eth-storage/fabric# exit                                      | Exits from the fabric.                                                                                                    |  |
| Step 6 | UCS-A/eth-storage# scope vlan vlan-name                             | Enters the specified VLAN.                                                                                                    |  |
|        |                                                                     | Note Ensure community VLAN is created in the appliance cloud.                                                                    |  |
| Step 7 | UCS-A/eth-storage/vlan# create member-port fabric slot-num port-num | Creates the member port for the specified fabric, assigns the slot number, and port number and enters member port configuration. |  |
| Step 8 | UCS-A/eth-storage/vlan/member-port# commit                          | Commits the transaction to the system configuration.                                                                             |  |

The following example maps an appliance port to an community VLAN:

```
UCS-A# scope eth-storage
UCS-A/eth-storage# scope fabric a
UCS-A/eth-storage/fabric# create interface 1 22
UCS-A/eth-storage/fabric/interface*# exit
UCS-A/eth-storage/fabric*# exit
UCS-A/eth-storage*# scope vlan COM602
UCS-A/eth-storage/vlan*# create member-port a 1 22
UCS-A/eth-storage/vlan/member-port* commit
```

### **Unconfiguring an Appliance Port**

#### **SUMMARY STEPS**

- 1. UCS-A # scope eth-storage
- 2. UCS-A /eth-storage # scope fabric {a | b}
- **3.** UCS-A /eth-storage/fabric # **delete eth-interface** *slot-num port-num*
- **4.** UCS-A /eth-storage/fabric # commit-buffer

|        | Command or Action                                                 | Purpose                                                 |
|--------|-------------------------------------------------------------------|---------------------------------------------------------|
| Step 1 | UCS-A # scope eth-storage                                         | Enters Ethernet storage mode.                           |
| Step 2 | UCS-A /eth-storage # scope fabric {a   b}                         | Enters Ethernet storage mode for the specified fabric.  |
| Step 3 | UCS-A /eth-storage/fabric# delete eth-interface slot-num port-num | Deletes the interface for the specified appliance port. |
| Step 4 | UCS-A /eth-storage/fabric # commit-buffer                         | Commits the transaction to the system configuration.    |

The following example unconfigures appliance port 3 on slot 2 of fabric B and commits the transaction:

```
UCS-A# scope eth-storage
UCS-A /eth-storage # scope fabric b
UCS-A /eth-storage/fabric # delete eth-interface 2 3
UCS-A /eth-storage/fabric* # commit-buffer
UCS-A /eth-storage/fabric #
```

### **Configuring an Appliance Port for Forward Error Correction**

You can configure forward error correction (FEC) for appliance ports that operate at 25 Gbps and 100 Gpbs speeds that support this feature.

Table 2: FEC CL-74 and FEC CL-91 Support Matrix

| Port Speed | FEC CL-74                                              | FEC CL-91                                              |
|------------|--------------------------------------------------------|--------------------------------------------------------|
| 1 Gbps     | Not supported                                          | Not supported                                          |
| 10 Gbps    | Not supported                                          | Not supported                                          |
| 25 Gbps    | Supported                                              | Supported                                              |
| 40 Gbps    | Not supported                                          | Not supported                                          |
| 100 Gbps   | Not supported                                          | Supported                                              |
| Auto       | Based on inserted tranceiver's maximum supported speed | Based on inserted tranceiver's maximum supported speed |

#### **SUMMARY STEPS**

- 1. UCS-A# scope eth-storage
- 2. UCS-A /eth-storage # scope fabric a | b}
- **3.** UCS-A /eth-storage/fabric # scope interface slot-id port-id
- 4. UCS-A /eth-storage/fabric # set fec {auto | cl74 | cl91}
- **5.** UCS-A /eth-storage/fabric # commit-buffer

|        | Command or Action                                                 | Purpose                                                                                                    |
|--------|-------------------------------------------------------------------|----------------------------------------------------------------------------------------------------|
| Step 1 | UCS-A# scope eth-storage                                          | Enters Ethernet storage mode.                                                                                      |
| Step 2 | UCS-A /eth-storage # scope fabric a   b}                          | Enters Ethernet storage fabric mode for the specified fabric.                                                      |
| Step 3 | UCS-A /eth-storage/fabric# scope interface slot-id port-id        | Enters Ethernet interface mode for the specified interface.                                                        |
| Step 4 | Required: UCS-A /eth-storage/fabric # set fec {auto  cl74   cl91} | Sets the forward error correction setting as auto, cl74, or cl91 for the Ethernet appliance port. For the UCS 6454 |

|        | Command or Action                         | Purpose                                                                                                 |
|--------|-------------------------------------------|----------------------------------------------------------------------------------------------------|
|        |                                           | Fabric Interconnect, forward error correction is only configurable for 25 Gbps or 100 Gbps port speeds. |
| Step 5 | UCS-A /eth-storage/fabric # commit-buffer | Commits the transaction to the system configuration.                                                    |

The following example shows how to enable forward error correction cl74 on an interface for Ethernet appliance port 17 on slot 1 of fabric A, and commit the transaction:

```
UCS-A# scope eth-storage
UCS-A /eth-storage # scope fabric a
UCS-A /eth-storage/fabric # scope interface 1 17
UCS-A /eth-storage/fabric # set fec cl74
UCS-A /eth-storage/fabric* # commit-buffer
UCS-A /eth-storage/fabric #
```

# **FCoE Uplink Ports**

FCoE uplink ports are physical Ethernet interfaces between the fabric interconnects and the upstream Ethernet switch, used for carrying FCoE traffic. With this support the same physical Ethernet port can carry both Ethernet traffic and Fibre Channel traffic.

FCoE uplink ports connect to upstream Ethernet switches using the FCoE protocol for Fibre Channel traffic. This allows both the Fibre Channel traffic and Ethernet traffic to flow on the same physical Ethernet link.

Cisco UCS Manager Release 4.0(4) introduces support for FCoE uplink ports in Fibre Channel switch mode on the Cisco UCS 6454 Fabric Interconnect.

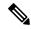

Note

FCoE uplinks and unified uplinks enable the multi-hop FCoE feature, by extending the unified fabric up to the distribution layer switch.

You can configure the same Ethernet port as any of the following:

- FCoE uplink port—As an FCoE uplink port for only Fibre Channel traffic.
- Uplink port—As an Ethernet port for only Ethernet traffic.
- Unified uplink port—As a unified uplink port to carry both Ethernet and Fibre Channel traffic.

### Configuring a FCoE Uplink Port

All of the port types listed are configurable on both the fixed and expansion module, including server ports, which are not configurable on the 6100 series fabric interconnect expansion module, but are configurable on the 6200 series fabric interconnect expansion module.

#### **SUMMARY STEPS**

- 1. UCS-A# scope fc-uplink
- 2. UCS-A /fc-uplink # scope fabric  $\{a \mid b\}$
- **3.** UCS-A /fc-uplink/fabric # **create fcoeinterface** *slot-numberport-number*
- **4.** UCS-A /fc-uplink/fabric/fabricinterface # commit-buffer

#### **DETAILED STEPS**

|        | Command or Action                                                     | Purpose                                               |
|--------|-----------------------------------------------------------------------|-------------------------------------------------------|
| Step 1 | UCS-A# scope fc-uplink                                                | Enters FC Uplink mode.                                |
| Step 2 | UCS-A /fc-uplink # scope fabric {a   b}                               | Enters FC - Uplink mode for the specific fabric.      |
| Step 3 | UCS-A /fc-uplink/fabric # create fcoeinterface slot-numberport-number | Creates interface for the specified FCoE uplink port. |
| Step 4 | UCS-A /fc-uplink/fabric/fabricinterface # commit-buffer               | Commits the transaction to the system configuration.  |

#### **Example**

The following example creates an interface for FCoE uplink port 8 on slot 1 of fabric A and commits the transaction:

```
UCS-A# scope fc-uplink
UCS-A /fc-uplink # scope fabric a
UCS-A /fc-uplink/fabric # create fcoeinterface 1 8
UCS-A /fc-uplink/fabric/fcoeinterface* # commit-buffer
UCS-A /fc-uplink/fabric/fcoeinterface #
```

### **Unconfiguring a FCoE Uplink Port**

#### **SUMMARY STEPS**

- 1. UCS-A# scope fc-uplink
- 2. UCS-A /fc-uplink # scope fabric  $\{a \mid b\}$
- **3.** UCS-A /fc-uplink/fabric # **delete fcoeinterface** *slot-numberport-number*
- **4.** UCS-A /fc-uplink/fabric/fabricinterface # commit-buffer

|        | Command or Action                                                     | Purpose                                              |
|--------|-----------------------------------------------------------------------|------------------------------------------------------|
| Step 1 | UCS-A# scope fc-uplink                                                | Enters FC Uplink mode.                               |
| Step 2 | UCS-A /fc-uplink # scope fabric {a   b}                               | Enters FC - Uplink mode for the specific fabric.     |
| Step 3 | UCS-A /fc-uplink/fabric # delete fcoeinterface slot-numberport-number | Deletes the specified interface.                     |
| Step 4 | UCS-A /fc-uplink/fabric/fabricinterface # commit-buffer               | Commits the transaction to the system configuration. |

The following example deletes the FCoE uplink interface on port 8 on slot 1 of fabric A and commits the transaction:

```
UCS-A# scope fc-uplink
UCS-A /fc-uplink # scope fabric a
UCS-A /fc-uplink/fabric # delete fcoeinterface 1 8
UCS-A /fc-uplink/fabric/fcoeinterface* # commit-buffer
UCS-A /fc-uplink/fabric/fcoeinterface #
```

### **Viewing FCoE Uplink Ports**

#### **SUMMARY STEPS**

- 1. UCS-A# scope fc-uplink
- 2. UCS-A /fc-uplink # scope fabric  $\{a \mid b\}$
- **3.** UCS-A /fc-uplink/fabric # show fcoeinterface

#### **DETAILED STEPS**

|        | Command or Action                            | Purpose                                          |
|--------|----------------------------------------------|--------------------------------------------------|
| Step 1 | UCS-A# scope fc-uplink                       | Enters FC Uplink mode.                           |
| Step 2 | UCS-A /fc-uplink # scope fabric {a   b}      | Enters FC - Uplink mode for the specific fabric. |
| Step 3 | UCS-A /fc-uplink/fabric # show fcoeinterface | Lists the available interfaces.                  |

#### **Example**

The following example displays the available FCoE uplink interfaces on fabric A:

```
UCS-A# scope fc-uplink
UCS-A /fc-uplink # scope fabric a
UCS-A /fc-uplink/fabric # show fcoeinterface
FCoE Interface:
Slot Id Port Id Admin State Operational State Operational State Reason Li
          Grace Prd
c State
     1 26 Enabled Indeterminate
                                                                            Li
cense Ok
                 0
Fcoe Member Port:
Port-channel Slot Port Oper State
                                      State Reason
              1 10 Sfp Not Present Unknown
               1 3 Sfp Not Present Unknown
1
               1 4 Sfp Not Present Unknown
1 6 Sfp Not Present Unknown
1 8 Sfp Not Present Unknown
1
```

```
2 1 7 Sfp Not Present Unknown UCS-A /fc-uplink/fabric \#
```

### **Configuring FCoE Uplink for Forward Error Correction**

You can configure forward error correction (FEC) for FCoE uplinks that operate at 25 Gbps and 100 Gpbs speeds that support this feature.

In Cisco UCS Manager Release 4.0(2), FCOE uplink is not supported in FC switch mode on UCS 6454 fabric interconnects.

Cisco UCS Manager Release 4.0(4) introduces support for FCoE uplink ports in Fibre Channel switch mode on the Cisco UCS 6454 Fabric Interconnect.

#### Table 3: FEC CL-74 and FEC CL-91 Support Matrix

| Port Speed | FEC CL-74                                              | FEC CL-91                                              |
|------------|--------------------------------------------------------|--------------------------------------------------------|
| 1 Gbps     | Not supported                                          | Not supported                                          |
| 10 Gbps    | Not supported                                          | Not supported                                          |
| 25 Gbps    | Supported                                              | Supported                                              |
| 40 Gbps    | Not supported                                          | Not supported                                          |
| 100 Gbps   | Not supported                                          | Supported                                              |
| Auto       | Based on inserted tranceiver's maximum supported speed | Based on inserted tranceiver's maximum supported speed |

#### **SUMMARY STEPS**

- 1. UCS-A# scope fc-uplink
- 2. UCS-A /fc-uplink # scope fabric a | b}
- **3.** UCS-A /fc-uplink/fabric # scope fcoeinterface slot-id port-id
- **4.** UCS-A /fc-uplink/fabric/fcoeinterface # set fec {auto |cl74 | cl91}
- **5.** UCS-A /fc-uplink/fabric/fcoeinterface # **commit-buffer**

|        | Command or Action                                                            | Purpose                                                                                                    |
|--------|------------------------------------------------------------------------------|----------------------------------------------------------------------------------------------------|
| Step 1 | UCS-A# scope fc-uplink                                                       | Enters FCoE uplink mode.                                                                                             |
| Step 2 | UCS-A /fc-uplink # scope fabric a   b}                                       | Enters fabric mode for the specified fabric.                                                                         |
| Step 3 | UCS-A /fc-uplink/fabric # scope fcoeinterface slot-id port-id                | Enters FCoE interface mode for the specified interface.                                                              |
| Step 4 | Required: UCS-A /fc-uplink/fabric/fcoeinterface# set fec {auto  cl74   cl91} | Sets the forward error correction setting as auto, cl74, or cl91 for the FCoE uplink. For the UCS 6400 Series Fabric |

|        | Command or Action                                    | Purpose                                                                                          |
|--------|------------------------------------------------------|--------------------------------------------------------------------------------------------------|
|        |                                                      | Interconnect, forward error correction is only configurable for 25 Gbps or 100 Gbps port speeds. |
| Step 5 | UCS-A /fc-uplink/fabric/fcoeinterface# commit-buffer | Commits the transaction to the system configuration.                                             |

The following example shows how to enable forward error correction cl74 on an interface for FCoE uplink 35 on slot 1 of fabric A, and commits the transaction:

```
UCS-A# scope fc-uplink
UCS-A /fc-uplink # scope fabric a
UCS-A /fc-uplink/fabric # scope fcoeinterface 1 35
UCS-A /fc-uplink/fabric/fcoeinterface # set fec c174
UCS-A /fc-uplink/fabric/fcoeinterface # commit-buffer
```

# **Unified Storage Ports**

Unified storage involves configuring the same physical port as both an Ethernet storage interface and an FCoE storage interface. You can configure any appliance port or FCoE storage port as a unified storage port, on either a fixed module or an expansion module. To configure a unified storage port, you must have the fabric interconnect in Fibre Channel switching mode.

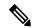

Note

Fibre Channel switching mode is not supported for UCS 6454 Fabric Interconnects.

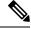

Note

Cisco UCS Manager Release 4.0(2) and later releases support Ethernet and Fibre Channel switching modes on Cisco UCS 6454 Fabric Interconnects.

In a unified storage port, you can enable or disable individual FCoE storage or appliance interfaces.

- In an unified storage port, if you do not specify a non-default VLAN for the appliance port, the FCoE-storage-native-vlan will be assigned as the native VLAN on the unified storage port. If the appliance port has a non-default native VLAN specified as native VLAN, this will be assigned as the native VLAN for the unified storage port.
- When you enable or disable the appliance interface, the corresponding physical port is enabled or disabled. So when you disable the appliance interface in unified storage, even if the FCoE storage is enabled, it goes down with the physical port.
- When you enable or disable the FCoE storage interface, the corresponding VFC is enabled or disabled. So when the FCoE storage interface is disabled in a unified storage port, the appliance interface will continue to function normally.

### **Configuring a Unified Storage Port**

#### **SUMMARY STEPS**

- 1. UCS-A# scope eth-storage
- 2. UCS-A /eth-storage # scope fabric {a | b}
- **3.** UCS-A /eth-storage/fabric # create interface slot-num port-num
- **4.** UCS-A /eth-storage/fabric/interface\* # commit buffer
- **5.** UCS-A /eth-storage/fabric/interface\* # scope fc-storage
- **6.** UCS-A /fc-storage\* # scope fabric{a | b}
- **7.** UCS-A /fc-storage/fabric # create interface fcoe slot-num port-num

#### **DETAILED STEPS**

|        | Command or Action                                                 | Purpose                                                                                    |
|--------|-------------------------------------------------------------------|--------------------------------------------------------------------------------------------|
| Step 1 | UCS-A# scope eth-storage                                          | Enters Ethernet storage mode.                                                              |
| Step 2 | UCS-A /eth-storage # scope fabric {a   b}                         | Enters Ethernet storage mode for the specified fabric.                                     |
| Step 3 | UCS-A /eth-storage/fabric # create interface slot-num port-num    | Creates an interface for the specified appliance port.                                     |
| Step 4 | UCS-A /eth-storage/fabric/interface* # commit buffer              | Commits the transaction to the system configuration.                                       |
| Step 5 | UCS-A /eth-storage/fabric/interface* # scope fc-storage           | Enters FC storage mode.                                                                    |
| Step 6 | UCS-A /fc-storage* # scope fabric {a   b}                         | Enters Ethernet storage mode for the specific appliance port.                              |
| Step 7 | UCS-A /fc-storage/fabric# create interface fcoe slot-num port-num | Adds FCoE storage port mode on the appliance port mode and creates a unified storage port. |

#### **Example**

The following example creates an interface for an appliance port 2 on slot 3 of fabric A, adds fc storage to the same port to convert it as an unified port , and commits the transaction:

```
UCS-A# scope eth-storage
UCS-A /eth-storage # scope fabric a
UCS-A /eth-storage/fabric # create interface 3 2
UCS-A /eth-storage/fabric* # commit-buffer
UCS-A /eth-storage/fabric* # scope fc-storage
UCS-A /fc-storage*# scope fabric a
UCS-A /fc-storage/fabric* # create interface fcoe 3 2
UCS-A /fc-storage/fabric* # commit-buffer
UCS-A /fc-storage/fabric*
```

## **Unified Uplink Ports**

When you configure an Ethernet uplink and an FCoE uplink on the same physical Ethernet port, it is called a unified uplink port. You can individually enable or disable either the FCoE or Ethernet interfaces independently.

- Enabling or disabling the FCoE uplink results in the corresponding VFC being enabled or disabled.
- Enabling or disabling an Ethernet uplink results in the corresponding physical port being enabled or disabled.

If you disable an Ethernet uplink, it disables the underlying physical port in a unified uplink. Therefore, even when the FCoE uplink is enabled, the FCoE uplink also goes down. But if you disable an FCoE uplink, only the VFC goes down. If the Ethernet uplink is enabled, it can still function properly in the unified uplink port.

### **Configuring a Unified Uplink Port**

To configure a unified uplink port, you will convert an existing FCoE uplink port as a unified port.

#### **SUMMARY STEPS**

- 1. UCS-A# scope eth-uplink
- 2. UCS-A /eth-uplink # scope fabric {a | b}
- **3.** UCS-A /eth-uplink/fabric # create interface 15
- **4.** UCS-A /eth-uplink/fabric/port-channel # commit-buffer

#### **DETAILED STEPS**

|        | Command or Action                                     | Purpose                                                      |
|--------|-------------------------------------------------------|--------------------------------------------------------------|
| Step 1 | UCS-A# scope eth-uplink                               | Enters Ethernet uplink mode.                                 |
| Step 2 | UCS-A /eth-uplink # scope fabric {a   b}              | Enters Ethernet uplink fabric mode for the specified fabric. |
| Step 3 | UCS-A /eth-uplink/fabric # create interface 15        | Converts the FCoE uplink port as a unified port.             |
| Step 4 | UCS-A /eth-uplink/fabric/port-channel # commit-buffer | Commits the transaction to the system configuration.         |

#### **Example**

The following example creates a unified uplink port on an existing FCoE port:

```
UCS-A# scope eth-uplink
UCS-A /eth-uplink # scope fabric b
UCS-A /eth-uplink/fabric # create interface 1 5
UCS-A /eth-uplink/fabric/interface* # commit-buffer
UCS-A /eth-uplink/interface #
```

## **FCoE and Fibre Channel Storage Ports**

### **Configuring a Fibre Channel Storage or FCoE Port**

#### **SUMMARY STEPS**

- 1. UCS-A# scope fc-storage
- 2. UCS-A /fc-storage # scope fabric {a | b}
- **3.** UCS-A /fc-storage/fabric # create interface {fc | fcoe} slot-num port-num
- **4.** UCS-A /fc-storage/fabric # **commit-buffer**

#### **DETAILED STEPS**

|        | Command or Action                                                         | Purpose                                                            |
|--------|---------------------------------------------------------------------------|--------------------------------------------------------------------|
| Step 1 | UCS-A# scope fc-storage                                                   | Enters Fibre Channel storage mode.                                 |
| Step 2 | UCS-A /fc-storage # scope fabric {a   b}                                  | Enters Fibre Channel storage mode for the specified fabric.        |
| Step 3 | UCS-A /fc-storage/fabric # create interface {fc   fcoe} slot-num port-num | Creates an interface for the specified Fibre Channel storage port. |
| Step 4 | UCS-A /fc-storage/fabric # commit-buffer                                  | Commits the transaction.                                           |

#### **Example**

The following example creates an interface for Fibre Channel storage port 10 on slot 2 of fabric A and commits the transaction:

```
UCS-A# scope fc-storage
UCS-A /fc-storage # scope fabric a
UCS-A /fc-storage/fabric* # create interface fc 2 10
UCS-A /fc-storage/fabric # commit-buffer
```

#### What to do next

Assign a VSAN.

### **Unconfiguring a Fibre Channel Storage or FCoE Port**

#### **SUMMARY STEPS**

- 1. UCS-A# scope fc-storage
- 2. UCS-A /fc-storage # scope fabric {a | b}
- **3.** UCS-A /fc-storage/fabric # **delete interface** {**fc** | **fcoe**} *slot-num port-num*
- **4.** UCS-A /fc-storage/fabric # commit-buffer

#### **DETAILED STEPS**

|        | Command or Action                                                         | Purpose                                                                     |
|--------|---------------------------------------------------------------------------|-----------------------------------------------------------------------------|
| Step 1 | UCS-A# scope fc-storage                                                   | Enters Fibre Channel storage mode.                                          |
| Step 2 | UCS-A /fc-storage # scope fabric {a   b}                                  | Enters Fibre Channel storage mode for the specified fabric.                 |
| Step 3 | UCS-A /fc-storage/fabric # delete interface {fc   fcoe} slot-num port-num | Deletes the interface for the specified Fibre Channel or FCoE storage port. |
| Step 4 | UCS-A /fc-storage/fabric # commit-buffer                                  | Commits the transaction.                                                    |

#### **Example**

The following example unconfigures Fibre Channel storage port 10 on slot 2 of fabric A and commits the transaction:

```
UCS-A# scope fc-storage
UCS-A /fc-storage # scope fabric a
UCS-A /fc-storage/fabric* # delete interface fc 2 10
UCS-A /fc-storage/fabric # commit-buffer
```

### **Restoring a Fibre Channel Storage Port Back to an Uplink Fibre Channel Port**

#### **SUMMARY STEPS**

- 1. UCS-A# scope fc-uplink
- 2. UCS-A /fc-uplink # scope fabric {a | b}
- **3.** UCS-A /fc-uplink/fabric # create interface slot-num port-num
- **4.** UCS-A /fc-uplink/fabric # commit-buffer

#### **DETAILED STEPS**

|        | Command or Action                                            | Purpose                                                           |
|--------|--------------------------------------------------------------|-------------------------------------------------------------------|
| Step 1 | UCS-A# scope fc-uplink                                       | Enters Fibre Channel uplink mode.                                 |
| Step 2 | UCS-A /fc-uplink # scope fabric {a   b}                      | Enters Fibre Channel uplink mode for the specified fabric.        |
| Step 3 | UCS-A /fc-uplink/fabric # create interface slot-num port-num | Creates an interface for the specified Fibre Channel uplink port. |
| Step 4 | UCS-A /fc-uplink/fabric # commit-buffer                      | Commits the transaction.                                          |

#### **Example**

The following example creates an interface for Fibre Channel uplink port 10 on slot 2 of fabric A and commits the transaction:

```
UCS-A# scope fc-uplink
UCS-A /fc-uplink # scope fabric a
UCS-A /fc-uplink/fabric* # create interface 2 10
UCS-A /fc-uplink/fabric # commit-buffer
```

# **Uplink Ethernet Port Channels**

An uplink Ethernet port channel allows you to group several physical uplink Ethernet ports (link aggregation) to create one logical Ethernet link to provide fault-tolerance and high-speed connectivity. In Cisco UCS Manager, you create a port channel first and then add uplink Ethernet ports to the port channel. You can add up to 16 uplink Ethernet ports to a port channel.

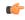

#### **Important**

The state of a configured port changes to unconfigured in the following scenarios:

- The port is deleted or removed from a port channel. The port channel can be of any type, such as, uplink or storage.
- A port channel is deleted.

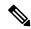

Note

Cisco UCS uses Link Aggregation Control Protocol (LACP), not Port Aggregation Protocol (PAgP), to group the uplink Ethernet ports into a port channel. If the ports on the upstream switch are not configured for LACP, the fabric interconnects treat all ports in an uplink Ethernet port channel as individual ports, and therefore forward packets.

### **Configuring an Uplink Ethernet Port Channel**

#### **SUMMARY STEPS**

- 1. UCS-A# scope eth-uplink
- **2.** UCS-A /eth-uplink # scope fabric  $\{a \mid b\}$
- **3.** UCS-A /eth-uplink/fabric # create port-channel port-num
- **4.** (Optional) UCS-A /eth-uplink/fabric/port-channel # {enable | disable}
- **5.** (Optional) UCS-A /eth-uplink/fabric/port-channel # set name port-chan-name
- **6.** (Optional) UCS-A /eth-uplink/fabric/port-channel # set flow-control-policy policy-name
- **7.** UCS-A /eth-uplink/fabric/port-channel # commit-buffer

|        | Command or Action                         | Purpose                                                      |
|--------|-------------------------------------------|--------------------------------------------------------------|
| Step 1 | UCS-A# scope eth-uplink                   | Enters Ethernet uplink mode.                                 |
| Step 2 | UCS-A /eth-uplink # scope fabric {a   b } | Enters Ethernet uplink fabric mode for the specified fabric. |

|        | Command or Action                                                                      | Purpose                                                                                                    |
|--------|----------------------------------------------------------------------------------------|----------------------------------------------------------------------------------------------------|
| Step 3 | UCS-A /eth-uplink/fabric # create port-channel port-num                                | Creates a port channel on the specified Ethernet uplink port, and enters Ethernet uplink fabric port channel mode. |
| Step 4 | (Optional) UCS-A /eth-uplink/fabric/port-channel # {enable   disable}                  | Enables or disables the administrative state of the port channel. The port channel is disabled by default.         |
| Step 5 | (Optional) UCS-A /eth-uplink/fabric/port-channel # set name port-chan-name             | Specifies the name for the port channel.                                                                           |
| Step 6 | (Optional) UCS-A /eth-uplink/fabric/port-channel # set flow-control-policy policy-name | Assigns the specified flow control policy to the port channel.                                                     |
| Step 7 | UCS-A /eth-uplink/fabric/port-channel # commit-buffer                                  | Commits the transaction to the system configuration.                                                               |

The following example creates a port channel on port 13 of fabric A, sets the name to portchan13a, enables the administrative state, assigns the flow control policy named flow-con-pol432 to the port channel, and commits the transaction:

```
UCS-A# scope eth-uplink
UCS-A /eth-uplink # scope fabric a
UCS-A /eth-uplink/fabric # create port-channel 13
UCS-A /eth-uplink/fabric/port-channel* # enable
UCS-A /eth-uplink/fabric/port-channel* # set name portchan13a
UCS-A /eth-uplink/fabric/port-channel* # set flow-control-policy flow-con-pol432
UCS-A /eth-uplink/fabric/port-channel* # commit-buffer
UCS-A /eth-uplink/fabric/port-channel #
```

### **Unconfiguring an Uplink Ethernet Port Channel**

#### **SUMMARY STEPS**

- 1. UCS-A# scope eth-uplink
- **2.** UCS-A /eth-uplink # scope fabric  $\{a \mid b\}$
- **3.** UCS-A /eth-uplink/fabric # **delete port-channel** port-num
- **4.** UCS-A /eth-uplink/fabric # commit-buffer

|        | Command or Action                                       | Purpose                                                         |
|--------|---------------------------------------------------------|-----------------------------------------------------------------|
| Step 1 | UCS-A# scope eth-uplink                                 | Enters Ethernet uplink mode.                                    |
| Step 2 | UCS-A /eth-uplink # scope fabric {a   b }               | Enters Ethernet uplink fabric mode for the specified fabric.    |
| Step 3 | UCS-A /eth-uplink/fabric # delete port-channel port-num | Deletes the port channel on the specified Ethernet uplink port. |
| Step 4 | UCS-A /eth-uplink/fabric # commit-buffer                | Commits the transaction to the system configuration.            |

The following example unconfigures the port channel on port 13 of fabric A and commits the transaction:

```
UCS-A# scope eth-uplink
UCS-A /eth-uplink # scope fabric a
UCS-A /eth-uplink/fabric # delete port-channel 13
UCS-A /eth-uplink/fabric* # commit-buffer
UCS-A /eth-uplink/fabric #
```

### Adding a Member Port to an Uplink Ethernet Port Channel

#### **SUMMARY STEPS**

- 1. UCS-A# scope eth-uplink
- 2. UCS-A /eth-uplink # scope fabric {a | b }
- **3.** UCS-A /eth-uplink/fabric # scope port-channel port-num
- **4.** UCS-A /eth-uplink/fabric/port-channel # **create member-port** slot-num port-num
- **5.** UCS-A /eth-uplink/fabric/port-channel # commit-buffer

#### **DETAILED STEPS**

|        | Command or Action                                                            | Purpose                                                                                                    |
|--------|------------------------------------------------------------------------------|----------------------------------------------------------------------------------------------------|
| Step 1 | UCS-A# scope eth-uplink                                                      | Enters Ethernet uplink mode.                                                                                             |
| Step 2 | UCS-A /eth-uplink # scope fabric {a   b }                                    | Enters Ethernet uplink fabric mode for the specified fabric.                                                             |
| Step 3 | UCS-A /eth-uplink/fabric # scope port-channel port-num                       | Enters Ethernet uplink fabric port channel mode for the specified port channel.                                          |
| Step 4 | UCS-A /eth-uplink/fabric/port-channel # create member-port slot-num port-num | Creates the specified member port from the port channel and enters Ethernet uplink fabric port channel member port mode. |
| Step 5 | UCS-A /eth-uplink/fabric/port-channel # commit-buffer                        | Commits the transaction to the system configuration.                                                                     |

#### **Example**

The following example adds the member port on slot 1, port 7 to the port channel on port 13 of fabric A and commits the transaction.

```
UCS-A# scope eth-uplink
UCS-A /eth-uplink # scope fabric a
UCS-A /eth-uplink/fabric # scope port-channel 13
UCS-A /eth-uplink/fabric/port-channel # create member-port 1 7
UCS-A /eth-uplink/fabric/port-channel* # commit-buffer
UCS-A /eth-uplink/fabric/port-channel #
```

### **Deleting a Member Port from an Uplink Ethernet Port Channel**

#### **SUMMARY STEPS**

- 1. UCS-A# scope eth-uplink
- 2. UCS-A /eth-uplink # scope fabric  $\{a \mid b\}$
- **3.** UCS-A /eth-uplink/fabric # scope port-channel port-num
- **4.** UCS-A /eth-uplink/fabric/port-channel # **delete member-port** slot-num port-num
- **5.** UCS-A /eth-uplink/fabric/port-channel # commit-buffer

#### **DETAILED STEPS**

|        | Command or Action                                                            | Purpose                                                                         |
|--------|------------------------------------------------------------------------------|---------------------------------------------------------------------------------|
| Step 1 | UCS-A# scope eth-uplink                                                      | Enters Ethernet uplink mode.                                                    |
| Step 2 | UCS-A /eth-uplink # scope fabric {a   b }                                    | Enters Ethernet uplink fabric mode for the specified fabric.                    |
| Step 3 | UCS-A /eth-uplink/fabric # scope port-channel port-num                       | Enters Ethernet uplink fabric port channel mode for the specified port channel. |
| Step 4 | UCS-A /eth-uplink/fabric/port-channel # delete member-port slot-num port-num | Deletes the specified member port from the port channel.                        |
| Step 5 | UCS-A /eth-uplink/fabric/port-channel # commit-buffer                        | Commits the transaction to the system configuration.                            |

#### **Example**

The following example deletes a member port from the port channel on port 13 of fabric A and commits the transaction:

```
UCS-A# scope eth-uplink
UCS-A /eth-uplink # scope fabric a
UCS-A /eth-uplink/fabric # scope port-channel 13
UCS-A /eth-uplink/fabric/port-channel # delete member-port 1 7
UCS-A /eth-uplink/fabric/port-channel* # commit-buffer
UCS-A /eth-uplink/fabric/port-channel #
```

# **Appliance Port Channels**

An appliance port channel allows you to group several physical appliance ports to create one logical Ethernet storage link for the purpose of providing fault-tolerance and high-speed connectivity. In Cisco UCS Manager, you create a port channel first and then add appliance ports to the port channel. You can add up to eight appliance ports to a port channel.

### **Configuring an Appliance Port Channel**

#### **SUMMARY STEPS**

- 1. UCS-A# scope eth-storage
- 2. UCS-A /eth-storage # scope fabric  $\{a \mid b\}$
- **3.** UCS-A /eth-storage/fabric # **create port-channel** port-num
- **4.** (Optional) UCS-A /eth-storage/fabric/port-channel # {enable | disable}
- **5.** (Optional) UCS-A /eth-storage/fabric/port-channel # **set name** port-chan-name
- **6.** (Optional) UCS-A /eth-storage/fabric/port-channel # set pingroupname pin-group name
- 7. (Optional) UCS-A /eth-storage/fabric/port-channel # set portmode {access | trunk}
- **8.** (Optional) UCS-A /eth-storage/fabric/port-channel # **set prio** sys-class-name
- 9. (Optional) UCS-A /eth-storage/fabric/port-channel # set speed {1gbps | 2gbps | 4gbps | 8gbps | auto}
- **10.** UCS-A /eth-storage/fabric/port-channel # commit-buffer

|        | Command or Action                                                                   | Purpose                                                                                                    |
|--------|-------------------------------------------------------------------------------------|----------------------------------------------------------------------------------------------------|
| Step 1 | UCS-A# scope eth-storage                                                            | Enters Ethernet storage mode.                                                                                        |
| Step 2 | UCS-A /eth-storage # scope fabric {a   b }                                          | Enters Ethernet storage fabric mode for the specified fabric.                                                        |
| Step 3 | UCS-A /eth-storage/fabric # create port-channel port-num                            | Creates a port channel on the specified Ethernet storage port, and enters Ethernet storage fabric port channel mode. |
| Step 4 | (Optional) UCS-A /eth-storage/fabric/port-channel # {enable   disable}              | Enables or disables the administrative state of the port channel. The port channel is disabled by default.           |
| Step 5 | (Optional) UCS-A /eth-storage/fabric/port-channel # set name port-chan-name         | Specifies the name for the port channel.                                                                             |
| Step 6 | (Optional) UCS-A /eth-storage/fabric/port-channel # set pingroupname pin-group name | Specifies the appliance pin target to the specified fabric and port, or fabric and port channel.                     |
| Step 7 | (Optional) UCS-A /eth-storage/fabric/port-channel # set portmode {access   trunk}   | Specifies whether the port mode is access or trunk. By default, the mode is set to trunk.                            |
| Step 8 | (Optional) UCS-A /eth-storage/fabric/port-channel # set prio sys-class-name         | Specifies the QoS class for the appliance port. By default, the priority is set to best-effort.                      |
|        |                                                                                     | The sys-class-name argument can be one of the following class keywords:                                              |
|        |                                                                                     | C—Use this priority for QoS policies that control vHBA traffic only.                                                 |
|        |                                                                                     | Platinum—Use this priority for QoS policies that control vNIC traffic only.                                          |
|        |                                                                                     | Gold—Use this priority for QoS policies that control vNIC traffic only.                                              |

|         | Command or Action                                                                                    | Purpose                                                                                                    |
|---------|----------------------------------------------------------------------------------------------------|----------------------------------------------------------------------------------------------------|
|         |                                                                                                    | Silver—Use this priority for QoS policies that control vNIC traffic only.                                                                                                    |
|         |                                                                                                    | Bronze—Use this priority for QoS policies that control vNIC traffic only.                                                                                                    |
|         |                                                                                                    | • <b>Best Effort</b> —Do not use this priority. It is reserved for the Basic Ethernet traffic lane. If you assign this priority to a QoS policy and configure another system class as CoS 0, Cisco UCS Manager does not default to this system class. It defaults to the priority with CoS 0 for that traffic. |
| Step 9  | (Optional) UCS-A /eth-storage/fabric/port-channel # set speed {1gbps   2gbps   4gbps   8gbps   auto} | Specifies the speed for the port channel.                                                                                                    |
| Step 10 | UCS-A /eth-storage/fabric/port-channel # commit-buffer                                               | Commits the transaction to the system configuration.                                                                                                    |

The following example creates a port channel on port 13 of fabric A and commits the transaction:

```
UCS-A# scope eth-storage

UCS-A /eth-storage # scope fabric a

UCS-A /eth-storage/fabric # create port-channel 13

UCS-A /eth-storage/fabric/port-channel* # enable

UCS-A /eth-storage/fabric/port-channel* # set name portchan13a

UCS-A /eth-storage/fabric/port-channel* # set pingroupname pingroup1

UCS-A /eth-storage/fabric/port-channel* # set portmode access

UCS-A /eth-storage/fabric/port-channel* # set prio fc

UCS-A /eth-storage/fabric/port-channel* # set speed 2gbps

UCS-A /eth-storage/fabric/port-channel* # commit-buffer

UCS-A /eth-storage/fabric/port-channel #
```

### **Unconfiguring an Appliance Port Channel**

#### **SUMMARY STEPS**

- 1. UCS-A# scope eth-storage
- **2.** UCS-A /eth-storage # scope fabric  $\{a \mid b\}$
- **3.** UCS-A /eth-storage/fabric # **delete port-channel** port-num
- **4.** UCS-A /eth-storage/fabric # commit-buffer

|        | Command or Action                          | Purpose                                                       |
|--------|--------------------------------------------|---------------------------------------------------------------|
| Step 1 | UCS-A# scope eth-storage                   | Enters Ethernet storage mode.                                 |
| Step 2 | UCS-A /eth-storage # scope fabric {a   b } | Enters Ethernet storage fabric mode for the specified fabric. |

|        | Command or Action                                        | Purpose                                                            |
|--------|----------------------------------------------------------|--------------------------------------------------------------------|
| Step 3 | UCS-A /eth-storage/fabric # delete port-channel port-num | Deletes the port channel from the specified Ethernet storage port. |
| Step 4 | UCS-A /eth-storage/fabric # commit-buffer                | Commits the transaction to the system configuration.               |

The following example unconfigures the port channel on port 13 of fabric A and commits the transaction:

```
UCS-A# scope eth-storage
UCS-A /eth-storage # scope fabric a
UCS-A /eth-storage/fabric # delete port-channel 13
UCS-A /eth-storage/fabric* # commit-buffer
UCS-A /eth-storage/fabric #
```

### **Enabling or Disabling an Appliance Port Channel**

#### **SUMMARY STEPS**

- 1. UCS-A# scope eth-storage
- 2. UCS-A /eth-storage # scope fabric {a | b }
- **3.** UCS-A /eth-storage/fabric # scope port-channel port-chan-name
- **4.** UCS-A /eth-storage/fabric/port-channel # {enable | disable }
- **5.** UCS-A /eth-storage/fabric/port-channel # commit-buffer

#### **DETAILED STEPS**

|        | Command or Action                                             | Purpose                                                                                                    |
|--------|---------------------------------------------------------------|----------------------------------------------------------------------------------------------------|
| Step 1 | UCS-A# scope eth-storage                                      | Enters Ethernet storage mode.                                                                              |
| Step 2 | UCS-A /eth-storage # scope fabric {a   b }                    | Enters Ethernet storage mode for the specified fabric.                                                     |
| Step 3 | UCS-A /eth-storage/fabric # scope port-channel port-chan-name | Enters Ethernet storage port channel mode.                                                                 |
| Step 4 | UCS-A /eth-storage/fabric/port-channel # {enable   disable    | Enables or disables the administrative state of the port channel. The port channel is disabled by default. |
| Step 5 | UCS-A /eth-storage/fabric/port-channel # commit-buffer        | Commits the transaction to the system configuration.                                                       |

#### **Example**

The following example enables port channel 13 on fabric A and commits the transaction:

```
UCS-A# scope eth-storage
UCS-A /eth-storage # scope fabric a
```

```
UCS-A /eth-storage/fabric # scope port-channel 13
UCS-A /eth-storage/fabric/port-channel* # enable
UCS-A /eth-storage/fabric/port-channel* # commit-buffer
UCS-A /eth-storage/fabric/port-channel #
```

### Adding a Member Port to an Appliance Port Channel

#### **SUMMARY STEPS**

- 1. UCS-A# scope eth-storage
- **2.** UCS-A /eth-storage # scope fabric  $\{a \mid b\}$
- **3.** UCS-A /eth-storage/fabric # scope port-channel port-num
- **4.** UCS-A /eth-storage/fabric/port-channel # **create member-port** *slot-num port-num*
- **5.** UCS-A /eth-storage/fabric/port-channel # commit-buffer

#### **DETAILED STEPS**

|        | Command or Action                                                             | Purpose                                                                                                    |
|--------|-------------------------------------------------------------------------------|----------------------------------------------------------------------------------------------------|
| Step 1 | UCS-A# scope eth-storage                                                      | Enters Ethernet storage mode.                                                                                             |
| Step 2 | UCS-A /eth-storage # scope fabric {a   b }                                    | Enters Ethernet storage fabric mode for the specified fabric.                                                             |
| Step 3 | UCS-A /eth-storage/fabric # scope port-channel port-num                       | Enters Ethernet storage fabric port channel mode for the specified port channel.                                          |
| Step 4 | UCS-A /eth-storage/fabric/port-channel # create member-port slot-num port-num | Creates the specified member port from the port channel and enters Ethernet storage fabric port channel member port mode. |
| Step 5 | UCS-A /eth-storage/fabric/port-channel # commit-buffer                        | Commits the transaction to the system configuration.                                                                      |

#### **Example**

The following example adds the member port on slot 1, port 7 to the port channel on port 13 of fabric A and commits the transaction.

```
UCS-A# scope eth-storage
UCS-A /eth-storage # scope fabric a
UCS-A /eth-storage/fabric # scope port-channel 13
UCS-A /eth-storage/fabric/port-channel # create member-port 1 7
UCS-A /eth-storage/fabric/port-channel* # commit-buffer
UCS-A /eth-storage/fabric/port-channel #
```

### **Deleting a Member Port from an Appliance Port Channel**

#### **SUMMARY STEPS**

1. UCS-A# scope eth-storage

- 2. UCS-A /eth-storage # scope fabric {a | b }
- **3.** UCS-A /eth-storage/fabric # scope port-channel port-num
- **4.** UCS-A /eth-storage/fabric/port-channel # **delete member-port** slot-num port-num
- **5.** UCS-A /eth-storage/fabric/port-channel # commit-buffer

#### **DETAILED STEPS**

|        | Command or Action                                                             | Purpose                                                                          |
|--------|-------------------------------------------------------------------------------|----------------------------------------------------------------------------------|
| Step 1 | UCS-A# scope eth-storage                                                      | Enters Ethernet storage mode.                                                    |
| Step 2 | UCS-A /eth-storage # scope fabric {a   b }                                    | Enters Ethernet storage fabric mode for the specified fabric.                    |
| Step 3 | UCS-A /eth-storage/fabric # scope port-channel port-num                       | Enters Ethernet storage fabric port channel mode for the specified port channel. |
| Step 4 | UCS-A /eth-storage/fabric/port-channel # delete member-port slot-num port-num | Deletes the specified member port from the port channel.                         |
| Step 5 | UCS-A /eth-storage/fabric/port-channel # commit-buffer                        | Commits the transaction to the system configuration.                             |

#### **Example**

The following example deletes a member port from the port channel on port 13 of fabric A and commits the transaction:

```
UCS-A# scope eth-storage
UCS-A /eth-storage # scope fabric a
UCS-A /eth-storage/fabric # scope port-channel 13
UCS-A /eth-storage/fabric/port-channel # delete member-port 1 7
UCS-A /eth-storage/fabric/port-channel* # commit-buffer
UCS-A /eth-storage/fabric/port-channel #
```

### **Fibre Channel Port Channels**

A Fibre Channel port channel allows you to group several physical Fibre Channel ports (link aggregation) to create one logical Fibre Channel link to provide fault-tolerance and high-speed connectivity. In Cisco UCS Manager, you create a port channel first and then add Fibre Channel ports to the port channel.

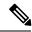

Note

Fibre Channel port channels are not compatible with non-Cisco technology.

You can create up to four Fibre Channel port channels in each Cisco UCS domain with Cisco UCS 6200, 6300, and Cisco UCS 6454 Fabric Interconnect Series Fabric Interconnects. Each Fibre Channel port channel can include a maximum of 16 uplink Fibre Channel ports.

You can create up to two Fibre Channel port channels in each Cisco UCS domain with Cisco UCS 6324 fabric interconnects. Each Fibre Channel port channel can include a maximum of four uplink Fibre Channel ports.

Ensure that the Fibre Channel port channel on the upstream NPIV switch is configured with its channel mode as **active**. If both the member port(s) and peer port(s) do not have the same channel mode configured, the port channel will not come up. When the channel mode is configured as **active**, the member ports initiate port channel protocol negotiation with the peer port(s) regardless of the channel group mode of the peer port. If the peer port, while configured in a channel group, does not support the port channel protocol, or responds with a nonnegotiable status, it defaults to the On mode behavior. The **active** port channel mode allows automatic recovery without explicitly enabling and disabling the port channel member ports at either end.

This example shows how to configure channel mode as active:

```
switch(config)# int pol14
switch(config-if)# channel mode active
```

### **Configuring a Fibre Channel Port Channel**

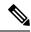

Note

If you are connecting two Fibre Channel port channels, the admin speed for both port channels must match for the link to operate. If the admin speed for one or both of the Fibre Channel port channels is set to auto, Cisco UCS adjusts the admin speed automatically.

#### **SUMMARY STEPS**

- 1. UCS-A# scope fc-uplink
- 2. UCS-A /fc-uplink # scope fabric {a | b }
- **3.** UCS-A /fc-uplink/fabric # create port-channel port-num
- **4.** (Optional) UCS-A /fc-uplink/fabric/port-channel # {enable | disable}
- **5.** (Optional) UCS-A /fc-uplink/fabric/port-channel # set name port-chan-name
- 6. (Optional) UCS-A /fc-uplink/fabric/port-channel # set speed {1gbps | 2gbps | 4gbps | 8gbps | auto}
- 7. UCS-A /fc-uplink/fabric/port-channel # commit-buffer

|        | Command or Action                                                         | Purpose                                                                                                    |
|--------|---------------------------------------------------------------------------|----------------------------------------------------------------------------------------------------|
| Step 1 | UCS-A# scope fc-uplink                                                    | Enters Fibre Channel uplink mode.                                                                                            |
| Step 2 | UCS-A /fc-uplink # scope fabric {a   b }                                  | Enters Fibre Channel uplink fabric mode for the specified fabric.                                                            |
| Step 3 | UCS-A /fc-uplink/fabric # create port-channel port-num                    | Creates a port channel on the specified Fibre Channel uplink port, and enters Fibre Channel uplink fabric port channel mode. |
| Step 4 | (Optional) UCS-A /fc-uplink/fabric/port-channel # {enable   disable}      | Enables or disables the administrative state of the port channel. The port channel is disabled by default.                   |
| Step 5 | (Optional) UCS-A /fc-uplink/fabric/port-channel # set name port-chan-name | Specifies the name for the port channel.                                                                                     |

|        | Command or Action                                                                                  | Purpose                                              |
|--------|----------------------------------------------------------------------------------------------------|------------------------------------------------------|
| Step 6 | (Optional) UCS-A /fc-uplink/fabric/port-channel # set speed {1gbps   2gbps   4gbps   8gbps   auto} | Specifies the speed for the port channel.            |
| Step 7 | UCS-A /fc-uplink/fabric/port-channel # commit-buffer                                               | Commits the transaction to the system configuration. |

The following example creates port channel 13 on fabric A, sets the name to portchan13a, enables the administrative state, sets the speed to 2 Gbps, and commits the transaction:

```
UCS-A# scope fc-uplink
UCS-A /fc-uplink # scope fabric a
UCS-A /fc-uplink/fabric # create port-channel 13
UCS-A /fc-uplink/fabric/port-channel* # enable
UCS-A /fc-uplink/fabric/port-channel* # set name portchan13a
UCS-A /fc-uplink/fabric/port-channel* # set speed 2gbps
UCS-A /fc-uplink/fabric/port-channel* # commit-buffer
UCS-A /fc-uplink/fabric/port-channel #
```

### **Configuring a FCoE Port Channel**

#### **SUMMARY STEPS**

- 1. UCS-A# scope fc-uplink
- 2. UCS-A /fc-uplink # scope fabric  $\{a \mid b\}$
- **3.** UCS-A /fc-uplink/fabric # **create fcoe-port-channel** *number*
- **4.** UCS-A /fc-uplink/fabric/fabricinterface # commit-buffer

#### **DETAILED STEPS**

|        | Command or Action                                         | Purpose                                                  |
|--------|-----------------------------------------------------------|----------------------------------------------------------|
| Step 1 | UCS-A# scope fc-uplink                                    | Enters FC Uplink mode.                                   |
| Step 2 | UCS-A /fc-uplink # scope fabric{a   b}                    | Enters FC - Uplink mode for the specific fabric.         |
| Step 3 | UCS-A /fc-uplink/fabric # create fcoe-port-channel number | Creates port channel for the specified FCoE uplink port. |
| Step 4 | UCS-A /fc-uplink/fabric/fabricinterface # commit-buffer   | Commits the transaction to the system configuration.     |

#### **Example**

The following example creates an interface for FCoE uplink port 1 on slot 4 of fabric A and commits the transaction:

```
UCS-A# scope fc-uplink
UCS-A /fc-uplink # scope fabric a
UCS-A /fc-uplink/fabric # create fcoe-port-channel 4
```

```
UCS-A /fc-uplink/fabric/fcoe-port-channel* # commit-buffer
UCS-A /fc-uplink/fabric/fcoe-port-channel #
```

# Adding Channel Mode Active To The Upstream NPIV Fibre Channel Port Channel

#### **SUMMARY STEPS**

- 1. UCS-A# scope fc-uplink
- 2. UCS-A /fc-uplink # scope fabric  $\{a \mid b\}$
- **3.** UCS-A /fc-uplink/fabric # create port-channel port-num
- **4.** (Optional) UCS-A /fc-uplink/fabric/port-channel # {**enable** | **disable**}
- **5.** (Optional) UCS-A /fc-uplink/fabric/port-channel # **set name** port-chan-name
- **6.** (Optional) UCS-A /fc-uplink/fabric/port-channel # scope port-chan-name
- 7. (Optional) UCS-A /fc-uplink/fabric/port-channel # channel mode {active}
- **8.** UCS-A /fc-uplink/fabric/port-channel # commit-buffer

#### **DETAILED STEPS**

|        | Command or Action                                                         | Purpose                                                                                                    |
|--------|---------------------------------------------------------------------------|----------------------------------------------------------------------------------------------------|
| Step 1 | UCS-A# scope fc-uplink                                                    | Enters Fibre Channel uplink mode.                                                                                            |
| Step 2 | UCS-A /fc-uplink # scope fabric {a   b }                                  | Enters Fibre Channel uplink fabric mode for the specified fabric.                                                            |
| Step 3 | UCS-A /fc-uplink/fabric # create port-channel port-num                    | Creates a port channel on the specified Fibre Channel uplink port, and enters Fibre Channel uplink fabric port channel mode. |
| Step 4 | (Optional) UCS-A /fc-uplink/fabric/port-channel # {enable   disable}      | Enables or disables the administrative state of the port channel. The port channel is disabled by default.                   |
| Step 5 | (Optional) UCS-A /fc-uplink/fabric/port-channel # set name port-chan-name | Specifies the name for the port channel.                                                                                     |
| Step 6 | (Optional) UCS-A /fc-uplink/fabric/port-channel # scope port-chan-name    | Specifies the name for the port channel.                                                                                     |
| Step 7 | (Optional) UCS-A /fc-uplink/fabric/port-channel # channel mode {active}   | Configures the channel-mode active on the upstream NPIV switch.                                                              |
| Step 8 | UCS-A /fc-uplink/fabric/port-channel # commit-buffer                      | Commits the transaction to the system configuration.                                                                         |

#### **Example**

The following example enables channel mode to active:

```
UCS-A# scope fc-uplink
UCS-A /fc-uplink # scope fabric a
UCS-A /fc-uplink/fabric # create port-channel 13
```

```
UCS-A /fc-uplink/fabric/port-channel* # enable
UCS-A /fc-uplink/fabric/port-channel* # set name portchan13a
UCS-A /fc-uplink/fabric/port-channel* # channel mode active
UCS-A /fc-uplink/fabric/port-channel* # commit-buffer
UCS-A /fc-uplink/fabric/port-channel # exit
UCS-A /fc-uplink/fabric/ # show port-channel database

portchan13a
    Administrative channel mode is active
    Operational channel mode is active
UCS-A /fc-uplink/fabric/ #
```

### **Enabling or Disabling a Fibre Channel Port Channel**

#### **SUMMARY STEPS**

- 1. UCS-A# scope fc-uplink
- **2.** UCS-A /fc-uplink # scope fabric  $\{a \mid b\}$
- **3.** UCS-A /fc-uplink/fabric # scope port-channel port-chan-name
- **4.** UCS-A /fc-uplink/fabric/port-channel # {enable | disable }

#### **DETAILED STEPS**

|        | Command or Action                                            | Purpose                                                                                                    |
|--------|--------------------------------------------------------------|----------------------------------------------------------------------------------------------------|
| Step 1 | UCS-A# scope fc-uplink                                       | Enters Fibre Channel uplink mode.                                                                          |
| Step 2 | UCS-A /fc-uplink # scope fabric {a   b }                     | Enters Fibre Channel uplink mode for the specified fabric.                                                 |
| Step 3 | UCS-A /fc-uplink/fabric # scope port-channel port-chan-name  | Enters Fibre Channel uplink port channel mode.                                                             |
| Step 4 | UCS-A /fc-uplink/fabric/port-channel # {enable   disable   } | Enables or disables the administrative state of the port channel. The port channel is disabled by default. |

#### **Example**

The following example enables port channel 13 on fabric A and commits the transaction:

```
UCS-A# scope fc-uplink
UCS-A /fc-uplink # scope fabric a
UCS-A /fc-uplink/fabric # scope port-channel 13
UCS-A /fc-uplink/fabric/port-channel* # enable
UCS-A /fc-uplink/fabric/port-channel* # commit-buffer
UCS-A /fc-uplink/fabric/port-channel #
```

### **Adding a Member Port to a Fibre Channel Port Channel**

#### **SUMMARY STEPS**

1. UCS-A# scope fc-uplink

- 2. UCS-A /fc-uplink # scope fabric  $\{a \mid b\}$
- **3.** UCS-A /fc-uplink/fabric # scope port-channel port-num
- **4.** UCS-A /fc-uplink/fabric/port-channel # **create member-port** slot-num port-num
- **5.** UCS-A /fc-uplink/fabric/port-channel # commit-buffer

#### **DETAILED STEPS**

|        | Command or Action                                                           | Purpose                                                                                                    |
|--------|-----------------------------------------------------------------------------|----------------------------------------------------------------------------------------------------|
| Step 1 | UCS-A# scope fc-uplink                                                      | Enters Fibre Channel uplink mode.                                                                                             |
| Step 2 | UCS-A /fc-uplink # scope fabric {a   b }                                    | Enters Fibre Channel uplink fabric mode for the specified fabric.                                                             |
| Step 3 | UCS-A /fc-uplink/fabric # scope port-channel port-num                       | Enters Fibre Channel uplink fabric port channel mode for the specified port channel.                                          |
| Step 4 | UCS-A /fc-uplink/fabric/port-channel # create member-port slot-num port-num | Creates the specified member port from the port channel and enters Fibre Channel uplink fabric port channel member port mode. |
| Step 5 | UCS-A /fc-uplink/fabric/port-channel # commit-buffer                        | Commits the transaction to the system configuration.                                                                          |

#### **Example**

The following example adds the member port on slot 1, port 7 to port channel 13 on fabric A and commits the transaction.

```
UCS-A# scope fc-uplink
UCS-A /fc-uplink # scope fabric a
UCS-A /fc-uplink/fabric # scope port-channel 13
UCS-A /fc-uplink/fabric # create member-port 1 7
UCS-A /fc-uplink/fabric/port-channel* # commit-buffer
UCS-A /fc-uplink/fabric/port-channel #
```

### **Deleting a Member Port from a Fibre Channel Port Channel**

#### **SUMMARY STEPS**

- 1. UCS-A# scope fc-uplink
- 2. UCS-A /fc-uplink # scope fabric  $\{a \mid b\}$
- **3.** UCS-A /fc-uplink/fabric # scope port-channel port-num
- **4.** UCS-A /fc-uplink/fabric/port-channel # **delete member-port** slot-num port-num
- **5.** UCS-A /fc-uplink/fabric/port-channel # commit-buffer

|        | Command or Action      | Purpose                           |
|--------|------------------------|-----------------------------------|
| Step 1 | UCS-A# scope fc-uplink | Enters Fibre Channel uplink mode. |

|        | Command or Action                                                              | Purpose                                                                              |
|--------|--------------------------------------------------------------------------------|--------------------------------------------------------------------------------------|
| Step 2 | UCS-A /fc-uplink # scope fabric {a   b}                                        | Enters Fibre Channel uplink fabric mode for the specified fabric.                    |
| Step 3 | UCS-A /fc-uplink/fabric # scope port-channel port-num                          | Enters Fibre Channel uplink fabric port channel mode for the specified port channel. |
| Step 4 | UCS-A /fc-uplink/fabric/port-channel # delete<br>member-port slot-num port-num | Deletes the specified member port from the port channel.                             |
| Step 5 | UCS-A /fc-uplink/fabric/port-channel # commit-buffer                           | Commits the transaction to the system configuration.                                 |

The following example deletes a member port from port channel 13 on fabric A and commits the transaction:

```
UCS-A# scope fc-uplink
UCS-A /fc-uplink # scope fabric a
UCS-A /fc-uplink/fabric # scope port-channel 13
UCS-A /fc-uplink/fabric # delete member-port 1 7
UCS-A /fc-uplink/fabric/port-channel* # commit-buffer
UCS-A /fc-uplink/fabric/port-channel #
```

### **FCoE Port Channels**

An FCoE port channel allows you to group several physical FCoE ports to create one logical FCoE port channel. At a physical level, the FCoE port channel carries FCoE traffic over an Ethernet port channel. So an FCoE port channel with a set of members is essentially an Ethernet port channel with the same members. This Ethernet port channel is used as a physical transport for FCoE traffic.

For each FCoE port channel, Cisco UCS Manager creates a VFC internally and binds it to an Ethernet port channel. FCoE traffic received from the hosts is sent over the VFC the same way as the FCoE traffic is sent over Fibre Channel uplinks.

### **Configuring a FCoE Port Channel**

#### **SUMMARY STEPS**

- 1. UCS-A# scope fc-uplink
- 2. UCS-A /fc-uplink # scope fabric  $\{a \mid b\}$
- **3.** UCS-A /fc-uplink/fabric # **create fcoe-port-channel** *number*
- **4.** UCS-A /fc-uplink/fabric/fabricinterface # commit-buffer

#### **DETAILED STEPS**

|        | Command or Action                                         | Purpose                                                  |
|--------|-----------------------------------------------------------|----------------------------------------------------------|
| Step 1 | UCS-A# scope fc-uplink                                    | Enters FC Uplink mode.                                   |
| Step 2 | UCS-A /fc-uplink # scope fabric {a   b}                   | Enters FC - Uplink mode for the specific fabric.         |
| Step 3 | UCS-A /fc-uplink/fabric # create fcoe-port-channel number | Creates port channel for the specified FCoE uplink port. |
| Step 4 | UCS-A /fc-uplink/fabric/fabricinterface # commit-buffer   | Commits the transaction to the system configuration.     |

#### **Example**

The following example creates an interface for FCoE uplink port 1 on slot 4 of fabric A and commits the transaction:

```
UCS-A# scope fc-uplink
UCS-A /fc-uplink # scope fabric a
UCS-A /fc-uplink/fabric # create fcoe-port-channel 4
UCS-A /fc-uplink/fabric/fcoe-port-channel* # commit-buffer
UCS-A /fc-uplink/fabric/fcoe-port-channel #
```

### Adding a Member Port to a FCoE Uplink Port Channel

#### **SUMMARY STEPS**

- 1. UCS-A# scope fc-uplink
- 2. UCS-A /fc-uplink # scope fabric  $\{a \mid b\}$
- **3.** UCS-A /fc-uplink/fabric # scope fcoe-port-channel IL
- **4.** UCS-A /fc-uplink/fabric/fcoe-port-channel # **create member-port** slot-num port-num
- **5.** UCS-A /fc-uplink/fabric/fcoe-port-channel # **commit-buffer**

|        | Command or Action                                                                | Purpose                                                                                                    |
|--------|----------------------------------------------------------------------------------|----------------------------------------------------------------------------------------------------|
| Step 1 | UCS-A# scope fc-uplink                                                           | Enters Fibre Channel uplink mode.                                                                                    |
| Step 2 | UCS-A /fc-uplink # scope fabric {a   b }                                         | Enters Fibre Channel uplink fabric mode for the specified fabric.                                                    |
| Step 3 | UCS-A /fc-uplink/fabric # scope fcoe-port-channel ID                             | Enters FCoE uplink port channel mode for the specified port channel.                                                 |
| Step 4 | UCS-A /fc-uplink/fabric/fcoe-port-channel # create member-port slot-num port-num | Creates the specified member port from the port channel and enters FCoE uplink fabric port channel member port mode. |

|        | Command or Action                                         | Purpose                                                                                                    |
|--------|-----------------------------------------------------------|----------------------------------------------------------------------------------------------------|
|        |                                                           | Note If the FCoE uplink port channel is a unified uplink port channel, you will get the following message:                |
|        |                                                           | Warning: if this is a unified port channel then member will be added to the ethernet port channel of the same id as well. |
| Step 5 | UCS-A /fc-uplink/fabric/fcoe-port-channel # commit-buffer | Commits the transaction to the system configuration.                                                                      |

### **Example**

The following example adds the member port on slot 1, port 7 to FCoE port channel 13 on fabric A and commits the transaction.

```
UCS-A# scope fc-uplink
UCS-A /fc-uplink # scope fabric a
UCS-A /fc-uplink/fabric # scope fcoe-port-channel 13
UCS-A /fc-uplink/fabric # create member-port 1 7
UCS-A /fc-uplink/fabric/fcoe-port-channel* # commit-buffer
UCS-A /fc-uplink/fabric/fcoe-port-channel #
```

# **Unified Uplink Port Channel**

When you create an Ethernet port channel and an FCoE port channel with the same ID, it is called a unified uplink port channel. When the unified port channel is created, a physical Ethernet port channel and a VFC are created on the fabric interconnect with the specified members. The physical Ethernet port channel is used to carry both Ethernet and FCoE traffic. The VFC binds FCoE traffic to the Ethernet port channel.

The following rules will apply to the member port sets of the unified uplink port channel:

- The Ethernet port channel and FCoE port channel on the same ID, must have the same set of member ports.
- When you add a member port channel to the Ethernet port channel, Cisco UCS Manager adds the same port channel to FCoE port channel as well. Similarly, adding a member to the FCoE port channel adds the member port to the Ethernet port channel.
- When you delete a member port from one of the port channels, Cisco UCS Manager automatically deletes the member port from the other port channel.

If you disable an Ethernet uplink port channel, it disables the underlying physical port channel in a unified uplink port channel. Therefore, even when the FCoE uplink is enabled, the FCoE uplink port channel also goes down. If you disable an FCoE uplink port channel, only the VFC goes down. If the Ethernet uplink port channel is enabled, it can still function properly in the unified uplink port channel.

# **Configuring a Unified Uplink Port Channel**

To configure a unified uplink port channel, you will convert an existing FCoE uplink port channel as a unified port channel.

### **SUMMARY STEPS**

- 1. UCS-A# scope eth-uplink
- 2. UCS-A /eth-uplink # scope fabric {a | b}
- 3. UCS-A /eth-uplink/fabric # create port-channel ID
- **4.** UCS-A /eth-uplink/fabric/port-channel # commit-buffer

#### **DETAILED STEPS**

|        | Command or Action                                     | Purpose                                                        |
|--------|-------------------------------------------------------|----------------------------------------------------------------|
| Step 1 | UCS-A# scope eth-uplink                               | Enters Ethernet uplink mode.                                   |
| Step 2 | UCS-A /eth-uplink # scope fabric {a   b}              | Enters Ethernet uplink fabric mode for the specified fabric.   |
| Step 3 | UCS-A /eth-uplink/fabric # create port-channel ID     | Creates a port channel for the specified Ethernet uplink port. |
| Step 4 | UCS-A /eth-uplink/fabric/port-channel # commit-buffer | Commits the transaction to the system configuration.           |

### **Example**

The following example creates a unified uplink port channel on an existing FCoE port channel:

```
UCS-A# scope eth-uplink
UCS-A /eth-uplink # scope fabric b
UCS-A /eth-uplink/fabric # create port-channel 2
UCS-A /eth-uplink/fabric/port-channel* # commit-buffer
UCS-A /eth-uplink/fabric #
```

# **Event Detection and Action**

Cisco UCS Manager uses the statistics collection policy to monitor and trigger an alarm when there are faults in the network interface ports connected from the I/O Module (IOM) to the fabric interconnect.

The error statistics for the network interface ports is called NiErrStats and consists of the following errors:

| NiErrStats | Description                                                                    |
|------------|--------------------------------------------------------------------------------|
| frameTx    | Collects the TX_FRM_ERROR counter values.                                      |
| tooLong    | Collects the RX_TOOLONG counter values.                                        |
| tooShort   | Collects the sum of RX_UNDERSIZE and RX_FRAGMENT counter values.               |
| Crc        | Collects the sum of RX_CRERR_NOT_STOMPED and RX_CRCERR_STOMPED counter values. |

| InRange | Collects the RX_INRANGEERR counter values. |  |
|---------|--------------------------------------------|--|
|---------|--------------------------------------------|--|

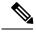

Note

Only active ports collect the network interface port statistics and send the information to Cisco UCS Manager.

# **Policy-Based Port Error Handling**

If Cisco UCS Manager detects any errors on active NI ports, and if the error-disable feature is enabled, Cisco UCS Manager automatically disables the respective FI port that is connected to the NI port that had errors. When a FI port is error disabled, it is effectively shut down and no traffic is sent or received on that port.

The error-disable function serves two purposes:

- It lets you know which FI port is error-disabled and that the connected NI Port has errors.
- It eliminates the possibility that this port can cause other ports, which are connected to the same Chassis/FEX, to fail. Such a failure can occur when the NI port has errors, which can ultimately cause serious network issues. The error-disable function helps prevent these situations.

# **Creating Threshold Definition**

#### **SUMMARY STEPS**

- 1. UCS-A # scope eth-server
- 2. UCS-A/eth-server # scope stats-threshold-policy default
- **3.** UCSA/eth-server/stats-threshold-policy # **create class** *class-name*
- **4.** UCS-A/eth-server/stats-threshold-policy/class # **create property** property-name
- **5.** UCS-A/eth-server/stats-threshold-policy/class/property # **set normal-value** value
- **6.** UCS-A/eth-server/stats-threshold-policy/class/property # **create threshold-value** {above-normal | below-normal} {cleared | condition | critical | info | major | minor | warning}
- **7.** UCS-A/eth-server/stats-threshold-policy/class/property/threshold-value # set {deescalating | escalating} *value*
- **8.** UCS-A/eth-server/stats-threshold-policy/class/property/threshold-value # commit-buffer

### **DETAILED STEPS**

|        | Command or Action                                                | Purpose                                                                                                    |
|--------|------------------------------------------------------------------|----------------------------------------------------------------------------------------------------|
| Step 1 | UCS-A # scope eth-server                                         | Enters Ethernet storage mode.                                                                                                    |
| Step 2 | UCS-A/eth-server # scope stats-threshold-policy default          | Enters statistics threshold policy mode.                                                                                                    |
| Step 3 | UCSA/eth-server/stats-threshold-policy # create class class-name | Creates the specified statistics threshold policy class and enters the organization statistics threshold policy class mode. To see a list of the available class name keywords, enter the <b>create class?</b> command in organization threshold policy mode. |

|        | Command or Action                                                                                                    | Purpose                                                                                                    |
|--------|----------------------------------------------------------------------------------------------------|----------------------------------------------------------------------------------------------------|
| Step 4 | UCS-A/eth-server/stats-threshold-policy/class # create property property-name                                                                                                   | Creates the specified statistics threshold policy class property and enters the organization statistics threshold policy class property mode. To see a list of the available property name keywords, enter the <b>create property?</b> command in organization threshold policy class mode.                                                                        |
| Step 5 | UCS-A/eth-server/stats-threshold-policy/class/property # set normal-value value                                                                                                 | Specifies the normal value for the class property. The <i>value</i> format can vary depending on the class property being configured. To see the required format, enter the <b>set normal-value?</b> command in organization statistics threshold policy class property mode.                                                                                      |
| Step 6 | UCS-A/eth-server/stats-threshold-policy/class/property # create threshold-value {above-normal   below-normal} {cleared   condition   critical   info   major   minor   warning} | Creates the specified threshold value for the class property and enters the organization statistics threshold policy class property threshold value mode.                                                                                                    |
| Step 7 | UCS-A/eth-server/stats-threshold-policy/class/property/threshold-value # set {deescalating   escalating} value                                                                  | Specifies the deescalating and escalating class property threshold value. The <i>value</i> format can vary depending on the class property threshold value being configured. To see the required format, enter the <b>set deescalating?</b> or <b>set escalating?</b> command in the organization statistics threshold policy class property threshold value mode. |
| Step 8 | UCS-A/eth-server/stats-threshold-policy/class/property/threshold-value # commit-buffer                                                                                          | Commits the transaction to the system configuration.                                                                                                    |

### **Example**

The following example shows how to create a threshold definition:

```
UCS-A # scope eth-server

UCS-A /eth-server # scope stats-threshold-policy default

UCS-A /eth-server/stats-threshold-policy # create class ni-ether-error-stats

UCS-A /eth-server/stats-threshold-policy/class* # create property crc-delta

UCS-A /eth-server/stats-threshold-policy/class/property* # set normal-value 0

UCS-A /eth-server/stats-threshold-policy/class/property* # create threshold-value above-normal major

UCS-A /eth-server/stats-threshold-policy/class/property/threshold-value* # set escalating

5

UCS-A /eth-server/stats-threshold-policy/class/property/threshold-value* # set deescalating

3

UCS-A /eth-server/stats-threshold-policy/class/property/threshold-value* # commit-buffer
```

# **Configuring Error Disable on a Fabric Interconnect Port**

- 1. UCS-A # scope eth-server
- 2. UCS-A/eth-server # scope stats-threshold-policy default

- **3.** UCSA/eth-server/stats-threshold-policy # scope class class-name
- **4.** UCS-A/eth-server/stats-threshold-policy/class # **scope property** *property-name*
- 5. UCS-A/eth-server/stats-threshold-policy/class/property # set error-disable-fi-port {yes | no}
- **6.** UCS-A/eth-server/stats-threshold-policy/class/property\* # **commit-buffer**

|        | Command or Action                                                                             | Purpose                                                                                                    |
|--------|-----------------------------------------------------------------------------------------------|----------------------------------------------------------------------------------------------------|
| Step 1 | UCS-A # scope eth-server                                                                      | Enters Ethernet storage mode.                                                                                                    |
| Step 2 | UCS-A/eth-server # scope stats-threshold-policy default                                       | Enters statistics threshold policy mode.                                                                                              |
| Step 3 | UCSA/eth-server/stats-threshold-policy # scope class class-name                               | Enters the organization statistics threshold policy class mode for the specified statistics threshold policy class.                   |
| Step 4 | UCS-A/eth-server/stats-threshold-policy/class # scope property property-name                  | Enters the organization statistics threshold policy class property mode for the specified statistics threshold policy class property. |
| Step 5 | UCS-A/eth-server/stats-threshold-policy/class/property # set error-disable-fi-port {yes   no} | Specifies the error disable state for the class property.  Use the <b>no</b> option to disable error disable for the class property.  |
| Step 6 | UCS-A/eth-server/stats-threshold-policy/class/property*# commit-buffer                        | Commits the transaction to the system configuration.                                                                                  |

## **Example**

The following example shows how to enable error disable on an FI port:

```
UCS-A # scope eth-server

UCS-A /eth-server # scope stats-threshold-policy default

UCS-A /eth-server/stats-threshold-policy # scope class ni-ether-error-stats

UCS-A /eth-server/stats-threshold-policy/class # scope property crc-delta

UCS-A /eth-server/stats-threshold-policy/class/property # set error-disable-fi-port yes

UCS-A /eth-server/stats-threshold-policy/class/property* # commit-buffer
```

# **Configuring Auto Recovery on a Fabric Interconnect Port**

- 1. UCS-A # scope eth-server
- 2. UCS-A/eth-server # scope stats-threshold-policy default
- **3.** UCSA/eth-server/stats-threshold-policy # scope class *class-name*
- **4.** UCS-A/eth-server/stats-threshold-policy/class # scope property property-name
- 5. UCS-A/eth-server/stats-threshold-policy/class/property # set auto-recovery {enabled | disabled}
- **6.** UCS-A/eth-server/stats-threshold-policy/class/property\* # **set auto-recovery-time** *time*
- **7.** UCS-A/eth-server/stats-threshold-policy/class/property\* # commit-buffer

|        | Command or Action                                                                               | Purpose                                                                                                    |
|--------|-------------------------------------------------------------------------------------------------|----------------------------------------------------------------------------------------------------|
| Step 1 | UCS-A # scope eth-server                                                                        | Enters Ethernet storage mode.                                                                                                    |
| Step 2 | UCS-A/eth-server # scope stats-threshold-policy default                                         | Enters statistics threshold policy mode.                                                                                                    |
| Step 3 | UCSA/eth-server/stats-threshold-policy # scope class class-name                                 | Enters the organization statistics threshold policy class mode for the specified statistics threshold policy class.                                    |
| Step 4 | UCS-A/eth-server/stats-threshold-policy/class # scope property property-name                    | Enters the organization statistics threshold policy class property mode for the specified statistics threshold policy class property.                  |
| Step 5 | UCS-A/eth-server/stats-threshold-policy/class/property # set auto-recovery {enabled   disabled} | Specifies the auto recovery state for the class property.  Use the <b>disabled</b> option to disable auto recovery for the class property.             |
| Step 6 | UCS-A/eth-server/stats-threshold-policy/class/property*# set auto-recovery-time time            | Specifies the time in minutes after which the port is automatically re-enabled. The auto recovery time can range from 0 minutes to 4294967295 minutes. |
| Step 7 | UCS-A/eth-server/stats-threshold-policy/class/property*# commit-buffer                          | Commits the transaction to the system configuration.                                                                                                   |

### **Example**

The following example shows how to configure auto recovery on an FI port:

```
UCS-A # scope eth-server

UCS-A /eth-server # scope stats-threshold-policy default

UCS-A /eth-server/stats-threshold-policy # scope class ni-ether-error-stats

UCS-A /eth-server/stats-threshold-policy/class # scope property crc-delta

UCS-A /eth-server/stats-threshold-policy/class/property # set auto-recovery enabled

UCS-A /eth-server/stats-threshold-policy/class/property* # set auto-recovery-time 5

UCS-A /eth-server/stats-threshold-policy/class/property* # commit-buffer
```

# **Viewing the Network Interface Port Error Counters**

- 1. UCS-A # scope chassis chassis-num
- 2. UCS-A/chassis # scope iom  $\{a \mid b\}$
- **3.** UCS-A/chassis/iom # scope port-group fabric
- **4.** UCS-A/chassis/iom/port-group # scope fabric-if fabric-if number
- **5.** UCS-A/chassis/iom/port-group/fabric-if # show stats

|        | Command or Action                                               | Purpose                                                     |
|--------|-----------------------------------------------------------------|-------------------------------------------------------------|
| Step 1 | UCS-A # scope chassis chassis-num                               | Enters chassis mode for the specified chassis.              |
| Step 2 | UCS-A/chassis # scope iom {a   b}                               | Enters chassis IOM mode for the specified IOM.              |
| Step 3 | UCS-A/chassis/iom # scope port-group fabric                     | Enters the network interface port.                          |
| Step 4 | UCS-A/chassis/iom/port-group # scope fabric-if fabric-if number | Enters the specified network interface port number.         |
| Step 5 | UCS-A/chassis/iom/port-group/fabric-if # show stats             | Displays the error counters for the network interface port. |

### **Example**

The following example shows how to display the statistics for the network interface ports:

```
UCS-A # scope chassis 1
UCS-A/chassis # scope iom a
UCS-A/chassis/iom # scope port-group fabric
UCS-A/chassis/iom/port-group # scope faric-if 1
UCS-A/chassis/iom/port-group/fabric-if # show stats
NI Ether Error Stats:
Time Collected: 2014-08-20T15:37:24:688
Monitored Object: sys/chassis-1/slot-1/fabric/port-1/ni-err-stats
Suspect: Yes
Crc (errors): 5000
Frame Tx (errors): 0
Too Long (errors): 0
Too Short (errors): 0
In Range (errors): 0
Thresholded: 0
```

# **Adapter Port Channels**

An adapter port channel groups into one logical link all the physical links going from a Cisco UCS Virtual Interface Card (VIC) into an I/O.

Adapter port channels are created and managed internally by Cisco UCS Manager when it detects that the correct hardware is present. Adapter port channels cannot be configured manually. Adapter port channels are viewable using the Cisco UCS Manager GUI or the Cisco UCS Manager CLI.

# **Viewing Adapter Port Channels**

- 1. UCS-A# scope chassis chassis-num
- 2. UCS-A /chassis # scope iom {a b}
- **3.** UCS-A /chassis/iom # scope port group
- **4.** UCS-A /chassis/iom/port group # show host-port-channel [detail | expand]

|        | Command or Action                                                        | Purpose                                                      |
|--------|--------------------------------------------------------------------------|--------------------------------------------------------------|
| Step 1 | UCS-A# scope chassis chassis-num                                         | Enters chassis mode for the specified chassis.               |
| Step 2 | UCS-A /chassis # scope iom {a b}                                         | Enters chassis IOM mode for the specified IOM.               |
| Step 3 | UCS-A /chassis/iom # scope port group                                    | Enters port group mode for the specified port group.         |
| Step 4 | UCS-A /chassis/iom/port group # show host-port-channel [detail   expand] | Displays the adapter port channels on the specified chassis. |

#### Example

This following example shows how to display information on host port channels within a port group mode:

```
UCS-A # scope chassis 1
UCS-A /chassis # scope iom a
UCS-A /chassis/iom # scope port group
UCS-A /chassis/iom/port group # show host-port-channel
Host Port channel:
  Port Channel Id Fabric ID Oper State
                                          State Reason
              1289 B Up
              1290 B
                            Up
              1306 B
                            αŪ
              1307 B
                             Up
              1309 B
                            Up
              1315 B
UCS-A /chassis/iom/port group #
```

# **Fabric Port Channels**

Fabric port channels allow you to group several of the physical links from an IOM to a fabric interconnect into one logical link for redundancy and bandwidth sharing. As long as one link in the fabric port channel remains active, the fabric port channel continues to operate.

If the correct hardware is connected, fabric port channels are created by Cisco UCS Manager in the following ways:

- During chassis discovery according to the settings configured in the chassis discovery policy.
- After chassis discovery according to the settings configured in the chassis connectivity policy for a specific chassis.

For each IOM there is a single fabric port channel. Each uplink connecting an IOM to a fabric interconnect can be configured as a discrete link or included in the port channel, but an uplink cannot belong to more than one fabric port channel. For example, if a chassis with two IOMs is discovered and the chassis discovery policy is configured to create fabric port channels, Cisco UCS Manager creates two separate fabric port channels: one for the uplinks connecting IOM-1 and another for the uplinks connecting IOM-2. No other

chassis can join these fabric port channels. Similarly, uplinks belonging to the fabric port channel for IOM-1 cannot join the fabric port channel for IOM-2.

# **Load Balancing Over Ports**

Load balancing traffic among ports between IOMs and fabric interconnects uses the following criteria for hashing.

• For Ethernet traffic:

Layer 2 source and destination address

Layer 3 source and destination address

Layer 4 source and destination ports

• For FCoE traffic:

Layer 2 source and destination address

Source and destination IDs (SID and DID) and Originator Exchange ID (OXID)

In this example, a 2200 Series IOM module is verified by connecting iom X (where X is the chassis number).

```
show platform software fwmctrl nifport
(....)
Hash Parameters:
    12_da: 1 12_sa: 1 12_vlan: 0
    13_da: 1 13_sa: 1
    14_da: 1 14_sa: 1
    FCOE 12_da: 1 12_sa: 1 12_vlan: 0
    FCOE 13_did: 1 13_sid: 1 13_oxid: 1
```

# **Cabling Considerations for Fabric Port Channels**

When you configure the links between the Cisco UCS 2200 Series FEX and a Cisco UCS 6200 series fabric interconnect in fabric port channel mode, the available virtual interface namespace (VIF) on the adapter varies depending on where the FEX uplinks are connected to the fabric interconnect ports.

Inside the 6248 fabric interconnect there are six sets of eight contiguous ports, with each set of ports managed by a single chip. When all uplinks from an FEX are connected to a set of ports managed by a single chip, Cisco UCS Manager maximizes the number of VIFs used in service profiles deployed on the blades in the chassis. If uplink connections from an IOM are distributed across ports managed by separate chips, the VIF count is decreased.

Figure 5: Port Groups for Fabric Port Channels

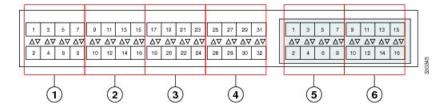

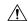

#### Caution

Adding a second link to a fabric-port-channel port group is disruptive and will automatically increase the available amount of VIF namespace from 63 to 118. Adding further links is not disruptive and the VIF namespace stays at 118.

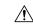

#### Caution

Linking a chassis to two fabric-port-channel port groups does not affect the VIF namespace unless it is manually acknowledged. The VIF namespace is then automatically set to the smaller size fabric port-channel port group usage (either 63 or 118 VIFs) of the two groups.

For high availability cluster-mode applications, we strongly recommend symmetric cabling configurations. If the cabling is asymmetric, the maximum number of VIFs available is the smaller of the two cabling configurations.

For more information on the maximum number of VIFs for your Cisco UCS environment, see the Configuration Limits document for your hardware and software configuration.

# **Configuring a Fabric Port Channel**

#### SUMMARY STEPS

- **1.** To include all links from the IOM to the fabric interconnect in a fabric port channel during chassis discovery, set the link grouping preference in the chassis discovery policy to port channel.
- **2.** To include links from individual chassis in a fabric port channel during chassis discovery, set the link grouping preference in the chassis connectivity policy to port channel.
- **3.** After chassis discovery, enable or disable additional fabric port channel member ports.

### **DETAILED STEPS**

- **Step 1** To include all links from the IOM to the fabric interconnect in a fabric port channel during chassis discovery, set the link grouping preference in the chassis discovery policy to port channel.
- **Step 2** To include links from individual chassis in a fabric port channel during chassis discovery, set the link grouping preference in the chassis connectivity policy to port channel.
- **Step 3** After chassis discovery, enable or disable additional fabric port channel member ports.

#### What to do next

To add or remove chassis links from a fabric port channel after making a change to the chassis discovery policy or the chassis connectivity policy, reacknowledge the chassis. Chassis reacknowledgement is not required to enable or disable chassis member ports from a fabric port channel

# **Viewing Fabric Port Channels**

#### **SUMMARY STEPS**

- 1. UCS-A# scope eth-server
- 2. UCS-A /eth-server # scope fabric  $\{a \mid b\}$
- **3.** UCS-A /eth-server/fabric # show fabric-port-channel [detail | expand]

### **DETAILED STEPS**

|        | Command or Action                                                     | Purpose                                                             |
|--------|-----------------------------------------------------------------------|---------------------------------------------------------------------|
| Step 1 | UCS-A# scope eth-server                                               | Enters Ethernet server mode.                                        |
| Step 2 | UCS-A /eth-server # scope fabric {a   b}                              | Enters Ethernet server fabric mode for the specified fabric.        |
| Step 3 | UCS-A /eth-server/fabric # show fabric-port-channel [detail   expand] | Displays fabric port channels on the specified fabric interconnect. |

### **Example**

The following example displays information about configured fabric port channels on fabric interconnect A:

```
UCS-A# scope eth-server
UCS-A /eth-server # scope fabric a
UCS-A /eth-server/fabric # show fabric-port-channel
Fabric Port Channel:

Port Channel Id Chassis Id Admin State Oper State State Reason

1025 1 Enabled Failed No operational members
1026 2 Enabled Up

UCS-A /eth-server/fabric #
```

# **Enabling or Disabling a Fabric Port Channel Member Port**

### **SUMMARY STEPS**

- 1. UCS-A# scope eth-server
- **2.** UCS-A /eth-server # scope fabric  $\{a \mid b\}$
- **3.** UCS-A /eth-server/fabric # scope fabric-port-channel port-chan-id
- **4.** UCS-A /eth-server/fabric/fabric-port-channel # scope member-port slot-id port-id
- **5.** UCS-A /eth-server/fabric/fabric-port-channel # {enable | disable}
- **6.** UCS-A /eth-server/fabric/fabric-port-channel # **commit-buffer**

### **DETAILED STEPS**

|        | Command or Action       | Purpose                      |
|--------|-------------------------|------------------------------|
| Step 1 | UCS-A# scope eth-server | Enters Ethernet server mode. |

|        | Command or Action                                                                | Purpose                                                                                |
|--------|----------------------------------------------------------------------------------|----------------------------------------------------------------------------------------|
| Step 2 | UCS-A /eth-server # scope fabric {a   b}                                         | Enters Ethernet server fabric mode for the specified fabric.                           |
| Step 3 | UCS-A /eth-server/fabric # scope fabric-port-channel port-chan-id                | Enters Ethernet server fabric, fabric port channel mode for the specified fabric.      |
| Step 4 | UCS-A /eth-server/fabric/fabric-port-channel # scope member-port slot-id port-id | Enters Ethernet server fabric, fabric port channel mode for the specified member port. |
| Step 5 | UCS-A /eth-server/fabric/fabric-port-channel # {enable   disable}                | Enables or disables the specified member port.                                         |
| Step 6 | UCS-A /eth-server/fabric/fabric-port-channel # commit-buffer                     | Commits the transaction to the system configuration.                                   |

## **Example**

The following example disables fabric channel member port 1 31 on fabric port channel 1025 and commits the transaction:

```
UCS-A# scope eth-server

UCS-A /eth-server # scope fabric a

UCS-A /eth-server/fabric # scope fabric-port-channel 1025

UCS-A /eth-server/fabric/fabric-port-channel # scope member-port 1 31

UCS-A /eth-server/fabric/fabric-port-channel/member-port # disable

UCS-A /eth-server/fabric/fabric-port-channel/member-port* # commit-buffer

UCS-A /eth-server/fabric/fabric-port-channel/member-port #
```